# 

# HALLUMAN TALLA

W

la de la construcción de la construcción de la construcción de la construcción de la construcción de la constr<br>Construcción de la construcción de la construcción de la construcción de la construcción de la construcción de

AN ANG PANGANGAN PANGANGAN

ECH ZU

Werkorders

Pascontina natelingan

Smrthameenen

Insteam

ĽÌ,

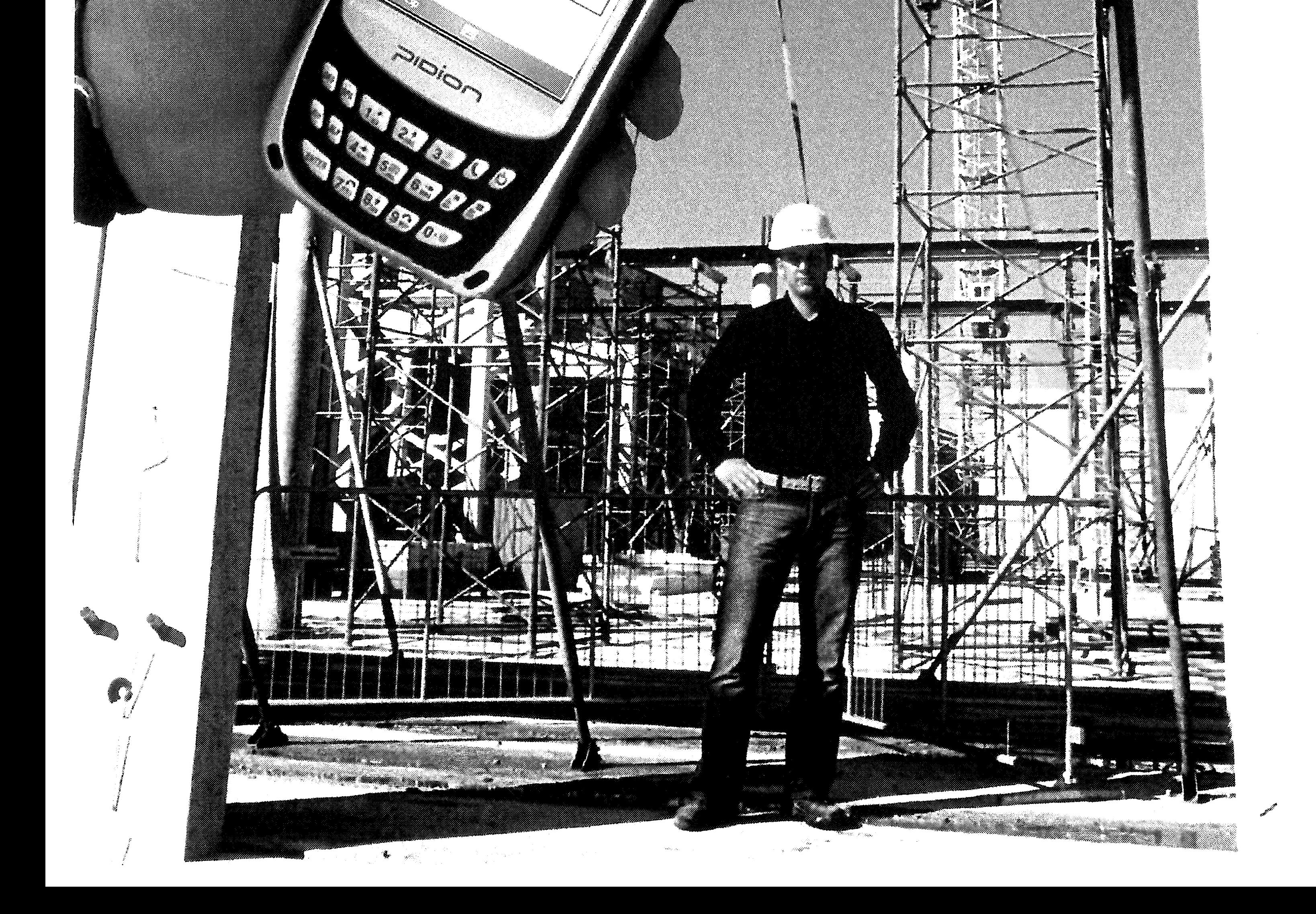

 $\label{eq:2.1} \frac{1}{\sqrt{2}}\left(\frac{1}{\sqrt{2}}\right)^{2} \left(\frac{1}{\sqrt{2}}\right)^{2} \left(\frac{1}{\sqrt{2}}\right)^{2} \left(\frac{1}{\sqrt{2}}\right)^{2} \left(\frac{1}{\sqrt{2}}\right)^{2} \left(\frac{1}{\sqrt{2}}\right)^{2} \left(\frac{1}{\sqrt{2}}\right)^{2} \left(\frac{1}{\sqrt{2}}\right)^{2} \left(\frac{1}{\sqrt{2}}\right)^{2} \left(\frac{1}{\sqrt{2}}\right)^{2} \left(\frac{1}{\sqrt{2}}\right)^{2} \left(\$  $\label{eq:2.1} \frac{1}{\sqrt{2\pi}}\int_{0}^{\infty}\frac{1}{\sqrt{2\pi}}\left(\frac{1}{\sqrt{2\pi}}\right)^{2\alpha} \frac{1}{\sqrt{2\pi}}\frac{1}{\sqrt{2\pi}}\int_{0}^{\infty}\frac{1}{\sqrt{2\pi}}\frac{1}{\sqrt{2\pi}}\frac{1}{\sqrt{2\pi}}\frac{1}{\sqrt{2\pi}}\frac{1}{\sqrt{2\pi}}\frac{1}{\sqrt{2\pi}}\frac{1}{\sqrt{2\pi}}\frac{1}{\sqrt{2\pi}}\frac{1}{\sqrt{2\pi}}\frac{1}{\sqrt{2\pi}}\frac{$ 

 $\label{eq:2.1} \frac{1}{\sqrt{2}}\left(\frac{1}{\sqrt{2}}\right)^{2} \left(\frac{1}{\sqrt{2}}\right)^{2} \left(\frac{1}{\sqrt{2}}\right)^{2} \left(\frac{1}{\sqrt{2}}\right)^{2} \left(\frac{1}{\sqrt{2}}\right)^{2} \left(\frac{1}{\sqrt{2}}\right)^{2} \left(\frac{1}{\sqrt{2}}\right)^{2} \left(\frac{1}{\sqrt{2}}\right)^{2} \left(\frac{1}{\sqrt{2}}\right)^{2} \left(\frac{1}{\sqrt{2}}\right)^{2} \left(\frac{1}{\sqrt{2}}\right)^{2} \left(\$ 

 $\mathcal{L}(\mathcal{E})$ 

 $\mathscr{C}^{\mathbb{C}}$ 

a a chuid an C

 $\begin{picture}(20,20) \put(0,0){\line(1,0){155}} \put(15,0){\line(1,0){155}} \put(15,0){\line(1,0){155}} \put(15,0){\line(1,0){155}} \put(15,0){\line(1,0){155}} \put(15,0){\line(1,0){155}} \put(15,0){\line(1,0){155}} \put(15,0){\line(1,0){155}} \put(15,0){\line(1,0){155}} \put(15,0){\line(1,0){155}} \put(15,0){\line(1,0){155}} \$ 

O,

en de Cardinal<br>Cardinal de Cardinal (Cardinal)<br>Cardinal de Cardinal de Cardinal (Cardinal)

 $\begin{array}{c} \begin{array}{c} \begin{array}{c} \end{array} \end{array} \end{array}$ 

 $\begin{array}{c} \begin{array}{c} \begin{array}{c} \end{array} \\ \begin{array}{c} \end{array} \end{array} \end{array}$ 

 $\label{eq:1} \frac{1}{2}\left(\frac{1}{2}\right)^{2}$ 

a Sandar Barat da Barat da Barat da Barat da Barat da Barat da Barat da Barat da Barat da Barat da Barat da Ba<br>Barat da Barat da Barat da Barat da Barat da Barat da Barat da Barat da Barat da Barat da Barat da Barat da Ba

and a family of the contract of the contract of the contract of the contract of the contract of the contract of the contract of the contract of the contract of the contract of the contract of the contract of the contract o

a San Barat da Barat da Barat da Barat da Barat da Barat da Barat da Barat da Barat da Barat da Barat da Barat<br>Barat da Barat da Barat da Barat da Barat da Barat da Barat da Barat da Barat da Barat da Barat da Barat da Ba

# **AFSTUDEERRAPPORT 'Mobiele werkorclers'**

6 maart 2007

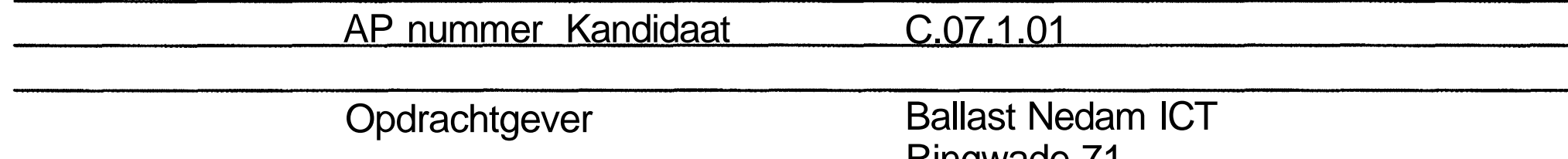

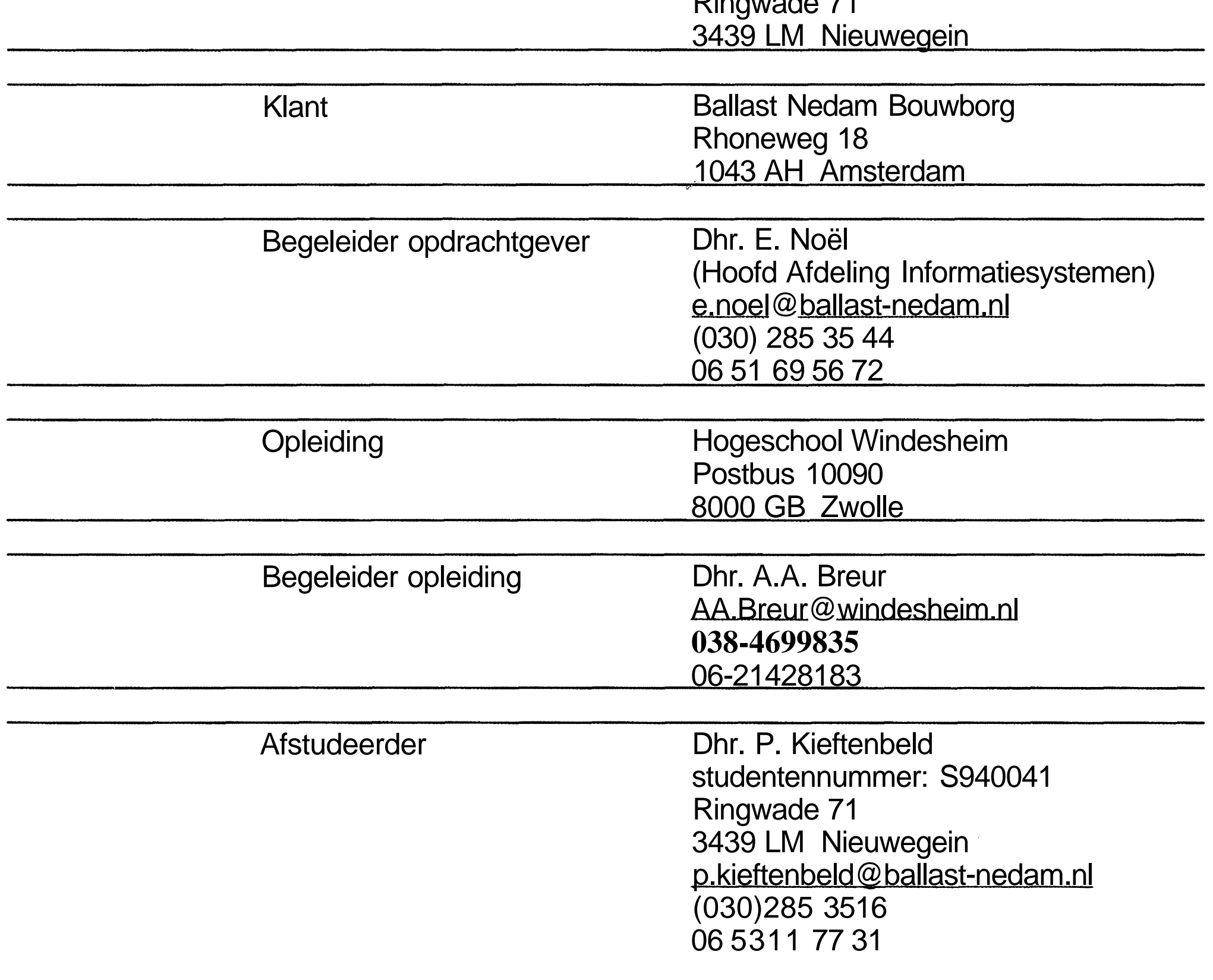

 $\label{eq:2.1} \frac{1}{\sqrt{2}}\left(\frac{1}{\sqrt{2}}\right)^{2} \left(\frac{1}{\sqrt{2}}\right)^{2} \left(\frac{1}{\sqrt{2}}\right)^{2} \left(\frac{1}{\sqrt{2}}\right)^{2} \left(\frac{1}{\sqrt{2}}\right)^{2} \left(\frac{1}{\sqrt{2}}\right)^{2} \left(\frac{1}{\sqrt{2}}\right)^{2} \left(\frac{1}{\sqrt{2}}\right)^{2} \left(\frac{1}{\sqrt{2}}\right)^{2} \left(\frac{1}{\sqrt{2}}\right)^{2} \left(\frac{1}{\sqrt{2}}\right)^{2} \left(\$ 

 $\label{eq:2.1} \frac{1}{2} \int_{\mathbb{R}^3} \frac{1}{\sqrt{2\pi}} \int_{\mathbb{R}^3} \frac{1}{\sqrt{2\pi}} \int_{\mathbb{R}^3} \frac{1}{\sqrt{2\pi}} \int_{\mathbb{R}^3} \frac{1}{\sqrt{2\pi}} \int_{\mathbb{R}^3} \frac{1}{\sqrt{2\pi}} \int_{\mathbb{R}^3} \frac{1}{\sqrt{2\pi}} \int_{\mathbb{R}^3} \frac{1}{\sqrt{2\pi}} \int_{\mathbb{R}^3} \frac{1}{\sqrt{2\pi}} \int_{\mathbb{R}^3}$  $\label{eq:2.1} \frac{1}{2} \sum_{i=1}^n \frac{1}{2} \sum_{j=1}^n \frac{1}{2} \sum_{j=1}^n \frac{1}{2} \sum_{j=1}^n \frac{1}{2} \sum_{j=1}^n \frac{1}{2} \sum_{j=1}^n \frac{1}{2} \sum_{j=1}^n \frac{1}{2} \sum_{j=1}^n \frac{1}{2} \sum_{j=1}^n \frac{1}{2} \sum_{j=1}^n \frac{1}{2} \sum_{j=1}^n \frac{1}{2} \sum_{j=1}^n \frac{1}{2} \sum_{j=1}^n \frac{$  $\label{eq:2.1} \frac{1}{\sqrt{2}}\int_{\mathbb{R}^3}\frac{1}{\sqrt{2}}\left(\frac{1}{\sqrt{2}}\right)^2\frac{1}{\sqrt{2}}\left(\frac{1}{\sqrt{2}}\right)^2\frac{1}{\sqrt{2}}\left(\frac{1}{\sqrt{2}}\right)^2\frac{1}{\sqrt{2}}\left(\frac{1}{\sqrt{2}}\right)^2\frac{1}{\sqrt{2}}\left(\frac{1}{\sqrt{2}}\right)^2\frac{1}{\sqrt{2}}\left(\frac{1}{\sqrt{2}}\right)^2\frac{1}{\sqrt{2}}\left(\frac{1}{\sqrt{2}}\right)^2\frac{1}{\sqrt{$ 

 $\label{eq:2.1} \frac{1}{\sqrt{2\pi}}\int_{\mathbb{R}^3}\frac{1}{\sqrt{2\pi}}\int_{\mathbb{R}^3}\frac{1}{\sqrt{2\pi}}\int_{\mathbb{R}^3}\frac{1}{\sqrt{2\pi}}\int_{\mathbb{R}^3}\frac{1}{\sqrt{2\pi}}\int_{\mathbb{R}^3}\frac{1}{\sqrt{2\pi}}\int_{\mathbb{R}^3}\frac{1}{\sqrt{2\pi}}\int_{\mathbb{R}^3}\frac{1}{\sqrt{2\pi}}\int_{\mathbb{R}^3}\frac{1}{\sqrt{2\pi}}\int_{\mathbb{R}^3}\frac{1$ 

J

I.

<sup>e</sup>

 $\rightarrow$ 

J

 $\circ$ 

an Sarahara<br>K

 $\mathbb{R}$ 

 $\mathbb{R}$ 

 $\begin{array}{c} \begin{array}{c} \begin{array}{c} \begin{array}{c} \end{array} \\ \end{array} \end{array} \end{array}$ 

 $\mathbb{R}$ 

J

 $\bigcirc$ 

 $\frac{1}{2}$ 

 $\mathcal{L}^{\text{max}}_{\text{max}}$ 

 $\label{eq:2} \mathscr{L}^{\mathcal{L}}(\mathbb{R}^d) = \mathbb{R}^{d \times d}$ 

### **Voorwoord**

Na meerdere pogingen om een afstudeerproject te vinden en op te starten, doet het me deugd eindelijk een afstudeerproject te hebben gevonden waar ik met plezier aan begin. Mede door het feit dat dit een project is dat door de organisatie waar ik thans voor werk (Ballast Nedam) als zeer wenselijk wordt beschouwd en het hier om een innovatieve ontwikkeling gaat, is mijn motivatie groter dan ooit. Tevens is het voor dit project extra aantrekkelijk omdat het raakvlak heeft met (bijna) al mijn interessegebieden zoals:

- het bouw- en onderhoudsproces;
- nieuwe IT technieken;
- nieuwe communicatie technieken;
- het ontwikkelen van software.

Verder heeft dit project de volgende eigenschappen:

- uitdagend;
- concreet;
- direct toepasbaar;
- veel vrijheid (in het maken van keuzes);
- met meerdere partijen om de tafel;
- meerdere technieken tot de beschikking.

Dit project is geïnitieerd door Ballast Nedam Bouwborg, en wordt uitgevoerd door Ballast Nedam ICT. Bouwborg is het onderdeel van Ballast Nedam Bouw dat service-, onderhoud- en renovatiewerkzaamheden uitvoert.

Ballast Nedam Infra kijkt graag over de schouders mee. Ook zij zijn geïnteresseerd in deze ontwikkeling. Ballast Nedam Infra is de divisie van Ballast Nedam die zich bezig houdt met infrastructurele werken en is één van de belangrijke spelers op dit gebied in Nederland.

Omdat ik mij kan voorstellen dat er onduidelijkheid ontstaat over de positie van dit project met betrekking tot ICT, Bouw en de opleiding, denk ik dat het project als volgt is te positioneren:

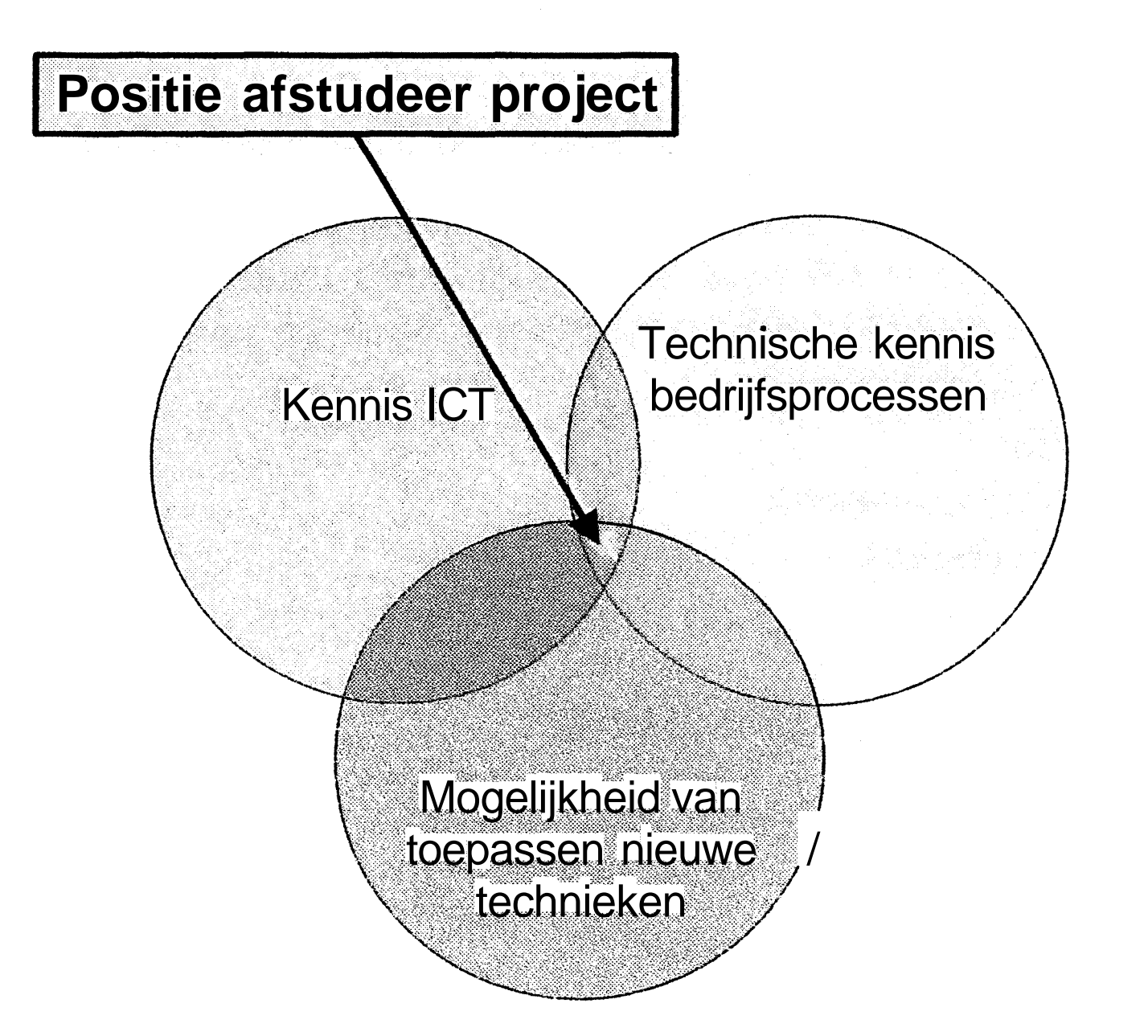

Uit het bovenstaande diagram is tevens te zien dat er geen harde lijn tussen ICT en de Bouw te maken is. Dit gebied is dan ook de 'sector' waarin Ballast Nedam ICT opereert. De slogan van Ballast Nedam ICT is dan ook: We spreken de taal van de bouw'.

Hoewel ik dit project gedaan heb in combinatie met een projectgroep van Ballast Nedam Bouwborg, hebben op de achtergrond ook nog andere personen / partijen een rol gespeeld. Ten eerste mijn collega's van Ballast Nedam ICT. Met name mijn begeleider (en fnanager) Edwin Noël. Ik wil Edwin bedanken voor z'n steun en vertrouwen. Verder bedank ik mijn begeleider van Hogeschool Windesheim, de heer A.A. Breur. Zonder zijn begeleiding en motiverende houding had ik dit echt niet gered. En als laatste wil ik mijn vriendin Marloes bedanken voor het motiveren en het geven van het goede voorbeeld.

 $\label{eq:2.1} \frac{1}{\sqrt{2\pi}}\int_{0}^{\infty}\frac{1}{\sqrt{2\pi}}\left(\frac{1}{\sqrt{2\pi}}\right)^{2\alpha} \frac{1}{\sqrt{2\pi}}\int_{0}^{\infty}\frac{1}{\sqrt{2\pi}}\left(\frac{1}{\sqrt{2\pi}}\right)^{\alpha} \frac{1}{\sqrt{2\pi}}\int_{0}^{\infty}\frac{1}{\sqrt{2\pi}}\frac{1}{\sqrt{2\pi}}\frac{1}{\sqrt{2\pi}}\frac{1}{\sqrt{2\pi}}\frac{1}{\sqrt{2\pi}}\frac{1}{\sqrt{2\pi}}\frac{1}{\sqrt{2\$  $\mathbb{Z}^2$ O

> $\label{eq:2.1} \frac{1}{\sqrt{2}}\int_{\mathbb{R}^3}\frac{1}{\sqrt{2}}\left(\frac{1}{\sqrt{2}}\right)^2\left(\frac{1}{\sqrt{2}}\right)^2\left(\frac{1}{\sqrt{2}}\right)^2\left(\frac{1}{\sqrt{2}}\right)^2\left(\frac{1}{\sqrt{2}}\right)^2\left(\frac{1}{\sqrt{2}}\right)^2\left(\frac{1}{\sqrt{2}}\right)^2\left(\frac{1}{\sqrt{2}}\right)^2\left(\frac{1}{\sqrt{2}}\right)^2\left(\frac{1}{\sqrt{2}}\right)^2\left(\frac{1}{\sqrt{2}}\right)^2\left(\frac$  $\label{eq:2.1} \frac{1}{\sqrt{2}}\int_{\mathbb{R}^3}\frac{1}{\sqrt{2}}\left(\frac{1}{\sqrt{2}}\right)^2\frac{1}{\sqrt{2}}\left(\frac{1}{\sqrt{2}}\right)^2\frac{1}{\sqrt{2}}\left(\frac{1}{\sqrt{2}}\right)^2\frac{1}{\sqrt{2}}\left(\frac{1}{\sqrt{2}}\right)^2\frac{1}{\sqrt{2}}\left(\frac{1}{\sqrt{2}}\right)^2\frac{1}{\sqrt{2}}\left(\frac{1}{\sqrt{2}}\right)^2\frac{1}{\sqrt{2}}\left(\frac{1}{\sqrt{2}}\right)^2\frac{1}{\sqrt{$

 $\rightarrow$ 

J

 $\label{eq:2.1} \frac{1}{\sqrt{2}}\sum_{i=1}^n\frac{1}{\sqrt{2}}\sum_{i=1}^n\frac{1}{\sqrt{2}}\sum_{i=1}^n\frac{1}{\sqrt{2}}\sum_{i=1}^n\frac{1}{\sqrt{2}}\sum_{i=1}^n\frac{1}{\sqrt{2}}\sum_{i=1}^n\frac{1}{\sqrt{2}}\sum_{i=1}^n\frac{1}{\sqrt{2}}\sum_{i=1}^n\frac{1}{\sqrt{2}}\sum_{i=1}^n\frac{1}{\sqrt{2}}\sum_{i=1}^n\frac{1}{\sqrt{2}}\sum_{i=1}^n\frac$ 

 $\hat{\mathcal{L}}_{\text{max}}(\hat{\mathcal{L}}_{\text{max}})$  and  $\hat{\mathcal{L}}_{\text{max}}(\hat{\mathcal{L}}_{\text{max}})$ 

#### **Samenvatting**

In de afgelopen maanden heeft Ballast Nedam Bouwborg een PDA applicatie laten ontwikkelen door Ballast Nedam ICT. Deze applicatie 'Mobiele werkorders' moet het voor servicemonteurs van Ballast Nedam Bouwborg mogelijk maken om zijn/haar werkbonnen op de PDA te ontvangen, bewerken en te versturen, zonder dat hij/zij hiervoor naar een kantoor hoeft. De werkbonnen worden aangemaakt in ESO (een module van het softwarepakket waarin Ballast Nedam Bouwborg storingen en klachten invoert, bewerkt en factureert), en worden vervolgens aan een servicemonteur toegewezen.

Bij het starten van een werkopdracht geeft de servicemonteur op de PDA aan dat hij/zij met de desbetreffende werkbon begint. Gedurende het uitvoeren van de werkopdracht kan (moet) de servicemonteur aangeven welke materialen hij/zij heeft verbruikt, welke materialen zijn geleverd en welke onderaannemers zijn geweest. Tevens is er een mogelijkheid om een kleine tekst als opmerking mee te geven.

Als de servicemonteur stopt met uitvoeren van de werkopdracht (al dan niet gereed), wordt het tijdstip geregistreerd, en kan worden berekend hoe lang de servicemonteur aan de desbetreffende werkopdracht heeft gewerkt.

De ingevoerde gegevens worden naar ESO gestuurd, de gewerkte tijden worden verzameld, om vervolgens één maal per dag in UCAM (Ureninvoer **CAO** Medewerkers), het uren registratie pakket van Ballast Nedam Bouwborg verwerkt te worden.

Op het kantoor zijn alle, door de servicemonteur, ingevoerde gegevens van de werkbon zichtbaar, en (op de juiste plek) ingevuld. Aan de hand van deze gegevens plus de gewerkte uren kan de werkbon aan de klant gefactureerd worden.

Voordelen van op deze manier werken zijn:

- Gegevens worden slechts éénmaal ingevoerd (geen dubbele handelingen).
- Doordat er slechts éénmaal wordt ingevoerd worden gegevens niet per ongeluk foutief overgenomen.
- De gegevens (met name verbruikte materialen) worden éénduidig ingevoerd, zodat er later geen twijfel bestaat over het genoteerde.
- Servicemonteurs hoeven niet tweemaal per dag naar een kantoor te komen om de werkbonnen op te halen en te brengen.
- Tussentijdse werkopdrachten kunnen makkelijker aan een servicemonteur worden toegewezen.
- Doordat werkbon gegevens sneller verwerkt kunnen worden, kan deze ook eerder uitgefactureerd worden.
- Gezien de huidige markt, wordt er door opdrachtgevers ook steeds vaker geëist dat er voor hen meer inzicht is in de stand van zaken van een melding

Om de gegevens tussen de PDA en ESO uit te wisselen heeft de leverancier van ESO webservices ontwikkeld. Webservices maken het applicaties mogelijk om via het internet gegevens met elkaar uit te wisselen. Het uitwisselingsprotocol hiervan is een standaard protocol die vergelijkbaar is met die van internetpagina's.

Op dit moment wordt de ontwikkelde applicatie getest door kantoor medewerkers van Ballast Nedam Bouwborg. Bij deze testen wordt er gekeken naar gebruiksvriendelijkheid, 'bugs' (fouten in de software) en stabiliteit van de verbindingen met de genoemde webservices.

Met name het laatste zou nog voor wat problemen kunnen zorgen. Reden hiervoor is dat, uit eigen ervaring gedurende dit project, de gekozen hardware soms moeite heeft z'n netwerk verbinding te behouden. Eventueel zal er moeten worden gekeken naar andere hardware die aan de eisen voldoet die de gemaakte applicatie stelt.

# **Inhoudsopgave**

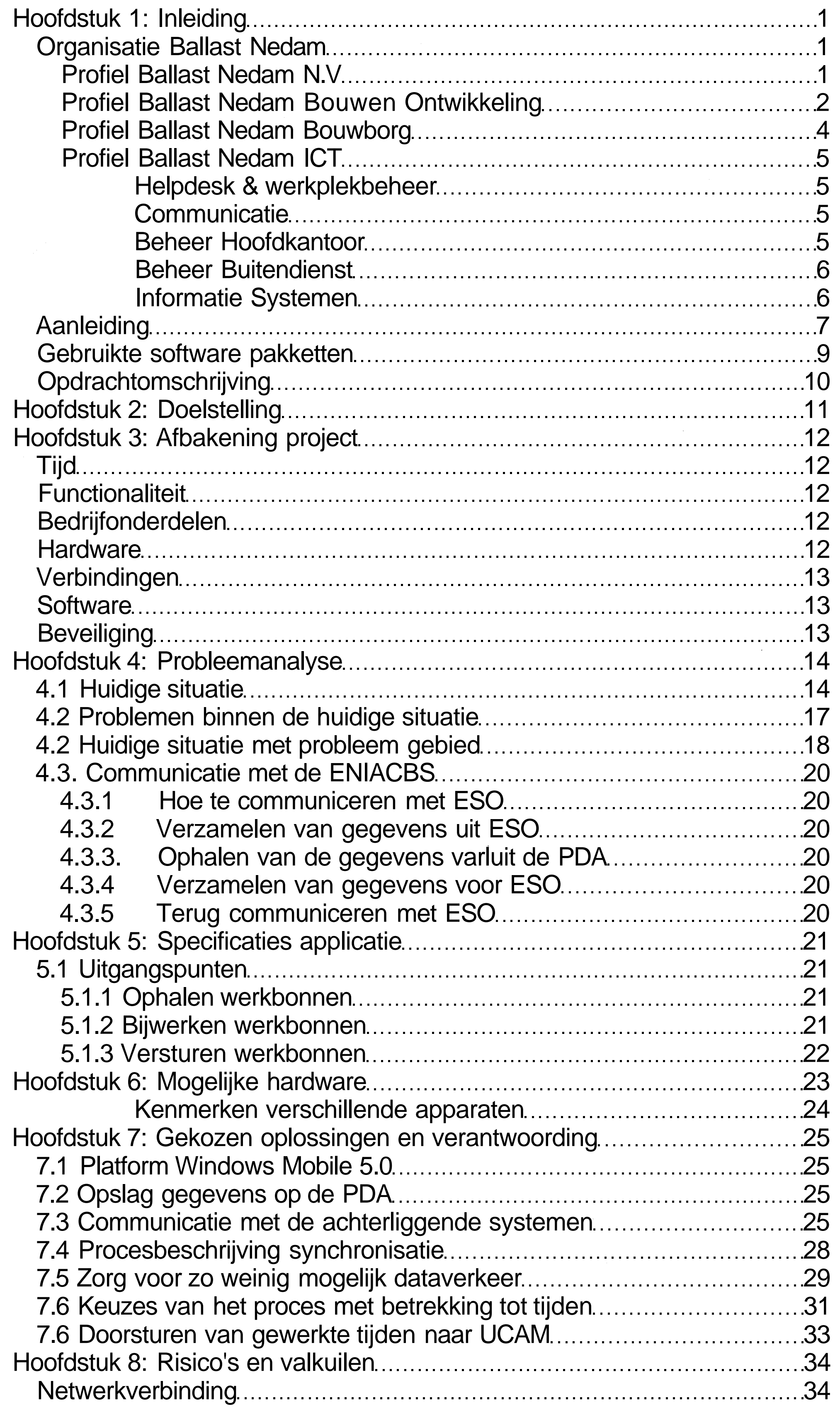

Ì

 $\mathbb{R}$ 

 $\bigcirc$ 

 $\bigcirc$ 

a karabatan Ingkanakan karabatan Ingkanakan karabatan Ingkanakan karabatan Ingkanakan karabatan Ingkanakan kar<br>Kabupatèn Kabupatèn Kabupatèn Kabupatèn Kabupatèn Kabupatèn Kabupatèn Kabupatèn Kabupatèn Kabupatèn Kabupatèn

an Saraharta Kabupatén Tandung Kabupatén Kabu

Ì

Ì

#### AFSTUDEERRAPPORT

e<br>Sandarí

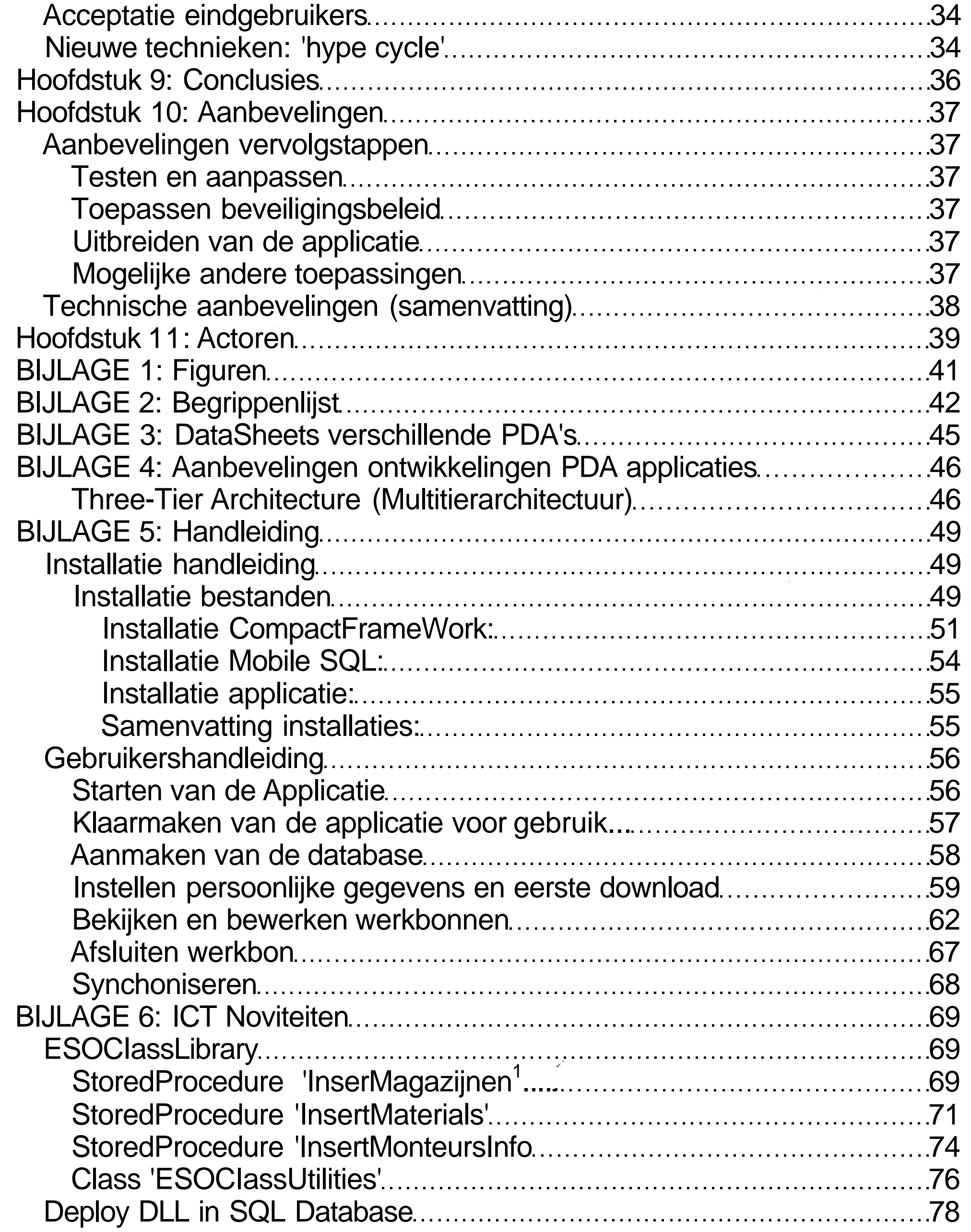

# **Hoofdstuk 1: Inleiding**

#### **f. 1 Organisatie Ballast Nedam**

#### **1.1.1 Profiel Ballast Nedam N.V.**

Ballast Nedam is een Nederlands beursgenoteerd concern met een breed pakket van bouwgerelateerde producten en diensten. Ballast Nedam ontwikkelt infrastructuur, bouwt woningen en andere gebouwen, en levert diensten en producten die hiermee direct samenhangen.

Ballast Nedam richt zich in de eerste plaats op de Nederlandse markt. Daarnaast is Ballast Nedam selectief internationaal actief - op die gebieden waar Ballast Nedam sterk is en waar Ballast Nedam winstgevend kan ondernemen.

Ballast Nedam behoort tot de top vijf van de Nederlandse bouwconcerns. Ballast Nedam is sterk in aansprekende en rendabele bouwprojecten, waarbij ze kan steunen op de hoogwaardige kennis en kunde die in de organisatie beschikbaar is.

In 2005 heeft Ballast Nedam een omzet gerealiseerd van 1,2 miljard euro waarvan bijna 90 procent in Nederland. Gemiddeld waren in dit jaar circa 4.000 medewerkers werkzaam bij de verschillende bedrijfsonderdelen.

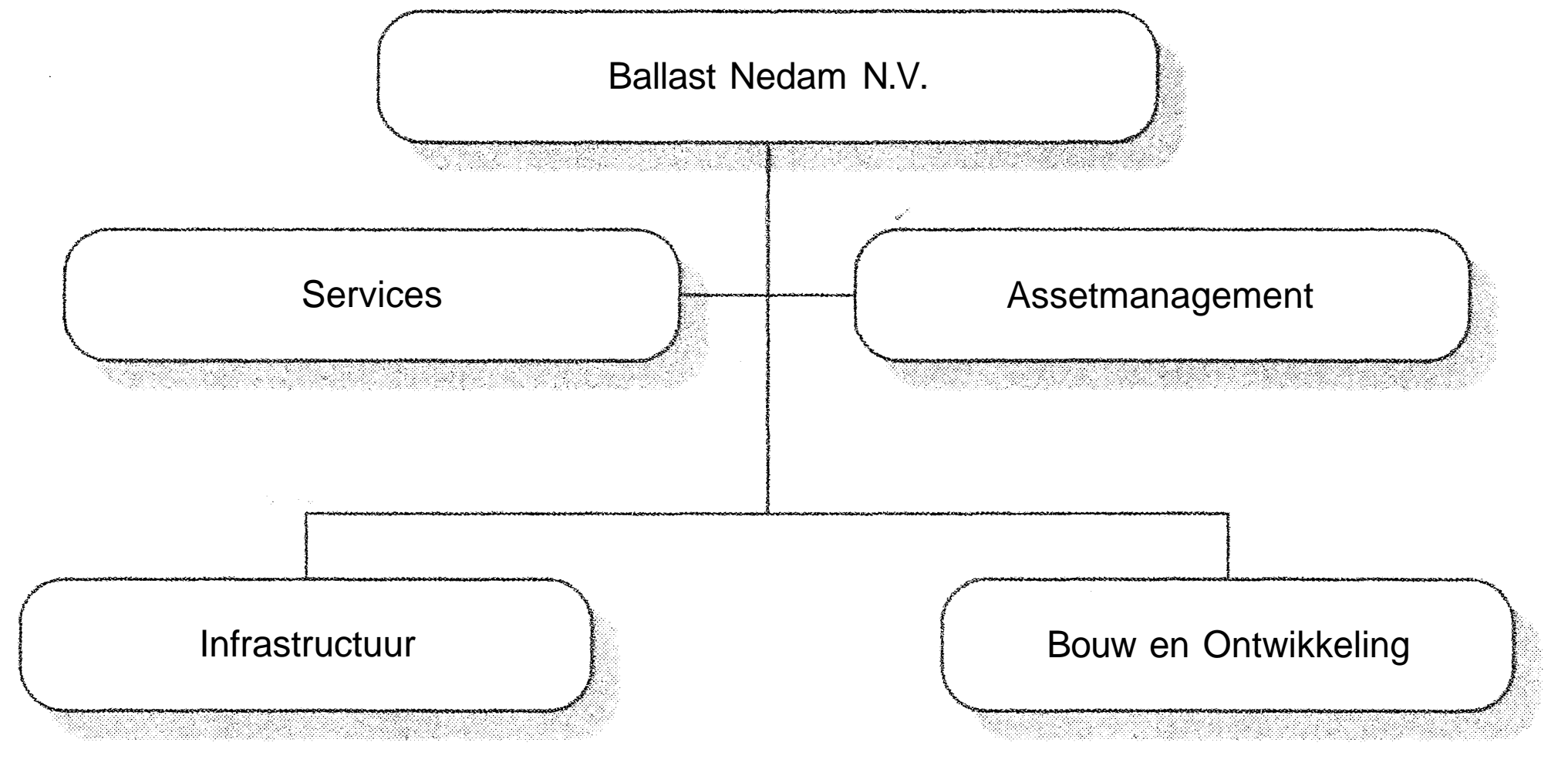

**Figuur 1: Organogram Ballast Nedam N.V.**

#### **1.1.2 Profiel Ballast Nedam Bouw en Ontwikkeling**

De divisie Ballast Nedam Bouw en Ontwikkeling (BNBO) bestaat uit drie businessunits:

- Ballast Nedam Bouw (BNB)
- Ballast Nedam Ontwikkelingsmaatschappij (BNO)
- Prefabbetonfabrieken

Om een totaaloplossing te bieden, zijn het bouwbedrijf en het ontwikkelingsbedrijf gebundeld binnen de divisie BNBO. Bovendien werkt deze divisie intensief samen met Ballast Nedam Infra. Dat maakt een integrale aanpak mogelijk bij grote, complexe projecten waarbij ook de infrastructuur een belangrijke rol speelt.

Ballast Nedam Bouw en Ontwikkeling wil de 'waardeketen<sup>1</sup> (de hele levenscyclus van gebouwen en projecten) zowel naar voren als naar achteren verlengen: we zijn van het eerste planningsmoment tot en met de langetermijnzorg betrokken bij bouw- en infraprojecten.

#### **Ballast Nedam Bouw (BNB)**

Ballast Nedam Bouw biedt op regionaal én landelijk niveau een integrale dienstverlening aan. We bestaan uit negen regionale bouwbedrijven en één landelijk opererend bedrijf: Speciale Projecten. Onze regionale bedrijven zijn actief in woningbouw, utiliteitsbouw, planontwikkeling en kleinschalige projectontwikkeling.

Ballast Nedam Bouw heeft onder andere onder zich verschillende regio's. Eén van de onderdelen van sommige regio's is Ballast Nedam Bouwborg. Bouwborg is het onderdeel van Ballast Nedam Bouw dat service-, onderhoud- en renovatiewerkzaamheden uitvoert. Bouwborg biedt capaciteiten aan met een langetermijnkarakter, zoals financial engineering en exploitatiemanagement. Zo kan Ballast Nedam projecten aanbieden waarin alle aspecten worden verzorgd, van ontwerp, bouw, onderhoud en exploitatie tot financiering. Dat gebeurt onder andere bij de bouw van scholen en woonzorgcomplexen.

#### **Ballast Nedam Ontwikkelingsmaatschappij (BNO)**

Ballast Nedam Ontwikkelingsmaatschappij is actief in de landelijke, grootschalige gebied- en projectontwikkeling.

#### **Prefabbetonfabrieken**

Onze betonfabrieken (Hoco Beton en Omnia Plaatvloer) produceren bouwelementen en breedplaatvloeren op maat.

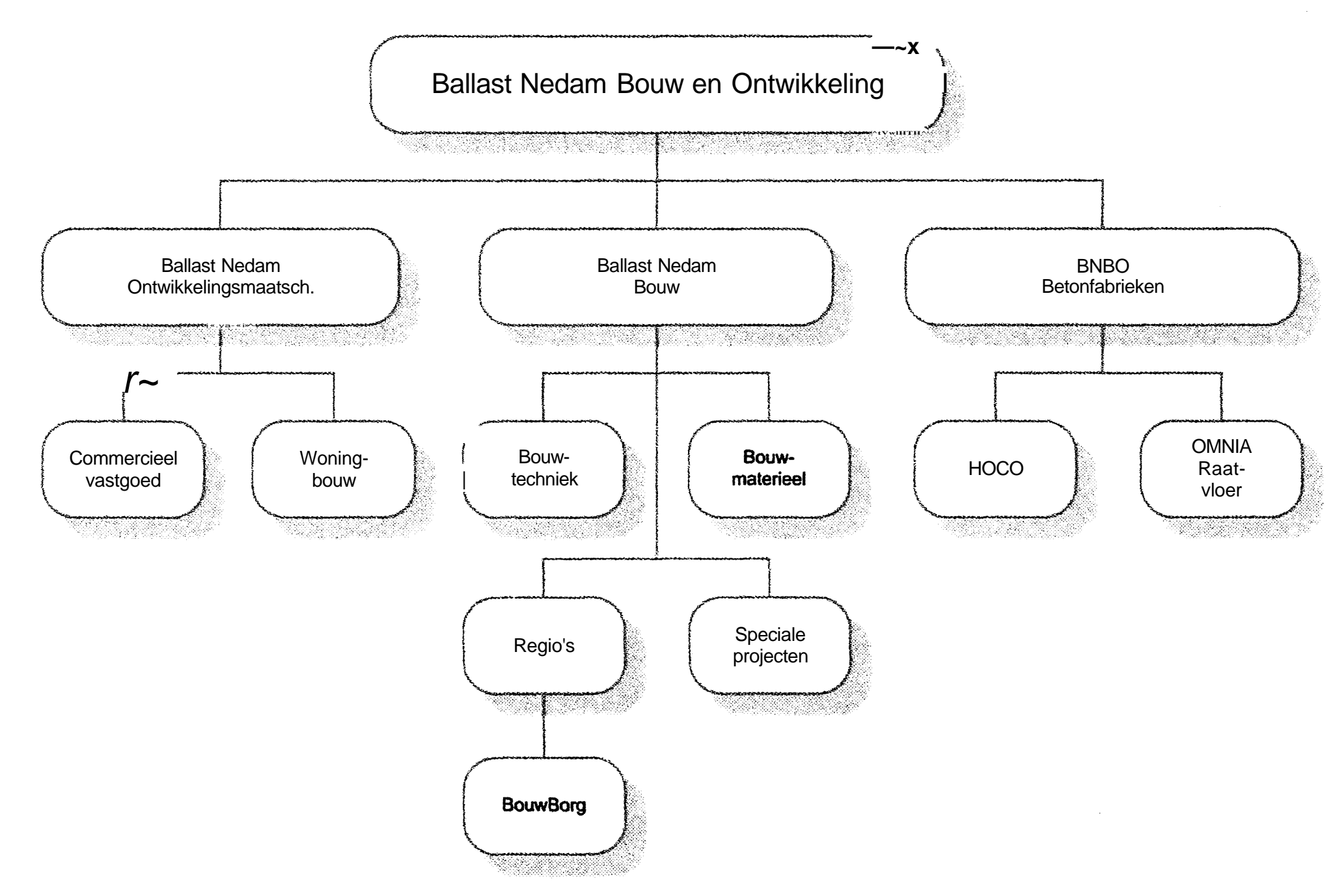

**Figuur 2: Organogram Ballast Nedam Bouw en Ontwikkeling**

 $\bigcirc$ 

 $\bigcirc$ 

#### **1.1.3 Profiel Ballast Nedam Bouwborg**

Bouwborg heeft zich gespecialiseerd om alle taken die nodig zijn voor het 'goed functioneren' van een gebouw vakkundig uit te voeren. Ons servicepakket bestaat uit de volgende onderdelen:

#### • **Garantie**

Na oplevering van een nieuw gebouw door Ballast Nedam Bouw maakt Bouwborg werk van de garantieverplichtingen. Als er problemen zijn, lossen wij die op. Ook lopen we, een jaar na dato, bijvoorbeeld al het hang- en sluitwerk nog eens na. Dat doen we voor zowel kantoren als woningen. Het gaat erom dat een gebouw naar wens is en blijft.

#### • **Klachtenonderhoud**

Dagelijks verhelpen we klachten van huurders en gebruikers van gebouwen, zowel woningen als kantoren. De klachten lopen uiteen van defecte sloten tot aan lekkende kranen en kapotte ramen. Daarbij werken we volgens het Kwaliteitslabel van de woningbouwverenigingen. We maken heldere afspraken met de klant. Dat houdt onder meer in dat we een tijdstip afspreken waarop we langs komen. De klant hoeft dan niet de hele dag thuis te wachten.

#### • **Onderhoudscontracten**

Ook is het mogelijk om voor een langere duur onderhoudscontracten te sluiten, voor het preventief beheer van onroerend goed. We nemen de klant de zorg voor het gebouw geheel uit handen en zorgen ervoor dat het in goede staat blijft. Voor alle problemen heeft men dan maar één telefoonnummer. We verzorgen de hele 'schil<sup>1</sup>. Periodiek worden de goten, het dak, de kozijnen en het gevelmetselwerk geïnspecteerd en onderhouden we het buitenschilderwerk.

#### **1.1.4 Profiel Ballast Nedam ICT**

BNICT is een dienstverlenend bedrijf ter ondersteuning van de bedrijfsprocessen van Ballast Nedam door middel van het beschikbaar stellen van ICT infrastructuur. BNICT zal binnen Ballast Nedam leidend en initiërend moeten zijn in de toepassing van moderne ICT technieken indien die waarde toevoegen aan de bedrijfsprocessen. Binnen Ballast Nedam ICT zijn er medewerkers die ICT-technisch geschoold zijn, maar ook medewerkers die een civieltechnische of bouwkundige achtergrond hebben.

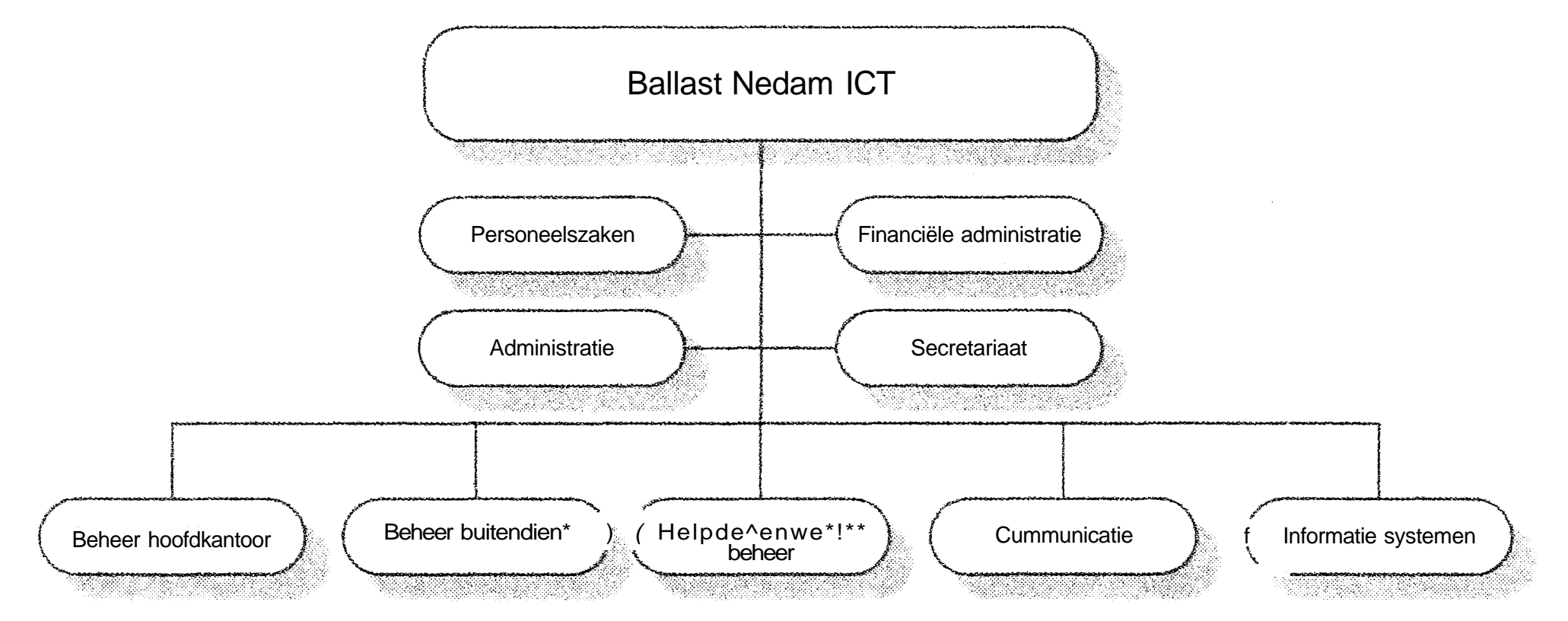

**Figuur 3: Organogram Ballast Nedam ICT**

#### **1.1.4.1 Helpdesk & werkplekbeheer**

Beheer HK is in hoofdlijnen verantwoordelijk voor de "backofficeD, te weten het serverpark, de bijbehorende dataopslag (SAN) alsmede de daarop draaiende applicaties. Daarnaast zijn ze verantwoordelijk voor de meer complexe technieken zoals software distributie, multifunctionele afdrukapparatuur, technologische selectietrajecten etc.

In deze groep wordt de afhandeling van alle telefoongesprekken richting BNICT gedaan alsmede de eerste lijnsondersteuning gegeven. De meeste problemen worden gelijk opgelost. Als dat niet snel kan gebeuren wordt de "call" doorgeschoven naar een meer specialistische collega. Deze sectie verzorgt ook de uitrol en ondersteuning van werkplekken in het hoofdkantoor. De helpdesk bewaakt de afhandeling van de call en verzorgt de noodzakelijke communicatie richting eindgebruiker.

#### **1.1.4.2 Communicatie**

In deze sectie zitten de specialisten op het gebied van elektronisch berichtenverkeer (Exchange server & Office Communication server), Local Area Network (LAN), Wide Area Network (WAN), Internet, mobiele telefonie, vaste telefonie en Personal Digital Assistants (PDA's).

#### **1.1.4.3 Beheer Hoofdkantoor**

#### **1.1.4.5 Beheer Buitendienst**

Deze sectie verzorgt het werkplekbeheer van onze regiokantoren en projectkantoren. Ook de daarbijbehorende servers worden door deze groep beheerd. De regiobeheerders verzorgen als groep zonn 100 Ballast Nedam locaties en zijn dus vaak onderweg.

#### **1.1.4.6 Informatie Systemen**

Deze sectie verzorgt ontwerp, ontwikkeling, implementatie en ondersteuning van Informatie Systemen. Applicaties worden ontwikkeld op basis van software gereedschappen en standaarden van vooral Microsoft (.Net) en IBM (Lotus Notes). Daarnaast is er veel expertise op het gebied van bedrijfsprocessen en standaard pakketten zoals Acsys/400 & Baan IV. Tenslotte zijn er consultants die zich bezighouden met selectietrajecten voor informatiesystemen en (ICT) project management. Met name in deze sectie bevinden zich relatief veel medewerkers met een civiel- of bouwtechnische opleiding.

#### **1.2 Aanleiding**

Woningbouwcorporaties en institutionele beleggers richten zich in toenemende mate op hun kernactiviteiten en besteden onderhoudsdiensten uit. De markt voor technisch onderhoud groeit en ontwikkelt zich dan ook naar het bredere facilitaire beheer en een integraal dienstenpakket. Hier speelt Bouwborg op in. De omzet van het landelijk opererende faciliterende dienstverlenende bedrijf Bouwborg, dat regionaal gevestigd is, is in 2005 aanzienlijk gegroeid. Door langlopende contracten te sluiten met onder andere woningbouwcorporaties en institutionele beleggers over het hele land worden dagelijks in totaal circa 20.000 woningen en gebouwen zowel bouwkundig als technisch onderhouden.

Om de informatiestroom van klacht (of planmatig onderhoud) tot werkorder bij de monteurs op een zo'n soepele en eenduidige manier te laten verlopen, heeft Bouwborg vorig jaar een project opgestart. In essentie kwam dit project erop neer dat klanten van Bouwborg een servicecall (melding) kunnen plaatsen op een website en dat zij deze call continue kunnen blijven bewaken. Ze willen dus zien of de call in behandeling is genomen, door wie en of hij is ingepland en op welke datum en wanneer de call is afgehandeld. Tijdens een pilot van dit project konden de servicemedewerkers (uitgerust met een PDA) via internet een webapplicatie openen, waarop zij hun werkorders konden inzien en bijwerken, waarbij de informatie direct werd verwerkt in het systeem. Deze pilot is gestart in januari 2006. Dit project is echter na de pilot bestempeld als mislukt.

De redenen hiervoor waren o.a.

- Hardware technische problemen, met name opstarten in koude omstandigheden;
- Zeer slechte performance door gebrekkige dekking GPRS;
- Geen gebruikersvriendelijke interface, onder andere door het
- ontbreken van een selectiefunctie;

Het resultaat hiervan met name dat er bij de service medewerkers geen draagvlak was.

Hoewel dit project dus niet geslaagd is, heeft Bouwborg nog steeds de behoefte aan een dergelijk systeem, zeker gezien de huidige mogelijkheden met betrekking tot informatie verspreiding. Daarbij komt dat ook met name vanuit de klanten (zoals Eigen Haard, Portaal en andere grote woningbouwverenigingen) de behoefte is ontstaan om inzicht te krijgen in de status van meldingen en eventueel onderhoud.

Klanten van een service gerichte organisatie worden steeds veeleisender met betrekking tot informatie voorziening. Bouwborg ziet dit in (evenals andere service gerichte organisaties binnen Ballast Nedam), en wil daarom meer informatie naar de klant kunnen brengen, en een hogere kwaliteit kunnen leveren door haar medewerkers te laten doen waar ze goed in zijn, en niet vermoeien met administratieve handelingen.

De vraag is daarom dan ook:

- Hoe krijgen we relevante (en correcte) informatie bij onze klanten.
- Hoe krijgen we een systeem met PDA's voor monteurs werkzaam.

Ballast Nedam Bouwborg maakt gebruik van een service- en onderhoud software pakket waarin zij meldingen invoert die binnen komen. Deze meldingen kunnen leiden tot werkorders. Deze werkorders met de bijbehorende gegevens, zoals omschrijving werkzaamheden, te verwachten materiaalverbruik, contactpersonen en locatiegegevens dienen voor een monteur op elk moment van de dag op te vragen, en te bewerken te zijn. Bij deze bewerking moet o.a. de tijd opgegeven kunnen worden hoelang een monteur hiermee bezig is geweest, de materialen die gebruikt zijn, eventuele extra informatie die men ten behoeve van historie in het systeem wil bewaren.

Bovenstaande zaken dienen voor een medewerker dusdanig eenvoudig te zijn, dat er een dergelijk systeem zonder veel moeite geïmplementeerd kan worden.

Gezien de ervaringen met het vorige project binnen dit kader moet het mogelijk zijn om informatie op te vragen en te bewerken zonder hiervoor continue in verbinding te staan met een netwerk.

Het moet voor een monteur mogelijk zijn informatie te updaten als hem dit uitkomt (bijvoorbeeld aan het begin van de dag, onderweg, en aan het eind van de dag)

Het spreekt voor zich dat als doel gesteld moet worden om zo weinig mogelijk data via de verschillende communicatie middelen plaats te laten vinden.

#### **1.3 Gebruikte software pakketten**

Binnen Ballast Nedam Bouw wordt gebruik gemaakt van ENIACBS. ENIACBS is staat voor ENIAC (leverancier) Business Solutions. Dit pakket ondersteunt het hele proces van Ballast Nedam Bouw. ENIACBS bestaat uit de volgende modules:

- Acsys (de fincanciele module);
- Facturering;
- Urenregistratie;
- Meteriaalregistratie (voorraad beheer);
- Calculatie (deze module wordt niet gebruikt binnen Ballast Nedam Bouw);
- Projectadministratie (Kosenbewaking, inkoop e.d);
- Service en Onderhoud;
- Kopersbegeleiding;
- Systeembeheer;

Binnen ENIACBS wordt voor de serviceorganisatie Bouwborg de Service en Onderhoud module ESO (ENIAC Service en Onderhoud) ingezet. In deze module worden alle te beheren objecten (woningen, kantoorpanden etc.) bijgehouden en worden werkorders aangemaakt op het moment dat een servicecall binnenkomt. Verder vindt er de bewaking in plaats en de financiële afhandeling alsmede de facturatie.

Voor de module Urenregistratie is er door ENIAC UCAM gemaakt. UCAM (Ureninvoer CAo Medewerkers) is een webapplicatie die het mogelijk maakt uren op een gebruikersvriendelijke manier in te voeren in de module Urenregistratie.

De ontwikkelde PDA applicatie wisselt gegevens uit met ESO (de service en onderhoudsmodule) en UCAM.

**,J**

# *1.4 Opdrachtomschrijving*

ONTWIKKELEN EN ONDERSTEUNEN VAN EEN OFF-LINE (STAND-ALONE) APPLICATIE WAARMEE SERVICEMONTEURS VAN BALLAST NEDAM BOUWBORG HUN WERKBONNEN KUNNEN OPHALEN, BEWERKEN EN VERSTUREN MET BEHULP VAN EEN PDA

Ballast Nedam Bouwborg wil een off-line PDA applicatie waarmee servicemonteurs van Ballast Nedam Bouwborg hun werkbonnen kunnen ophalen, bewerken en versturen met behulp van een PDA. Tijdens een eerder project is al een pilot is gedaan met een dergelijke applicatie. Deze applicatie was echter on-line, dat wil zeggen dat de PDA *altijd* in verbinding moet staat met een server. Deze pilot is zoals in de aanleiding reeds genoemd afgeschoten om de volgende redenen:

- Hardware technische problemen, met name opstarten in koude omstandigheden;
- Zeer slechte performance door gebrekkige dekking GPRS;
- Geen gebruikersvriendelijke interface, onder andere door het ontbreken van een selectiefunctie;
- Als resultaat hiervan met name bij de service medewerkers geen draagvlak

Voor de off-line applicatie gelden in principe dezelfde specificaties als voor de on-line applicatie. Echter een belangrijk verschil is dat de applicatie offline gebruikt moet kunnen worden. Ook zonder netwerk verbinding moet de servicemonteur zijn/haar werk kunnen doen, en de werkbon kunnen bewerken. Het moet mogelijk zijn om enkele malen per dag zijn/haar werkbonnen te synchroniseren met het service & onderhoud softwarepakket van Ballast Nedam Bouwborg om de binnengekomen klachten en storingen te registreren en bij te houden. Verder dient de applicatie zeer gebruikers vriendelijk te zijn.

Een uitbreiding op de on-line applicatie is het wegschrijven van de gewerkte uren naar UCAM, het uren registratie pakket van Ballast Nedam Bouwborg. Omdat de gewerkte uren een essentieel onderdeel is van de te factureren kosten en registratie hiervan op de PDA mogelijk is, moeten de gewerkte uren rechtstreeks in UCAM verwerkt worden.

Uiteraard zijn er nog enkele wensen met betrekking tot de gegevens uitwisseling. Hierbij moet men bijvoorbeeld denken aan handelingen die door de applicatie worden afgedwongen. Meer informatie hierover is te vinden in de specificaties van de applicatie.

Ook moet het mogelijk zijn om de applicatie op een simpele manier te (her) installeren, zodat het snel mogelijk is om een PDA te vervangen of opnieuw in te richten indien er een storing op de PDA is geweest.

# **Hoofdstuk 2: Doelstelling**

Een pilot-project op te zetten, te ondersteunen en te evalueren waarbij onderhoudsmedewerkers van Ballast Nedam Bouwborg (in de regio's West (Amsterdam) en Noord (Groningen)) worden uitgerust met een off-line applicatie op een handheld PC ter vervanging van de papieren werkorders, waarbij de informatie van de werkorders (en later aangevuld door de onderhoudsmonteur) gesynchroniseerd worden met ENIACBS.

Om deze doelstelling te bereiken moeten de volgende sub doelen bereikt worden:

- inzicht krijgen in het proces hoe een werkorder in ENIACBS omgezet wordt in een 'papieren' werkorder;
- inzicht krijgen in welke gegevens de onderhoudsmonteur toevoegt aan een werkorder (Welke gegevens moet een onderhoudsmonteur kunnen aanvullen op een werkorder);
- inzicht krijgen hoe deze aangevulde gegevens verwerkt worden in het service & onderhoud softwarepakket van Ballast Nedam Bouwborg. Met name de afhandeling met betrekking tot 'einde werk' is hierbij een extra aandachtspunt;
- een applicatie ontwikkelen die in de bovenstaande verkregen inzichten voorziet;
- tot een keuze komen op welk platform (en) de bovenstaande applicatie moet draaien (voor zowel hardware als software);
- implementeren van de applicatie (en hardware) bij een kleine groep onderhoudsmonteurs (en hen hiervan gebruik laten maken tijdens de dagelijkse werkzaamheden);
- 
- evalueren van de bevindingen van de gebruikers , de onderhoudsmedewerkers (de applicatie zelf) en administrateurs (gegevensuitwisseling met het service & onderhoud softwarepakket);
- eventueel bepalen wat de volgende stappen zijn.

# **Hoofdstuk 3: Afbakening project**

#### **3.1 Tijd**

In dit rapport wordt alleen het proces behandeld tot aan een test-pi lot van de applicatie. Reden hiervoor is de tijd die gegeven wordt voor dit afstudeerproject. Uit eerder geschatte planningen bleek dat de test-pilot (of pre-pilot) overeenkwam met de periode voor dit afstudeerverslag. Uiteraard zullen er nog ontwikkelingen plaatsvinden op een later tijdstip, en zullen er nog aanpassingen komen, maar die worden hier niet behandeld.

## **3.2 Functionaliteit**

Als uitgangspunt van de functionaliteit van de applicatie is de functionaliteit van de applicatie uit het eerdere project genomen, met als aanvulling de mogelijkheid om de gewerkte uren in UCAM te verwerken. In de toekomst zullen er nog (eventueel) andere functionaliteiten worden toegevoegd zoals:

- een koppeling met TomTom of een ander navigatie systeem;
- de mogelijkheid om zelf werkbonnen aan te maken op de PDA;
- de mogelijkheid om een planning te bekijken in de toekomst;
- alle denkbare overige functionaliteiten.

In deze eerste fase van dit project wordt er alleen gesproken en gewerkt met Ballast Nedam Bouwborg uit de regio's Noord (Groningen) en Noord-West (Amsterdam). Hoewel de overige regio's al min of meer op de hoogte zijn van dit project, worden zij er niet actief bij betrokken. Reden hiervoor is dat de regio's Noord en Noord-West zelf de wens voor een dergelijke applicatie hebben uitgesproken. In een later stadium zullen de overige Ballast Nedam Bouwborg regio's waarschijnlijk ook gebruik gaan maken van deze applicatie.

#### **3.4 Hardware**

Hoewel er meerde mogelijkheden voor hardware zijn (zie hoofdstuk 'Mogelijke oplossingen'), wordt er in eerste instantie alleen gewerkt met de Pidion. Dit heeft een kosten technische oorzaak. In de eerdere pilot is een aantal PDA's aangeschaft. Ballast Nedam kon tegen gunstige voorwaarden deze oude PDA's inruilen voor de nieuwere Pidions. Of de Pidion ook daadwerkelijk de PDA gaat worden die in de praktijk zal worden gebruikt staat nog niet vast.

# **3.5 Verbindingen**

Als uitgangspunt voor netwerkverbindingen wordt een verbinding met het GPRS netwerk gebruikt. Eventuele alternatieven zijn UMTS en HSDPA. Reden dat er voor GPRS is gekozen is de (bijna) landelijke dekking, en de relatieve 'traagheid' van deze verbinding. Omdat dit de 'minimale' snelheid is, zullen verbindingen van hogere kwaliteit zeker voldoen.

## **3.6 Software**

Omdat binnen Ballast Nedam (ICT) Microsoft ® het standaard platform is, zal er ook op het Microsoft ® platform ontwikkeld worden. De huidige ontwikkel omgeving van Microsoft ® is Visual Studio. De kennis van deze ontwikkelomgeving is binnen Ballast Nedam ICT aanwezig.

#### **3.7 Beveiliging**

Hoewel beveiliging xlkai een essentieel onderdeel is van software ontwikkeling en communicatie, is dit buiten dit project gehouden. Uitgangspunt hierbij is dat het beveiligen van de communicatie problemen met zich mee kunnen brengen, waardoor de voortgang van dit project in gevaar zou kunnen komen. Als na de eerste testen blijkt dat het hele proces van gegevens uitwisseling na behoren werkt, kan er worden gekeken hoe een beveiligde verbinding tot stand gebracht kan worden. Wel zijn er al enkele testen gedaan met een beveiligde verbinding op een PDA in z'n algemeen. De resultaten van deze testen waren positief. Er is op dit moment dan ook geen aanleiding om aan te nemen dat beveiliging in de toekomst een probleem zal opleveren.

# **Hoofdstuk 4: Probleemanalyse**

#### **4. 1 Huidige situatie**

Hieronder vindt u een schema van de stappen die nodig zijn om van een klacht of storing te komen tot een tevreden klant en het versturen van een factuur

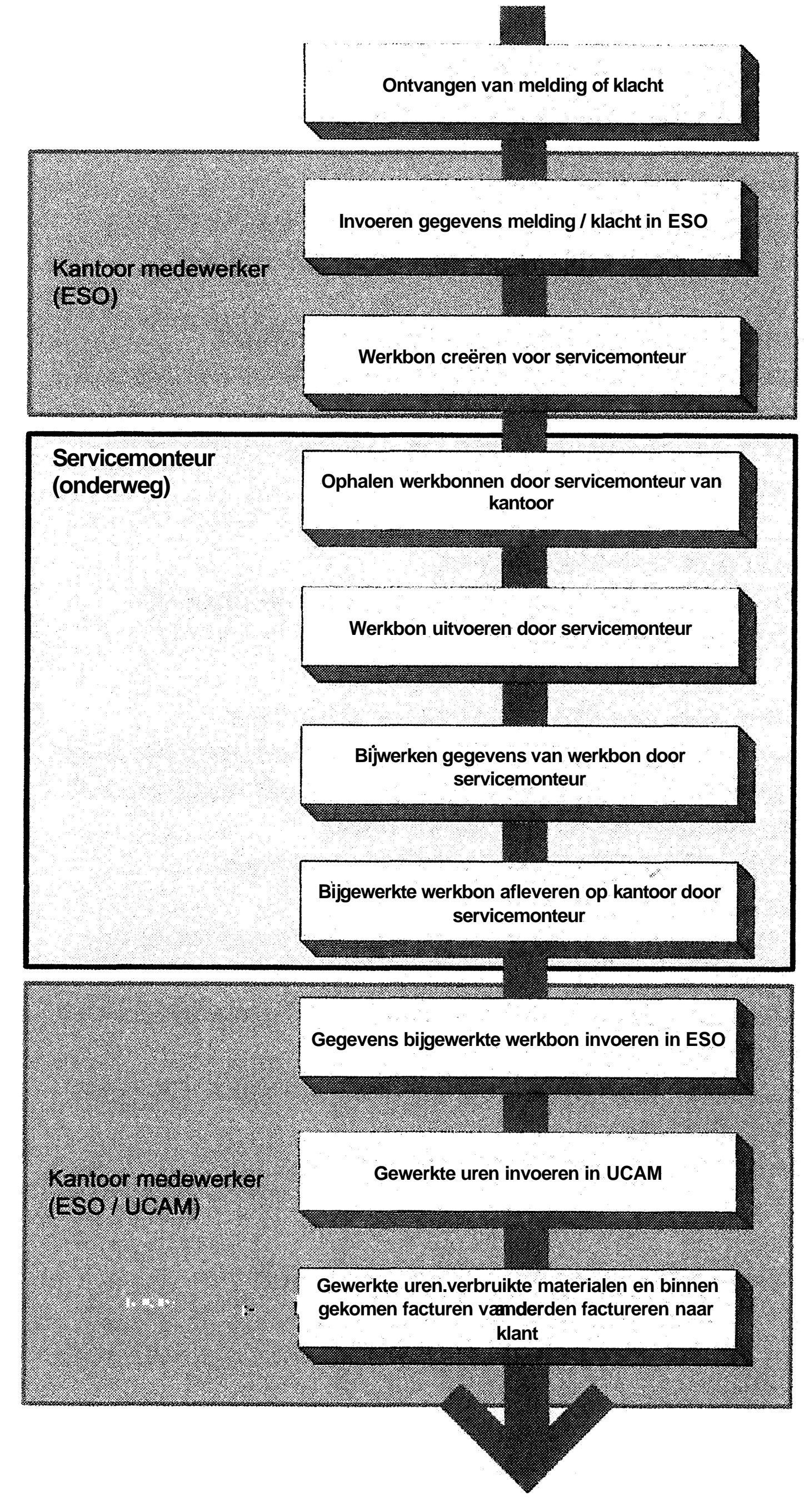

**Figuur 4: Stappenplan van melding tot factuur**

#### **Uitleg van de stappen:**

- Ontvangen van melding of klacht: Ballast Nedam Bouwborg heeft een centraal telefoonnummer waar storingen en klachten kunnen worden gemeld.
- Invoeren gegevens melding / klacht in ESO: Als er een melding binnen komt worden de gegevens van de melding ingevoerd. In ESO zijn alle objecten waarover een melding kan binnenkomen beschikbaar. Van deze objecten zijn bijvoorbeeld adres- en contactgegevens beschikbaar. Deze (locatie) gegevens worden gekoppeld aan de melding.
- Werkbon creëren voor servicemonteur: Als het nodig is wordt er van deze melding een werkbon gecreëerd en toegewezen aan een servicemonteur.
- Ophalen werkbonnen door servicemonteur van kantoor: Servicemonteurs halen 's ochtends de werkbonnen voor die dag op van kantoor. Aan de hand van deze werkbonnen (en afgesproken uitvoertijd) bepaald de servicemonteur zijn planning voor de dag.
- Werkbon uitvoeren door servicemonteur: De activiteiten die horen bij de werkbon wordt door de servicemonteur uitgevoerd.
- 
- Bijwerken gegevens van werkbon door servicemonteur:

Tijdens het uitvoeren van de werkbon worden gegevens die betrekking hebben tot de werkbon door de servicemonteur bijgewerkt. Hierbij moet men denken aan:

- Verbruikte materialerr (schroeven, lijmen, plaatmateriaal e.d);
- in het werk geleverde materialen (bijvoorbeeld een geleverde deur);
- onderaannemers die zijn geweest (bijvoorbeeld een loodgieter);
- gewerkte uren (hoe lang de hij/zij bezig is geweest met de klus);
- eventuele opmerkingen over de klus.
- Bijgewerkte werkbon(nen) afleveren op kantoor door servicemonteur:

De servicemonteur brengt de bijgewerkte werkbonnen weer terug naar kantoor

Gegevens bijgewerkte werkbon invoeren in ESO: De gegevens van de bijgewerkte werkbon (materialen e.d.) worden in ESO ingevoerd, ten behoeve van de administratie en facturatie.

Gewerkte uren invoeren in UCAM:  $\bullet$ 

De gewerkte uren worden apart ingevoerd in UCAM, ten behoeve van de urenadministratie servicemedewerker en facturatie.

Gewerkte uren, verbruikte materialen en binnen gekomen facturen  $\bullet$ van derden factureren naar klant:

Als alle administratieve gegevens compleet zijn (facturen van derden e.d.) is de werkbon 'administratief gereed'. Hierna kan de klant gefactureerd worden.

-16-

#### **4.2 Problemen binnen de huidige situatie**

Gedurende het doorlopen van de stappen zijn er enkele momenten waarop gegevens Verloren' gaan. Kort door de bocht kan men zeggen dat op de momenten waarop de gegevens van de ene persoon aan de andere wordt overgedragen en er ruimte is voor interpretatie.

De momenten waarop gegevens worden overgedragen blijkt uit Figuur 1 'Stappenplan van melding tot factuur'.

Het eerste moment is wanneer de werkbon opgehaald wordt door de servicemonteur. In deze stap zal nog niet veel informatie verloren gaan. Het tweede moment is wanneer de bijgewerkte informatie van de werkbon door de kantoormedewerker in ESO moet worden ingevoerd. Met name bij deze stap kan er informatie verloren gaan. Hierbij moet men vooral denken aan de ingevoerde materialen. Hierover kan enige discussie zijn.

Ten eerste is het handschrift niet altijd duidelijk leesbaar, waardoor er door de kantoormedewerker geïnterpreteerd moet worden wat er daadwerkelijk staat.

Ten tweede kan het zijn dat de servicemonteur bijvoorbeeld een bepaalde lijm heeft genoteerd met een verkeerde artikelcode. Dit laatste kan wel of niet worden opgemerkt. Als dit wel het geval is zal er contact met de desbetreffende servicemonteur moeten worden opgenomen om dit recht te zetten. Ook in het eerste geval (onleesbaarheid van genoteerde gegevens) moet er contact met de servicemonteur worden gezocht.

Beide hierboven genoemde gevallen zijn onnodig als gegevens goed, eenduidig en duidelijk worden genoteerd.

Verder is het wenselijk dat kantoormedewekers beter inzicht krijgen wat er op locatie gebeurt. Met name in het geleverde materialen en onderaannemers, omdat hiervan later een factuur zal komen. Door deze zaken goed vast te leggen, is er een betere communicatie tussen de servicemonteur en kantoormedewerker.

Een ander 'probleem' uit de genoemde stappen is het overnemen van gegevens (dubbele invoer). Tijdens deze, overbodige, stap kunnen ook fouten gemaakt worden. Denk hierbij aan typfouten in de artikelcode van materialen.

Concluderend kan met zeggen dat er zich de volgende problemen voordoen:

- onduidelijkheid bij overdracht van gegevens;
- mogelijke fouten bij overnemen gegevens;
- dubbele invoer van gegevens.

#### **4.2 Huidige situatie met probleem gebied**

Hieronder vindt u hetzelfde schema als eerder getoond, met het probleem gebied

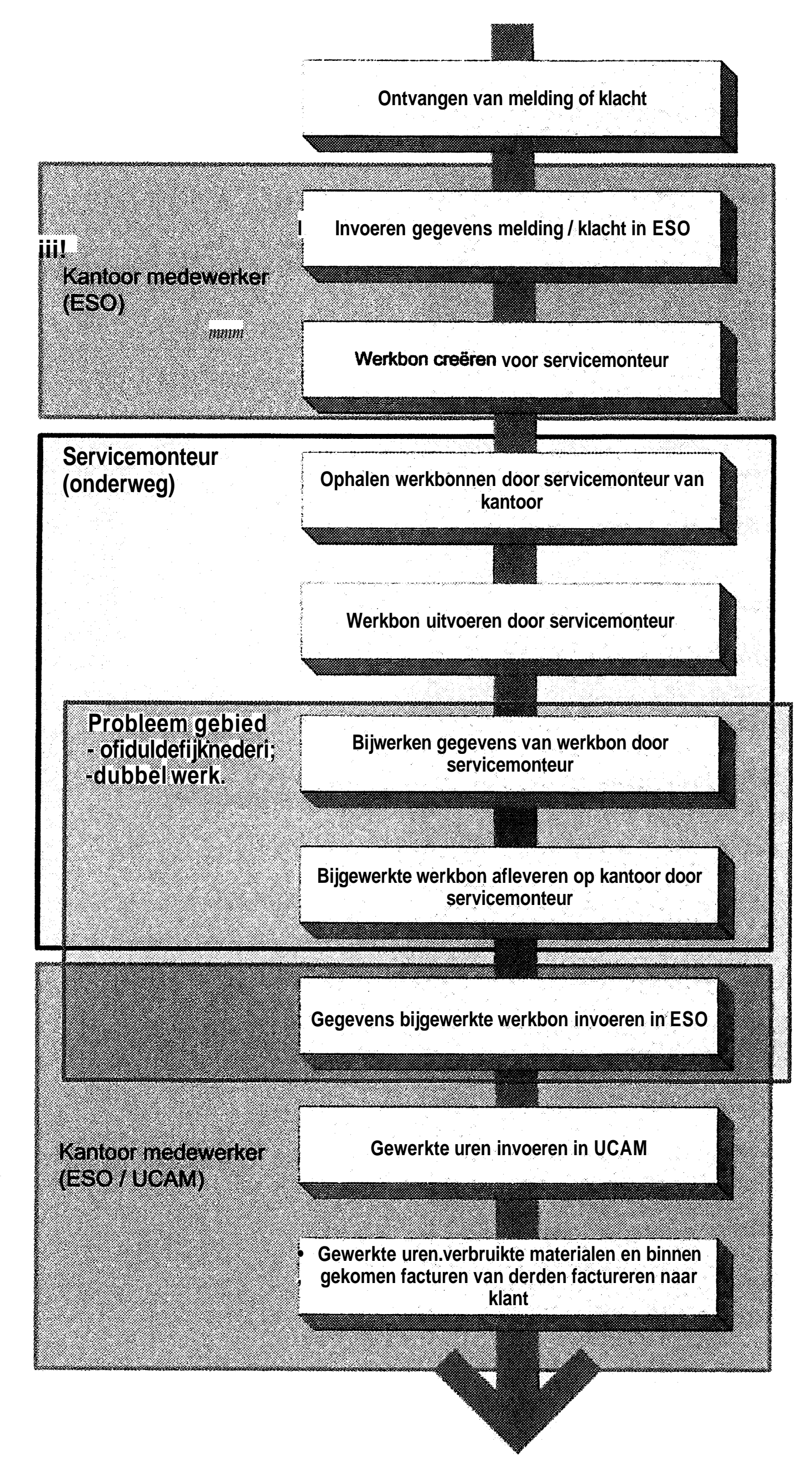

Het probleemgebied (rood) omvat de stappen 'bijwerken van de werkorder<sup>1</sup> tot en met 'Gegevens invoeren in ESO' om de eerder genoemde redenen.

Figuur 5: Stappenplan van melding tot factuur met probleem gebied

**Hoewel de genoemde punten als echte problemen beschouwd kunnen worden, is er ook voordeel te halen als de servicemonteurs niet elke dag twee maal naar kantoor dienen te komen om de werkbonnen op te halen.**

**Als we het probleem gebied en de overdracht van de werkbonnen aan willen pakken ziet het hele plaatje er als volgt uit:**

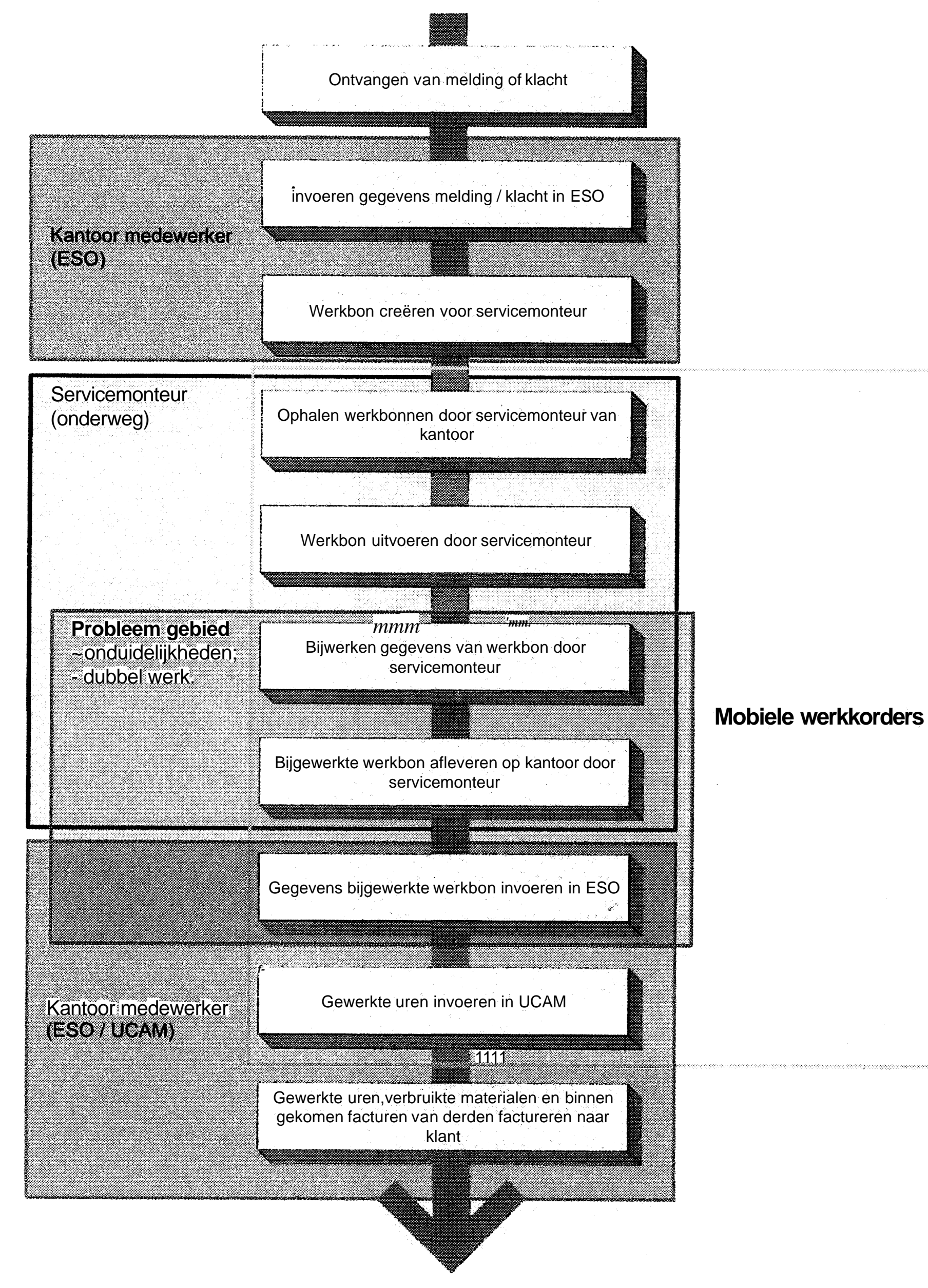

**Figuur 6: Stappenplan van melding tot factuur met probleem gebied en gebied Mobiele werkorders**

**Het gele vlak is het gebied wat de 'Mobiele werkorders' bestrijkt.**

Elke stap brengt zijn eigen problemen met zich mee. Deze problemen kunnen in twee categorieën worden onderverdeeld:

- Communicatie problemen: het ophalen en versturen van de werkbonnen naar de achterliggende systemen ('ESO / UCAM');
- Problemen die opgelost moeten worden in de applicatie zelf.

Omdat de problemen in de applicatie zelf onderdeel uitmaken van de applicatie worden die hier niet apart benoemd. Deelproblemen met betrekking tot de communicatie worden hier wel expliciet benoemd.

# **4.3. Communicatie met de ENIACBS**

#### **4.3.1 Hoe te communiceren met ESO.**

Hoewel het mogelijk is om met een PDA contact te maken met internet, wil dit nog niet zeggen dat er ook met ESO gecommuniceerd kan worden. Er zal dus een soort protocol gemaakt moeten worden om met ESO te communiceren.

#### **4.3.2 Verzamelen van gegevens uit ESO**

Binnen ESO moeten er gegevens verzameld worden die naar de verschillende PDA's gestuurd moeten worden. Dit zal een subset zijn van de gegevens binnen ESO, specifiek voor de PDA applicatie.

#### **4.3.3. Ophalen van de gegevens vanuit de PDA**

Op het moment dat er een connectie met ESO is, zullen er gegevens uit ESO gehaald moeten worden. Hiervoor moet ENIACBS op één of andere manier de gegevens beschikbaar stellen.

#### **4.3.4 Verzamelen van gegevens voor ESO**

Voordat gegevens terug naar ESO gaan, zal moeten worden bekeken welke gegevens van belang zijn om terug te sturen naar ESO.

#### **4.3.5 Terug communiceren met ESO**

Op het moment dat er een connectie met ESO is, zullen er gegevens naar ESO gestuurd moeten worden. Hiervoor moet ESO op een gecontroleerde manier de gegevens kunnen ontvangen en verwerken.

De applicatie moet het voor service monteurs mogelijk maken zijn/haar werkbonnen door middel van een PDA ophalen, bekijken, bewerken, en bewerkt naar 'kantoor<sup>1</sup> terug te sturen.

# **Hoofdstuk 5: Specificaties applicatie**

#### **5.1 Uitgangspunten**

Het bewerken van de werkbonnen moet kunnen zonder dat er op dat moment connectie is met een server, website of ander medium waarmee de PDA in contact staat. Deze specificaties dienen de problemen genoemd in de probleemanalyse op te lossen.

#### **5.1.1 Ophalen werkbonnen.**

De service monteur moet zijn werkbonnen op een simpele manier naar zijn/haar PDA kunnen halen.

#### **5.1.2 Bijwerken werkbonnen**

De service monteur moet de volgende gegevens op zijn/haar PDA kunnen bijwerken:

• Teksten:

Eventuele algemene opmerkingen die hij/zij aan kantoor kenbaar wil maken. Hierbij kan worden gedacht aan situaties ter plekke, zoals 'bewoner niet thuis' of iets dergelijks.

- In het werk geleverde materialen: Het kan voorkomen dat er ter plaatse materialen worden geleverd door leveranciers, zoals bijvoorbeeld deuren die door een leverancier worden geleverd op locatie, of materialen die de servicemonteur zelf moet halen bij derden. Omdat van deze materialen een factuur binnen komt op het kantoor, moeten deze materialen kenbaar zijn, zodat:
	- o bekend is dat er nog een factuur te verwachten is
	- o het duidelijk is bij welke werkbon de factuur hoort wannner deze factuur binnen komt.

• Verbruikte materialen:

ledere monteur heeft beschikking tot één of meerdere magazijnen, waaruit hij/zij materialen kan gebruiken. Hierbij kunt u denken aan kitspuiten, houten plaatmateriaal, schroeven e.d. Al deze materialen zijn ingevoerd in ENIACBS. Op de PDA moet de service monteur dan ook het hele artikel bestand tot zijn/haar beschikking hebben.

• Onderaannemers:

Onderaannemers moeten om dezelfde reden als in het werk geleverde materialen worden geregistreerd. Bij onderaannemers kan worden gedacht aan bijvoorbeeld een loodgieter, of andere derde partijen die werkzaamheden voor zich neemt.

• Gewerkte tijd:

De uren die een service monteur besteedt aan een werkbon moeten worden geregistreerd voor de doorbelasting. In een later stadium kunnen deze uren ook worden gebruikt bij de vertoning van de monteur.

Als de monteur zijnVhaar werkbon volledig heeft bij gewerkt, moet hij/zij kunnen aangeven wat de status van de werkbon is. Hoewel er enkele nuances zijn komt het er globaal op neer dat de werkbon klaar is of niet. De stappen die moeten worden genomen als de werkbon niet gereed is worden verderop in dit verslag uitgelegd.

Het mag voor een monteur niet mogelijk zijn om een werkbon af te sluiten voordat hij/zij kenbaar heeft gemaakt dat alles is ingevoerd. Dit moet bewaakt worden met een 'Wizzard'. Een Wizzard' is een onderdeel van de applicatie die de gebruiker 'helpt<sup>1</sup> bij de invoerd In dit geval eéri herinnert de Wizzard<sup>1</sup> de gebruiker aan het feit dat hij / žij nog niet alles heeft ingevoerd.

#### **5.1.3 Versturen werkbonnen**

Werkbonnen die bijgewerkt zijn, al dan niet klaar (technisch gereed) moeten naar ESO worden gestuurd, zodat zij financieel afgehandeld kunnen worden, of opnieuw ingepland.

# **Hoofdstuk 6: Mogelijke hardware**

**Voor de hardware zijn er enkele mogelijkheden. Hoewel er in eerste instantie met de Pidion gewerkt gaat worden zijn er drie apparaten bekeken:**

- **Pidion;**
- **HP Ipaq;**
- **Symbol.**

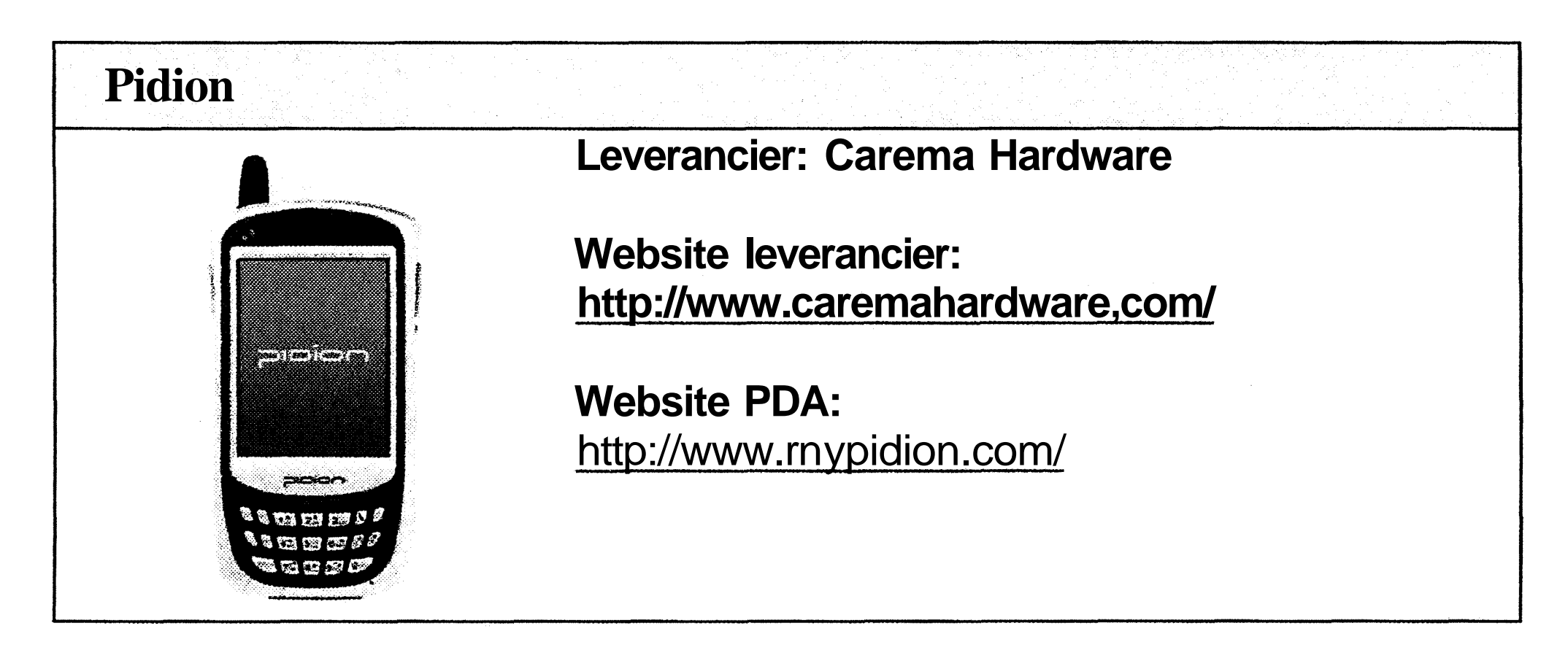

a Ma

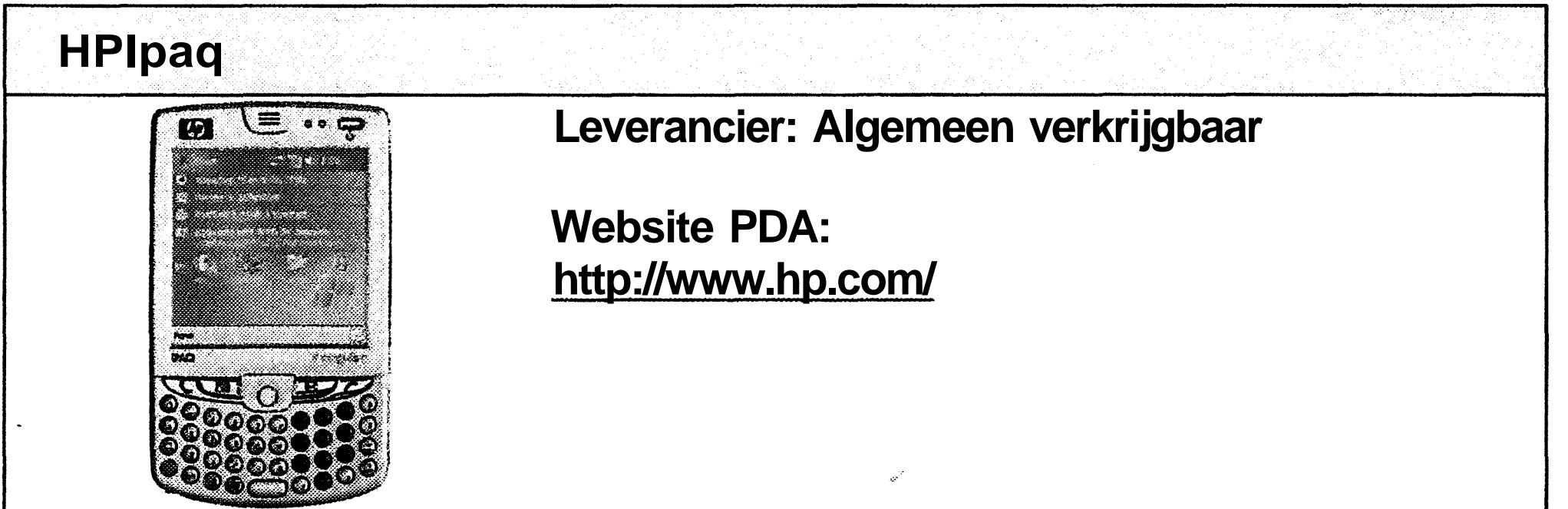

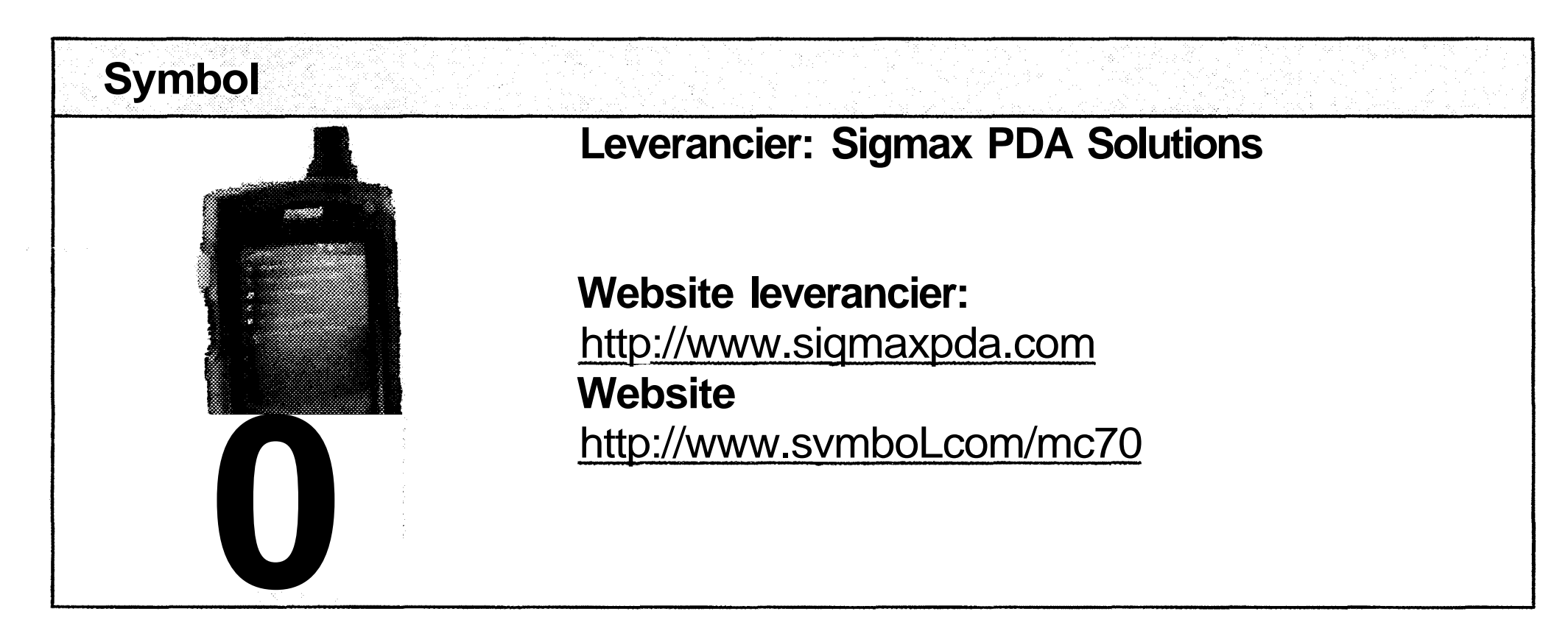

**Tabel 1: Overzicht mogelijke PDA's**

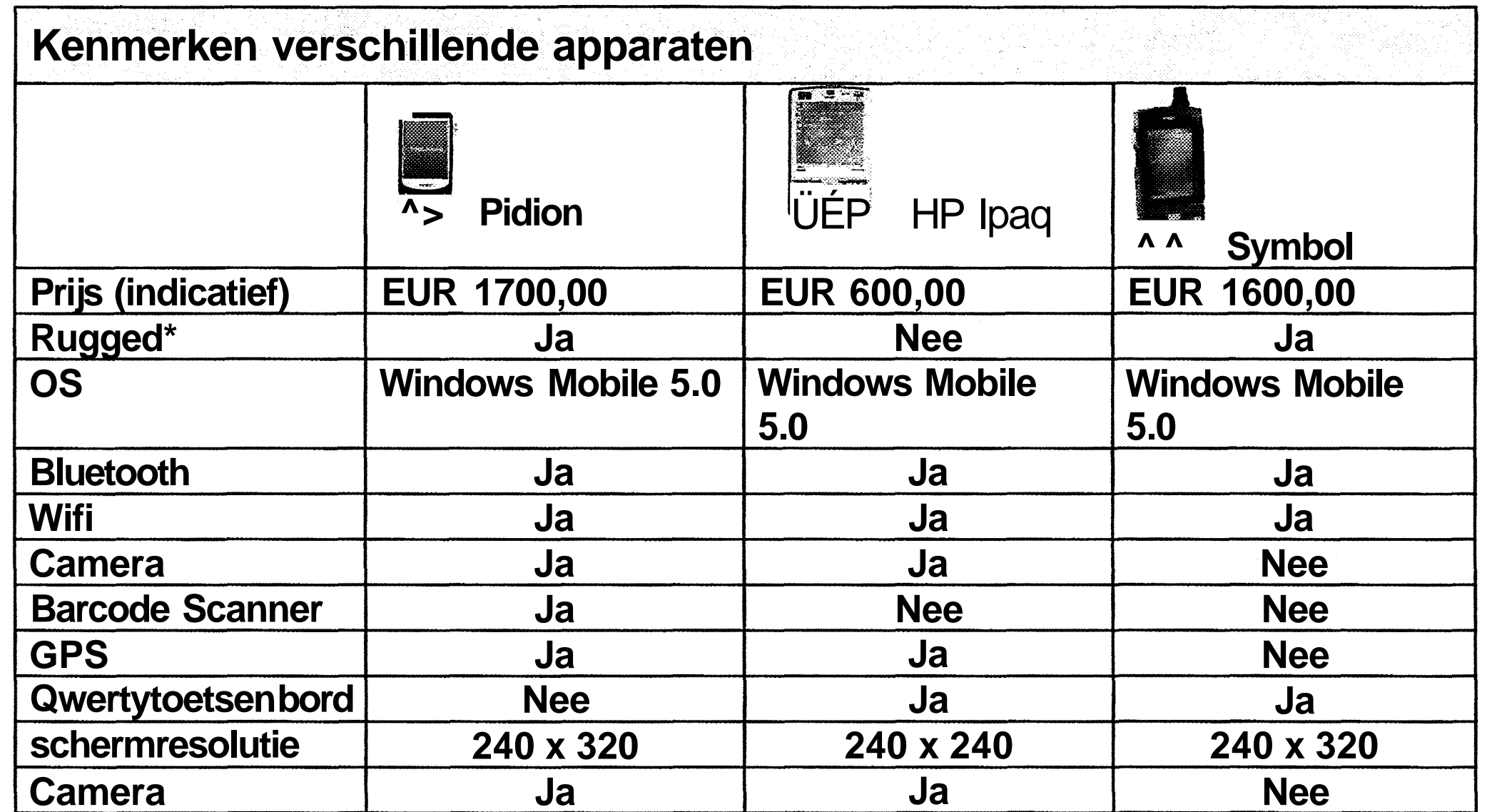

**Tabel 2: Specificaties mogelijke PDA's**

\*Rugged: Dit geeft aan dat het aparaat een bepaalde robuustheid heeft. Gezien de werkomstandigheden van servicemonteurs is dit wenselijk. Het is niet ondenkbaar dat zo'n apparaat veel te leiden zal hebben op een werk.

# **Hoofdstuk 7: Gekozen oplossingen en verantwoording**

#### **7.1 Platform Windows Mobile 5.0**

Zoals in de afbakening van dit project al is genoemd, heeft het Microsoft platform de voorkeur. Windows Mobile 5.0 is het meest recente besturingsplatform van Microsoft wat op dit moment gangbaar is voor PDA's. Deze versie heeft als voordeel ten opzichte van 'oudere' versies dat alle gegevens (en instellingen) op de 'harde schijf van de PDA worden opgeslagen. Dit heeft tevens als nadeel dat applicaties enigszins trager zijn dan op de vorige platvormen. Alles wordt namelijk in plaats van in het directe geheugen op de harde schijf opgeslagen. Omdat betrouwbaarheid een belangrijkere eis is dan de snelheid is dit een logische keuze.

# **7.2 Opslag gegevens op de PDA**

Om de gegevens van de werkorders en stamgegevens (artikelbestanden e.d.) op de PDA op te slaan is er op de PDA een SQL database. In deze database staan alle gegevens die nodig zijn voor het bewerken van een werkorder.

# **7.3 Communicatie met de achterliggende systemen**

Aangezien er met een externe applicatie (ESO) gecommuniceerd moet worden, moet hiervoor een mogelijkheid worden gecreëerd. Dit is door ENIAC gedaan, gezien zij de verantwoordelijke partij is voor ESO. ENIAC heeft er (na onderling overleg) voor gekozen om enkele webservices te maken en beschikbaar te stellen om gegevens uit ESO te halen en naar ESO te sturen.

Een webservice is een functie of methode die via het protocol dat onder andere gebruikt wordt door webbrowsers, kan worden aangeroepen.

Voorbeeld webservice:

Op server A (de server die de webservice aanbiedt) staat een webapplicatie (webservice) met bijvoorbeeld de functie getWorkOrder. Deze functie verwacht als parameter een werkOrdernummer, en geeft als resultaat een xml bestand met daarin de gegevens van de werkorder die als werkordemummer het meegeleverde nummer terug.

De hele functie ziet er dan als volgt uit:

**workOrderXMLData getWorkOrder (string workOrderlD)**

-25-
Als er een verzoek komt voor de functie getWorkOrder met als parameter het werkordernummer als tekst, wordt de workOrderXMLData (een xml bestand van de desbetreffende werkorder) terug gegeven.

Hoe dit xml bestand eruit ziet is van tevoren bekend bij de vragende partij.

Deze methode van gegevens uitwisselen is op dit moment de standaard manier om verschillende applicaties met elkaar te laten communiceren.

ENIAC heeft voor Ballast Nedam de volgende webservices gemaakt om met ESO te communiceren:

Zoals uit de functienamen blijkt zijn er functies waarmee gegevens opgehaald kunnen worden (de <sup>c</sup>get' functies) en er zijn functies die gegevens kunnen verwerken (de 'load' & 'Save<sup>1</sup> functies).

- getlndirecteUren(int)
- getUrenmutatie(int,int,int)
- getMonteurNaam(int)
- getMonteursMagazijnen(int)
- getMonteursStuurinfoQ
- getPlanning(intjava.util.Calendar)
- getWerkopdracht(int<sub>Jj</sub>ava.lang.String,int)
- loadTekstregels(intjava.lang.String,int)
- loadlnterneTekstregels(intjava.lang.String,int)
- loadMaterialen(int,java.lang.String,int)
- loadObjectBeschrijvingen(intjava.lang.String,int)
- loadUren(int,java.lang.String,int)
- loadTijden(intjava.lang.String,int)
- saveMateriaal(intjava.lang.String,int,nl.eniac.eniacbsmobile.webser vices. helpers. Materiaal Wrapper)
- saveUren(int,java.lang.String,int,nl.eniac.eniacbsmobile.webservice s. helpers. UrenWrapper) • saveTekst(intjava.lang.String,intjava.lang.Stringjava.lang.String)
- saveStatus(intjava.lang.String,int,int)
- loadBezoekadres(intjava.lang.String,int)
- loadOnderdelen(int,java.lang.String,int)
- getArtikelen(int)

Om een werkorder op te halen moeten er een paar functies worden aangeroepen, waarbij het resultaat van de ene functie moet worden gebruikt als parameter voor de volgende. Een voorbeeld hiervan is het ophalen van een werkorder.

Hoofdstuk 7: Gekozen oplossingen en verantwoording

Als eerste moet de functie getPlanning worden aangeroepen met de volgende parameters:

- een getal (int) die de waarde van het monteurnummer moet bevatten;
- een datum die de datum waarvan men de werkorders wil hebben.

Het resultaat van deze functie is een lijst met werkordernummers en het bijbehorende volgnummer. Met de elementen uit deze lijst kan de functie getWerkopdracht worden aangeroepen met de volgende parameters:

- een getal (int) die de waarde van het monteurnummer moet bevatten;
- een tekst (string) die de waarde van het werkordernummer moet bevatten;
- een getal (int) die de waarde van het volgnummer moet bevatten.

Omdat het omslachtig zou zijn om op de PDA één maal de functie getPlanning aan te roepen, en vervolgens meerdere keren de functie getWerkopdracht is er besloten om hier zelf een eigen webservice voor te maken, die slechts één maal door de PDA hoeft te worden aangeroepen.

Het resultaat staat hieronder schematisch weergegeven

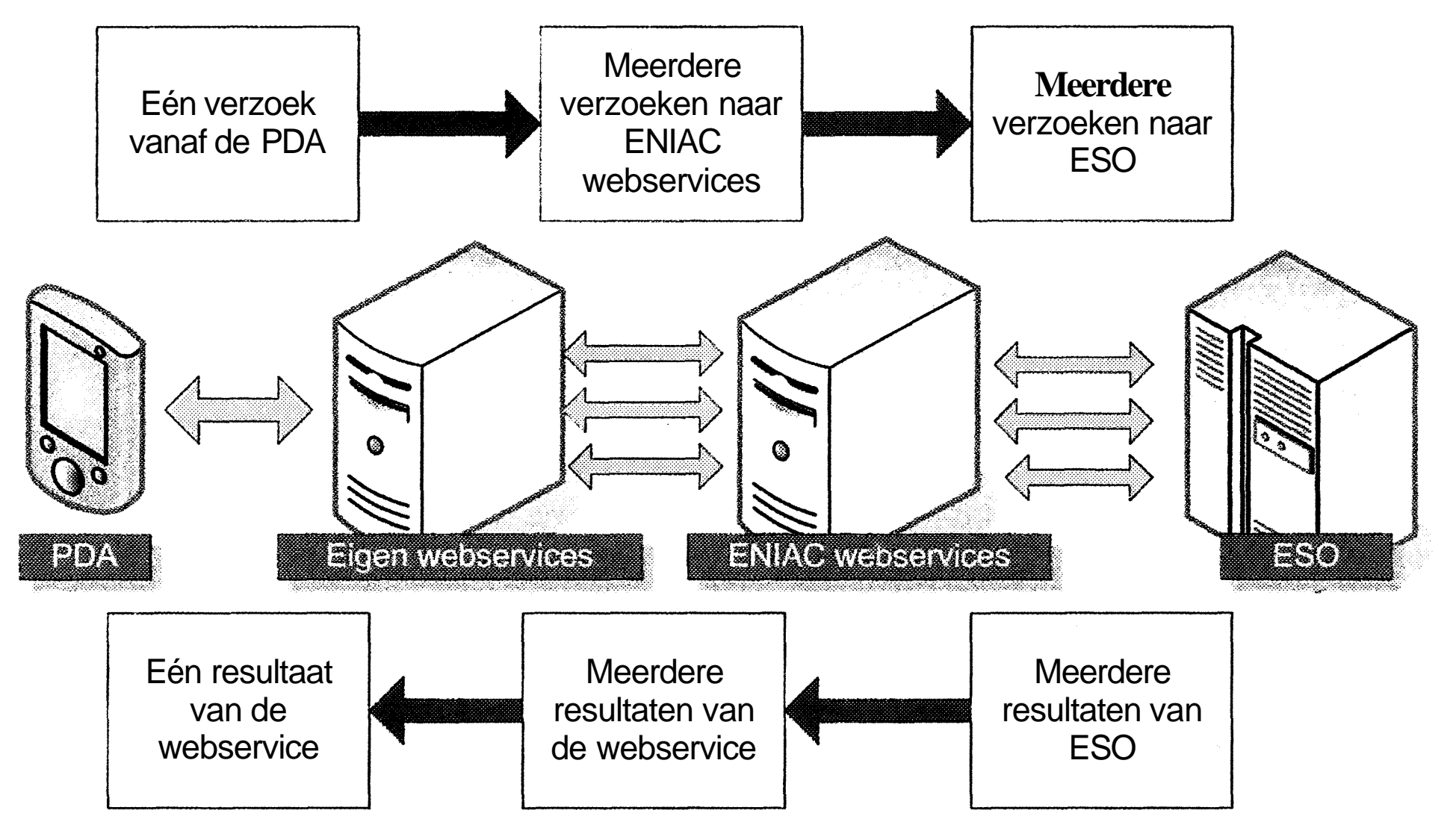

Figuur 7: Schematische weergave gegevens uitwisseling

Deze methode wordt bij elke communicatie met ESO toegepast. Voordeel hierbij is dat de PDA maar met één server hoeft te communiceren. Ander voordeel is dat hiermee de communicatie van de PDA met 'de Ballast Nedam omgeving' volledig in eigen (Ballast Nedam ICT) handen ligt.

### **7A Procesbeschrijving synchronisatie**

Als het bovenstaande wordt ingezet in de gehele informatiestroom dat ziet het hele plaatje er als volgt uit:

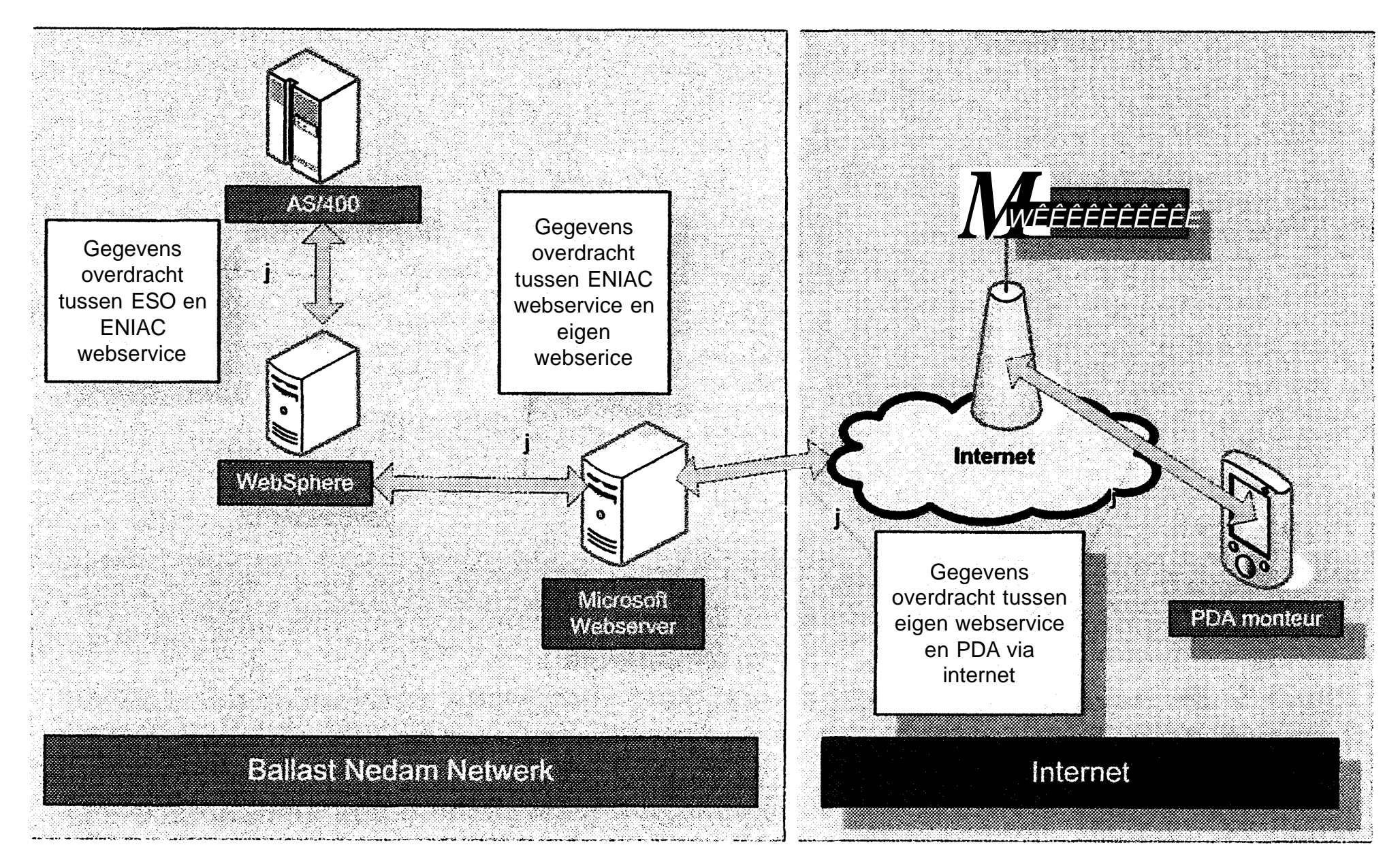

Figuur 8: Schematische weergave gegevens uitwisseling in breder perspectief

- AS/400 is de server waarop ESO draait.
- 
- Websphere is de server waarop de webservices van Eniac draaien.
- Microsoft Webserver is de server waarop de webservices van Ballast Nedam draaien.

De bovenstaande servers bevinden zich allemaal binnen het Ballast Nedam netwerk. De Microsoft Webserver is vanaf het internet te benaderen. Met behulp van de internetconnectie van de PDA kan zo via de Microsoft Webserver gegevens uit ESO worden gehaald, en gegevens naar ESO worden weggeschreven.

Omdat de gewerkte uren die op de PDA staan geregistreerd niet naar ESO, maar naar UCAM moeten, moet de Microsoft Webserver ook nog een connectie maken met UCAM. Ook voor de gegevens uitwisseling met UCAM heeft Eniac enkele webservices gemaakt. Het gehele schema ziet er dan als volgt uit:

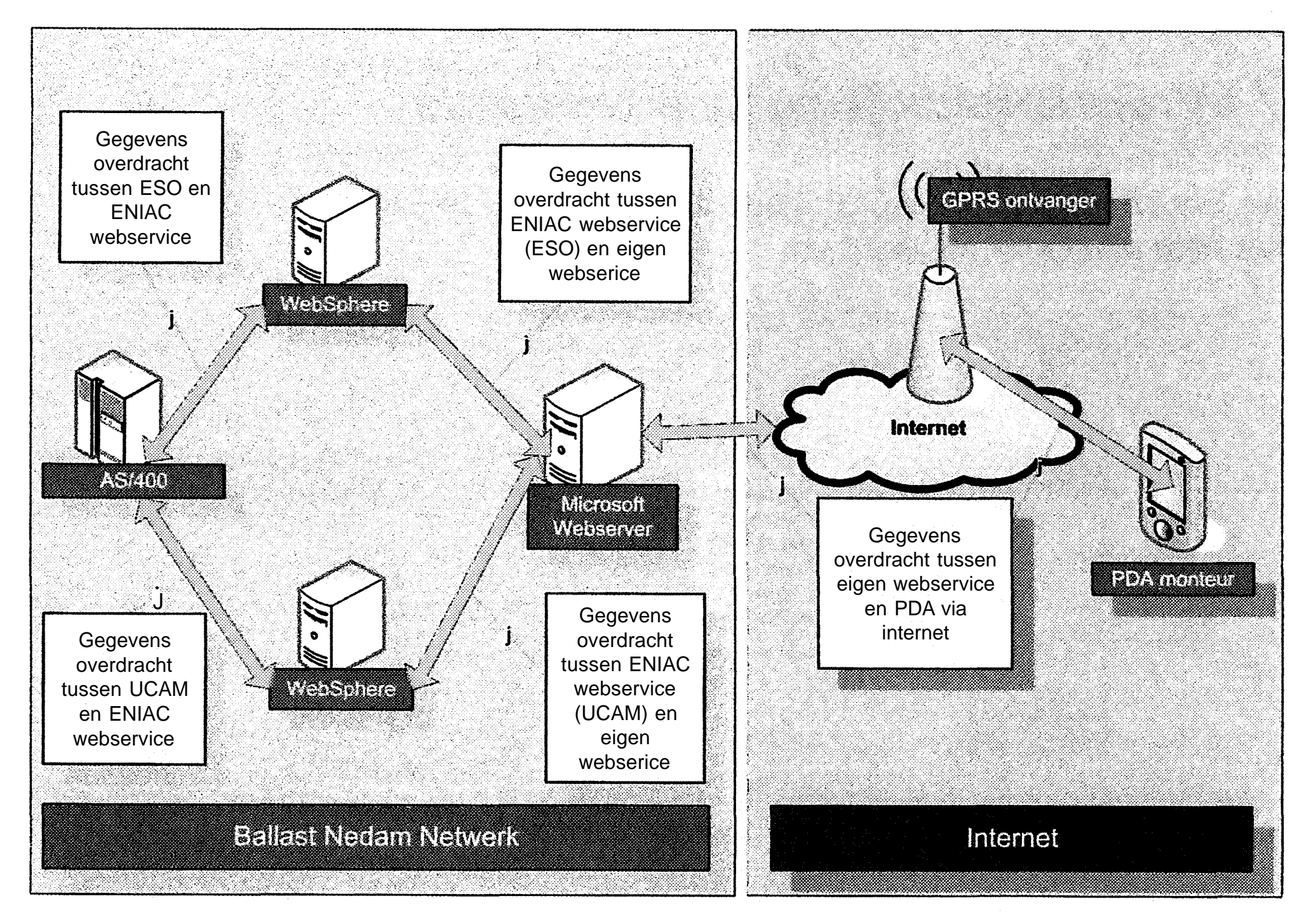

Figuur 9: Schematische volledige weergave gegevens uitwisseling in breder perspectief

#### **7.5 Zorg voor zo weinig mogelijk dataverkeer**

Omdat de bandbreedte (snelheid van de netwerkverbinding) een kritiek punt is bij GPRS, moet dit zoveel mogelijk beperkt worden. Grote (en lange) gegevensuitwisselingen kosten tijd ert geld. Tevens is dit vervelend voor de eindgebruiker.

Om er voor te zorgen dat er zo weinig mogelijk dataverkeer plaats vindt, dient zoveel mogelijk voorwerk op de server gebeuren, zodat de gegevens die voor dataverkeer zorgen zo efficiënt mogelijk zijn. Hiervoor is gezorgd door op de server de gegevens te 'preprocessen' zodat er geen loze<sup>1</sup> gegevens uitgewisseld worden. Een goed voorbeeld hiervan is hoe er omgegaan wordt met het 'artikel bestand'.

Op elke PDA staat het volledige artikel bestand van de ESO-omgeving waarvan de servicemonteur deel uitmaakt. Omdat dit een grote hoeveelheid data bevat is het niet wenselijk om telkens al deze gegevens over te halen. Daarom wordt er op de server waarmee de PDA synchroniseert, bijgehouden welke artikelen al op de PDA staan. Indien er wijzigingen zijn van het artikel bestand op het moment dat er wordt gesynchroniseerd, worden alleen de wijzigingen door gestuurd, en de PDA verwerkt deze wijzigingen. Hoewel deze methode meer vraagt van de server dan strikt noodzakelijk, ontlast dit wel het dataverkeer, en rekenvermogen van de PDA.

Deze methode is als volgt opgezet:

Op de server waarop de eigen webservices draaien staat ook een SQL database. Deze database bevat meerdere tabellen, waaronder een tabel met de volledige artikelbestanden van de verschillende ESO-omgevingen en een tabel met daarin de gegevens van de artikelen zoals die op de PDA staan per monteur. De SQL database update op gezette tijden ('s nachts) de tabel met de artikelbestanden van de verschillende ESO omgevingen.

> Omdat de SQL database niet direct toegang kan hebben tot de webservices van ENIAC, is hiervoor een oplossing gevonden die staat omschreven in de bijlage 'ICT Noviteiten'. Deze oplossing is niet meegenomen in dit onderdeel van het rapport omdat dit nogal ICT-technisch is en alleen interessant voor IT-specialisten.

Hoewel dit proces veel tijd vraagt zal dit in de praktijk niet hinderen omdat dit op de server gebeurt, en gebruikers hiervan niets merken. Als er een verzoek komt om de wijzigingen in het artikel bestand te sturen, zorgt de SQL database ervoor dat alleen de verschillen tussen het artikel bestand van de desbetreffende omgeving en het artikel bestand van de desbetreffende monteur worden gestuurd. Er zijn drie mogelijke verschillen tussen de twee tabellen:

- één of meerdere artikelen zijn gewijzigd;
- één of meerdere artikelen zijn verwijderd;
- één of meerdere artikelen zijn toegevoegd;

Als resultaat van het verzoek om het verschil tussen de twee tabellen toe te

sturen wordt er één dataset (groep van tabellen) naar de PDA gestuurd, met twee tabellen:

- de te verwijderen artikelen op de PDA;
- de toe te voegen artikelen op de PDA.

In de 'te verwijderen' tabel zijn alle artikel codes opgenomen die:

- verwijderd zijn uit het bronbestand (ESO);
- veranderd zijn in het bronbestand (ESO).

In de 'toe te voegen' tabel zijn alle artikel gegevens opgenomen van de artikelen die:

- veranderd zijn in het bronbestand (ESO).
- toegevoegd zijn aan het bronbestand(ESO).

Op de PDA worden eerst de te verwijderen artikelen verwijderd en vervolgens de toe te voegen artikelen toegevoegd. Dus een veranderd artikel wordt eerst in z'n geheel verwijderd van de PDA om vervolgens met de actuele gegevens opnieuw toegevoegd te worden.

### **7.6 Keuzes van het proces met betrekking tot tijden**

De gewerkte tijden aan een werkbon worden op de PDA opgeslagen. Dit kunnen meerdere waarden zijn per dag!. Reden hiervoor is bijvoorbeeld dat er 's ochtends aan een werkbon wordt begonnen, tussen door een andere werkbon wordt uitgevoerd, om later op de dag verder te gaan met de eerder gestarte werkbon. Hierdoor krijgt de werkbon waaraan twee maal die dag gewerkt is twee maal een regel waarin de gewerkte uren (minuten) staan.

- De voorgaande stoptijd was de dag ervoor.
- De reden van de voorgaande stoptijd was een pauze, toolboxmeeting enz.

Tussen de stoptijd van een werkbon en de starttijd van de volgende zit bijna altijd een gat (reistijd). Voorheen werden deze reistijden verdeeld onder de verschillende werkbonnen van die dag. Als de gewerkte tijden automatisch in worden ingevoerd in UCAM is deze verwerking niet meer mogelijk. Nu wordt de reistijd naar de locatie waarop de werkbon moet worden uitgevoerd bij de werkbon opgeteld. Hoewel dit simpel klinkt, zitten hier toch een paar haken en ogen aan. Enkele aandachtspunten zijn:

- Hoe wordt er omgegaan met de eerste werkbon van die dag.
- Hoe wordt er omgegaan met een pauze.

Als uitgangspunt voor de starttijd van een werkbon wordt de stoptijd van de voorgaande werkbon genomen. Er zijn hier echter een paar uitzonderingen op:

Om de te gebruiken starttijd van de werkbon te bepalen wordt er tijdens beëindiging van een werkbon een tijd apart opgeslagen die kan dienen als de starttijd van de volgende werkbon. Hieronder staat het schema dat gevolgd wordt als een werkbon wordt gestopt.

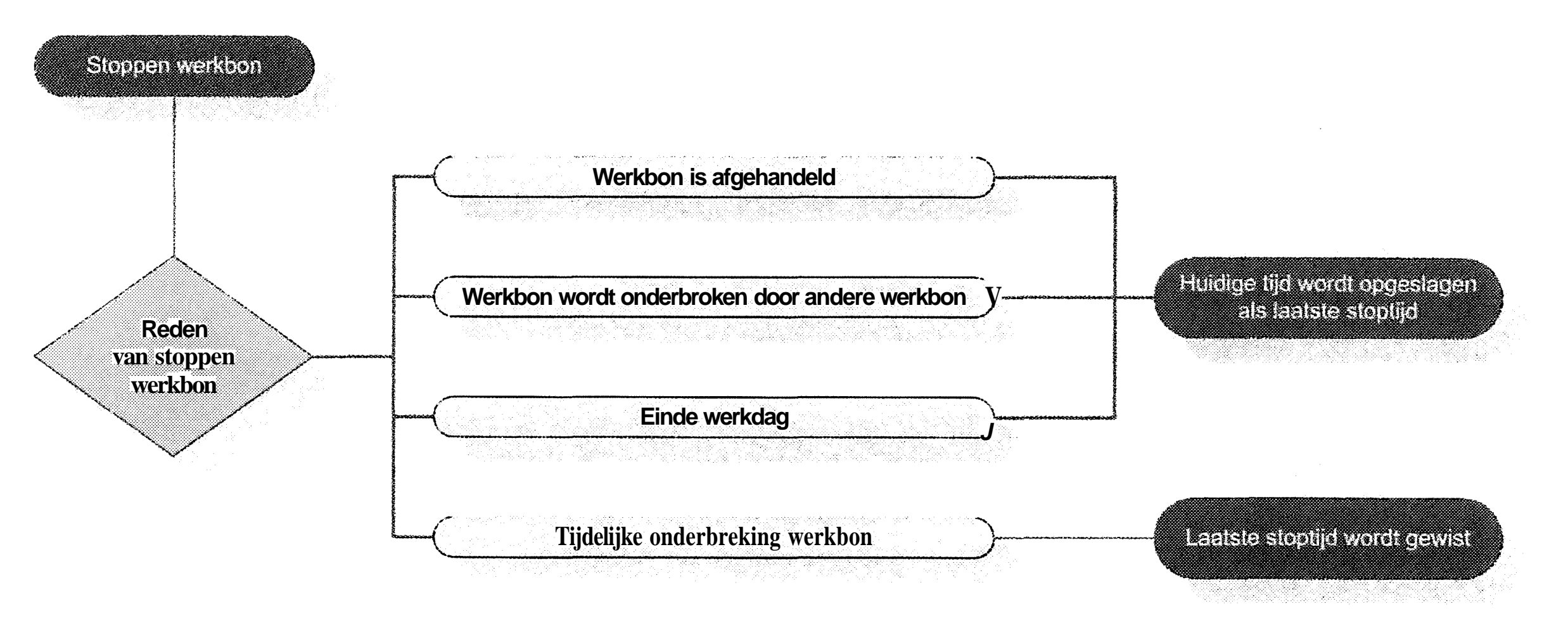

Figuur 10: Proces bij het stoppen van een werkbon

Uit de hierboven getoonde figuur blijkt dat er twee mogelijkheden zijn:

- de apart opgeslagen stoptijd wordt gezet op de huidige tijd,
- de apart opgeslagen stoptijd wordt gewist.

Bij de start van de volgende werkbon wordt er gekeken naar de apart opgeslagen laatste stoptijd. Hierbij wordt het volgende schema gevolgd:

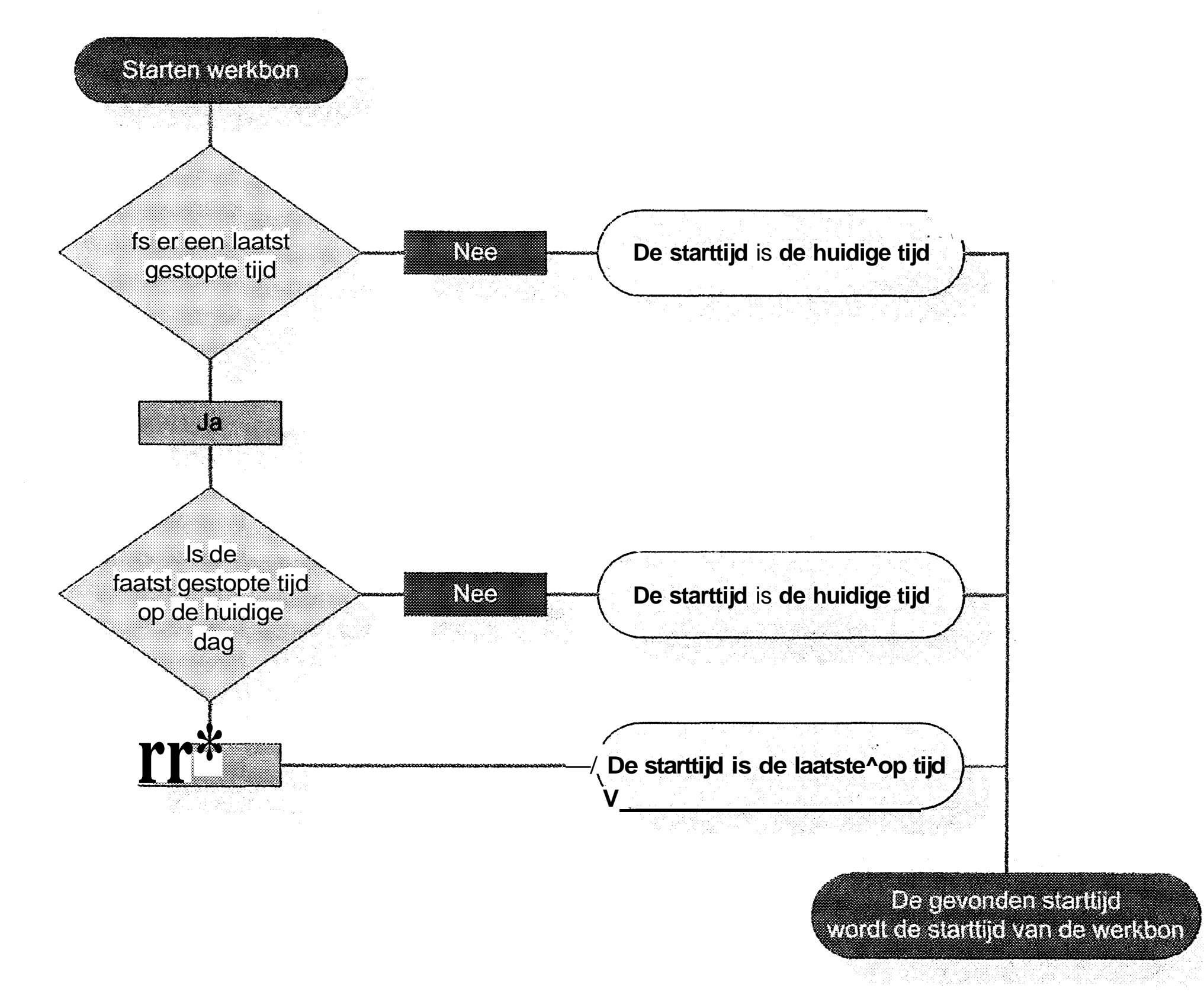

Figuur 11: Proces bij het starten van een werkbon

Door de combinatie van het wel of niet apart opslaan van de stoptijd bij de vorige werkbon en het bepalen van de starttijd, wordt er een zo zuiver mogelijke starttijd van de werkbon verkregen.

Hieronder staat een overzicht van hoe de gewerkte tijden aan de werkbonnen van een dag zich verhouden met de tijden die geregistreerd worden voor de desbetreffende werkbonnen.

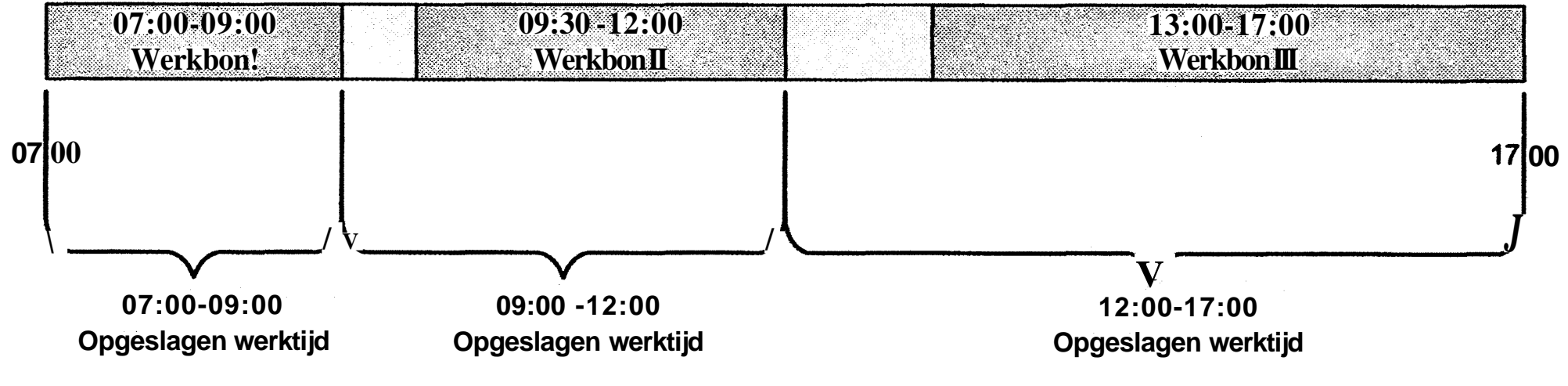

**Figuur 12: Tijdslijn verschillende werkbonnen per dag**

Als er bij het stoppen van een werkbon een wordt gekozen voor een tijdelijke onderbreking (waardoor de laatst opgeslagen stoptijd apart wordt gewist), wordt bij het starten van de volgende werkbon de daadwerkelijke tijd van dat moment gekozen. Hieronder staat een overzicht van wat er gebeurt als Werkbon I' wordt gestopt met als reden tijdelijke onderbreking:

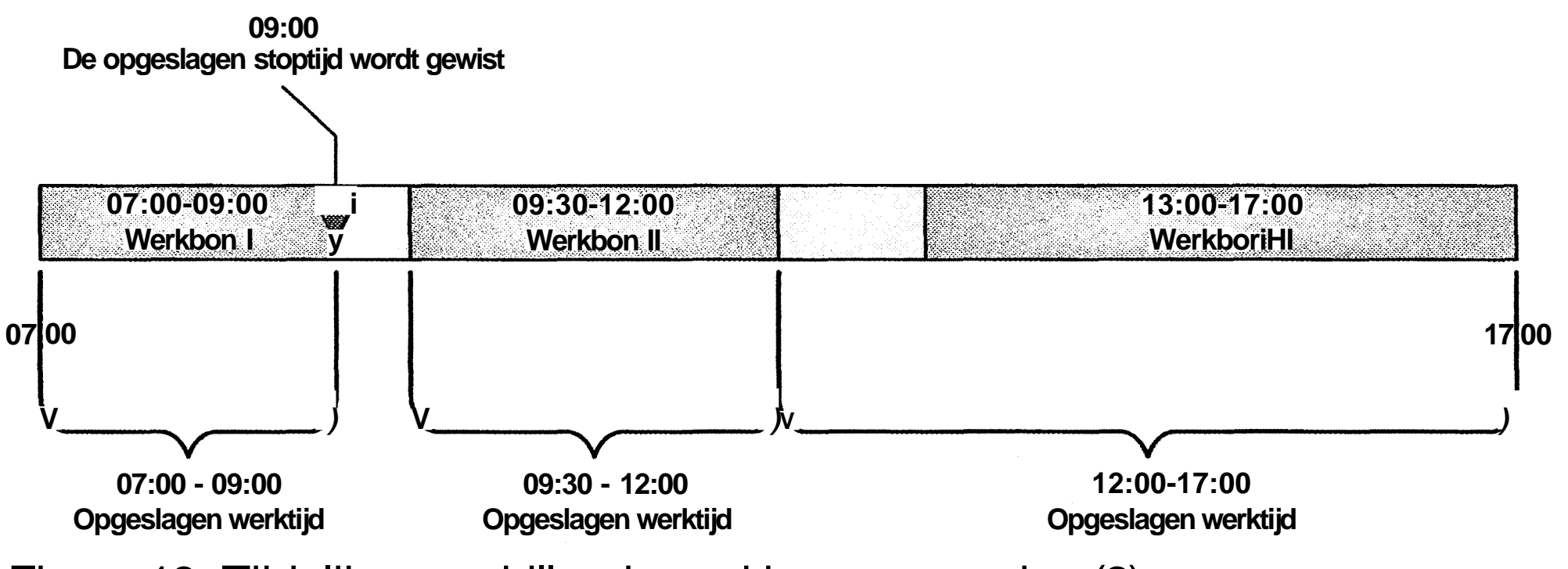

Figuur 13: Tijdslijn verschillende werkbonnen per dag (2)

Hoewel in het bovenstaande schema drie (verschillende) werkbonnen worden uitgevoerd, is het ook mogelijk dat waar in het schema Werkbon II' staat, verder wordt gegaan met Werkbon l\

### **7.6 Doorsturen van gewerkte tijden naar UCAM**

Voor UCAM heeft ENIAC net als voor ESO een webservice gemaakt. De uren (minuten) die aan de werkbonnen zijn besteed, worden naar UCAM gestuurd door middel van deze webservice. Aan UCAM worden de gewerkte minuten aangeboden. UCAM rondt deze minuten vervolgens naar boven af op hele kwartieren (15 minuten). Een werkorder waaraan bijvoorbeeld 50 minuten is gewerkt, wordt in UCAM genoteerd als 60 minuten. Als er 44 minuten is gewerkt wordt dit 45 minuten. Dit mechanisme gaat goed zolang er slechts één maal per dag aan een werkbon is gewerkt (één regel met daarin de gewerkte minuten). Echter als er twee maal is gewerkt aan een werkbon wordt er twee maal de afronding naar boven gedaan. Dit kan een scheve voorstelling geven van de daadwerkelijk gewerkte tijd.

Als bijvoorbeeld twee maal 16 minuten aan een werkbon is gewerkt, zou er in UCAM twee maal 30 minuten worden ingevoerd. Daardoor zou de daadwerkelijk gewerkte tijd 32 minuten zijn, terwijl er aan de klant 60 minuten wordt doorbelast. Om dit te voorkomen worden de gewerkte minuten van een werkbon bij synchronisatie met de server tijdelijk op de server opgeslagen. Eén maal per dag worden alle gewerkte minuten per werkbon cumulatief aan UCAM aangeboden, zodat de afronding op het hele kwartier slechts één maal zal plaats vinden.

### **Hoofdstuk 8: Risico's en valkuilen**

Hoewel de applicatie op dit moment voldoet aan de gestelde eisen, worden er toch enkele valkuilen gezien. Deze valkuilen zullen waarschijnlijk tijdens de pilot naar boven komen.

### **8.1 Netwerkverbinding**

Het is niet ondenkbaar dat er een probleem ontstaat met het krijgen van een internet verbinding. Reden hiervoor is waarschijnlijk de gebruikte hardware (in dit stadium is dat de Pidion). Hoewel de applicatie zonder verbinding kan werken, is dit toch een essentieel onderdeel van het hele proces (ophalen en versturen van de werkbon gegevens). Als tijdens testen blijkt dat de verbindingsproblemen dusdanig groot zijn, moet er worden gekeken naar andere hardware. Als het probleem inderdaad alleen in de hardware zit, zal het probleem zich niet bevinden in de applicatie zelf. Vooral dit laatste moet door de projectgroep van Ballast Nedam Bouwborg worden gerealiseerd.

### **8.2 Acceptatie eindgebruikers**

De functionaliteit en interface van de applicatie zijn door een projectgroep bepaald. Dit zijn niet de uiteindelijke eindgebruikers. Wel zijn deze eindgebruikers op de hoogte gesteld van dit project en de vorderingen hiervan. Na een proef met de daadwerkelijke eindgebruikers zal moeten blijken of de applicatie in de praktijk werkbaar is. Eventuele opmerkingen van deze eindgebruikers zullen zeer serieus genomen moeten worden en eventueel zal de applicatie moeten worden aangepast.

#### **8.3 Nieuwe technieken: 'hype cycle'**

Dit project is de eerste toepassing van een eigen gemaakte PDA applicatie binnen Ballast Nedam. De verwachting is dat als dit project slaagt er meer vraag zal komen naar PDA applicaties binnen Ballast Nedam. Een risico hiervan is dat de vraag naar dergelijke applicaties doorslaat. Dit fenomeen is niet geheel onbekend binnen de ICT. Het analyse- en onderzoeksbureau Gartner, dat onderzoek doet naar trends en ontwikkelingen binnen de ICT, heeft hiervoor sinds 1995 een model voor opgezet, de 'hype cycle''. Deze 'hype cycle' laat zien hoe nieuwe technieken overenthousiast ontvangen worden en de oplossing zouden bieden voor alle problemen. De onderstaande figuur laat de grafiek zien van de 'hype cycle'.

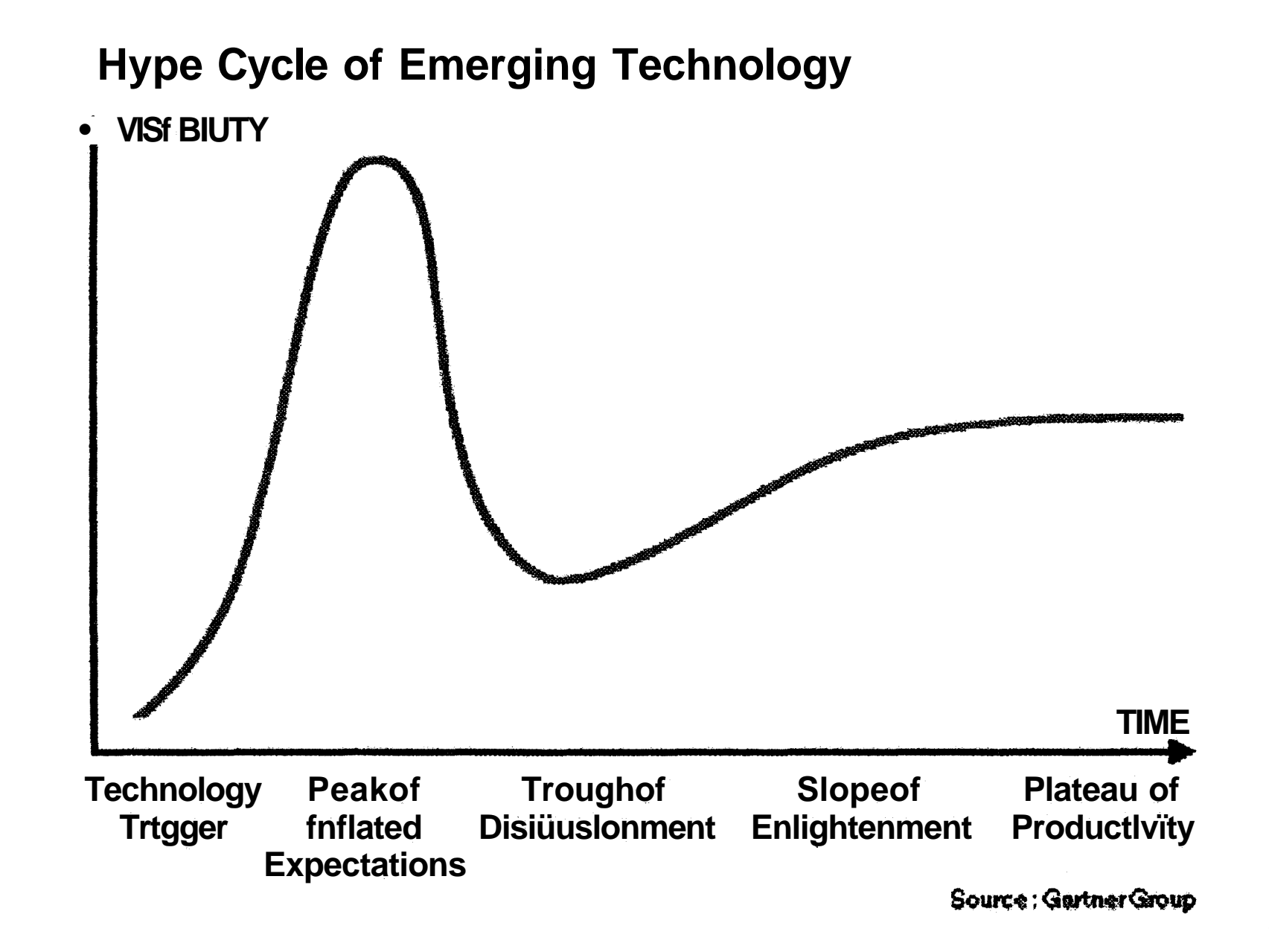

#### **Figuur 14: Hype Cycle (bron Gartner)**

De verschillende fasen die nieuwe technieken doorgaan zijn de volgende:

- Technology Trigger Een nieuwe techniek belooft veel en heeft de aandacht van vele partijen
- Peak of Inflated Expectations
	-

In deze fase wordt er dermate veel van de nieuwe techniek verwacht dat het overal en nergens voor wordt toegepast. Ondanks eventuele kinderziektes in de techniek.

• Trough of Disillusionment

In deze fase komt men tot de conclusie dat de nieuwe techniek niet aan de hoge verwachtingen kon voldoen. Dit heeft meestal als resultaat dat de nieuwe techniek wordt afgeschoten.

Slope of Enlightenment

Na verloop van tijd wordt toch ingezien dat die nieuwe techniek 'zo gek nog niet was' mits deze op de juiste manier en voor de juiste toepassing wordt ingezet.

• Plateau of Productivity

Vervolgens wordt er voor de nieuwe techniek een plaats gevonden en kan het worden ingezet op een correcte manier. Vaak zijn dan ook de kinderziektes uit de nieuwe techniek, en is deze volwassen.

Waar Ballast Nedam (en Ballast Nedam ICT in het bijzonder) voor moet waken is dat de vraag om het ontwikkelen van PDA applicaties per geval wel reëel is.

### **Hoofdstuk 9: Conclusies**

**DOOR HET TOEPASSEN VAN NIEUWE TECHNIEKEN IN DE BINNEN DE ICT, ZOALS BIJVOORBEELD PDA'S, GPRS EN WEBSERVICES KUNNEN KNELPUNTEN BINNEN BOUWPROCESSEN WORDEN OPGELOST.**

Omdat de gecreëerde applicatie op dit moment nog getest wordt, en de resultaten van deze tests nog niet binnen zijn, kan er nog geen harde conclusie worden getrokken over het resultaat van dit project. Wel kan alvast worden geconcludeerd dat een dergelijke applicatie kans van slagen heeft, mits er een constante verbinding met het internet gemaakt kan worden.

Een andere conclusie die kan worden getrokken is dat het binnen Ballast Nedam mogelijk is om applicaties voor een PDA te maken. Dit wordt mede mogelijk gemaakt om de volgende redenen:

- De ontwikkelomgeving die op dit moment door de ontwikkelaars van Ballast Nedam ICT wordt gebruikt ondersteunt de verschillende PDA platformen.
- De kennis die nodig is om PDA applicaties te maken verschilt weinig van de kennis die nodig is voor de ontwikkeling van bijvoorbeeld Windows- of webapplicaties. Deze kennis is bij meerdere personen (de ontwikkelafdeling van Ballast Nedam ICT) aanwezig.
- Het besturingssysteem van de gangbare PDA's binnen Ballast Nedam ondersteunen de mogelijkheid om eigen gemaakte applicaties te draaien.
- De internetverbindingen zijn op dit moment qua snelheid al acceptabel en zullen in de toekomst alleen nog maar sneller worden.
- Doordat er steeds meer personen binnen Ballast Nedam gebruik maken van een PDA wordt dit ook meer als verlengstuk van de werkplek gezien. Hierdoor zal de acceptatie van PDA applicaties binnen de organisatie steeds sneller gaan.
- Met dit project is aangetoond dat Ballast Nedam ICT klaar is voor de ontwikkeling en ondersteuning van PDA applicaties.

In de bouw is er een behoefte aan toepassingen die het werk efficiënter maken. Als de PDA daarbij kan helpen, moet Ballast Nedam ICT daar ook zeker haar steentje aan bijdragen. De kennis is er!

### **Hoofdstuk 10: Aanbevelingen**

### **9. 1 Aanbevelingen vervolgstappen**

#### **9.1.1 Testen en aanpassen**

Als de resultaten van de eerste testen binnen zijn, zullen eventuele op- en aanmerkingen op zeer korte termijn moeten worden doorgevoerd. Vervolgens moet de applicatie getest worden door enkele eindgebruikers. Ook de resultaten hiervan moeten worden verwerkt.

### **9.1.2 Toepassen beveiligingsbeleid**

- koppelingen met barcode scanners (voor bijvoorbeeld het scannen van artikelen);
- gebruik maken van een eventuele fotocamera die meestal op een PDA zit;
- koppelingen met TomTom of een ander navigatie systeem;
- enz..

Voordat de applicatie in productie kan worden genomen moet het voldoen aan het ICT beveiligingsbeleid van Ballast Nedam ICT. Op dit moment is hier nog geen rekening gehouden (zie Afbakening project). Hiervoor zal overleg moeten plaats vinden met de verantwoordelijken van het beveiligingsbeleid, en moet er een oplossing gezocht worden waar alle partijen tevreden mee zijn.

- Het opnemen van productiestanden;
- Ontvangstregistratie bouwmaterialen op de bouwplaats;
- Verwerking meetgegevens op locatie.

#### **9.1.3 Uitbreiden van de applicatie**

Gezien de mogelijkheden van PDA's zou er na een succesvolle ingebruikname van de applicatie gekeken moeten worden hoe de applicatie verbeterd / uitgebreid kan worden. Hierbij kan men denken aan:

### **9.1.4 Mogelijke andere toepassingen**

In de toekomst zal er gekeken moeten worden waar PDA applicaties nog meer ingezet kunnen worden binnen Ballast Nedam. Hierbij kan gedacht worden aan:

### **9.2 Technische aanbevelingen (samenvatting)**

Tijdens het ontwikkelen van de PDA applicatie is gebleken dat het ontwikkelproces werd afgeremildoor de beperkingen van de PDA. Het advies voor eventueel volgende projecten kan kort worden samengevat tot de volgende stappen:

- 1. Bepaal de specificaties van de te bouwen applicatie.
- 2. Bouw een database op die de gegevens kan bevatten die nodig zijn.
- 3. Bouw een logica laag op die aan de gestelde specificaties voldoet.
- 4. Bouw een Windows applicatie volgens de gestelde eisen.
- 5. Ga dit testen.

Als deze applicatie voldoet, moeten de volgende stappen worden ondernomen.

- 1. Vertaal de gebouwde database naar een database op de PDA;
- 2. Vertaal de Windows applicatie laag naar een PDA applicatie;

Uitgebreide uitleg hierover is te vinden in bijlage 4: "Aanbevelingen ontwikkelingen PDA applicaties".

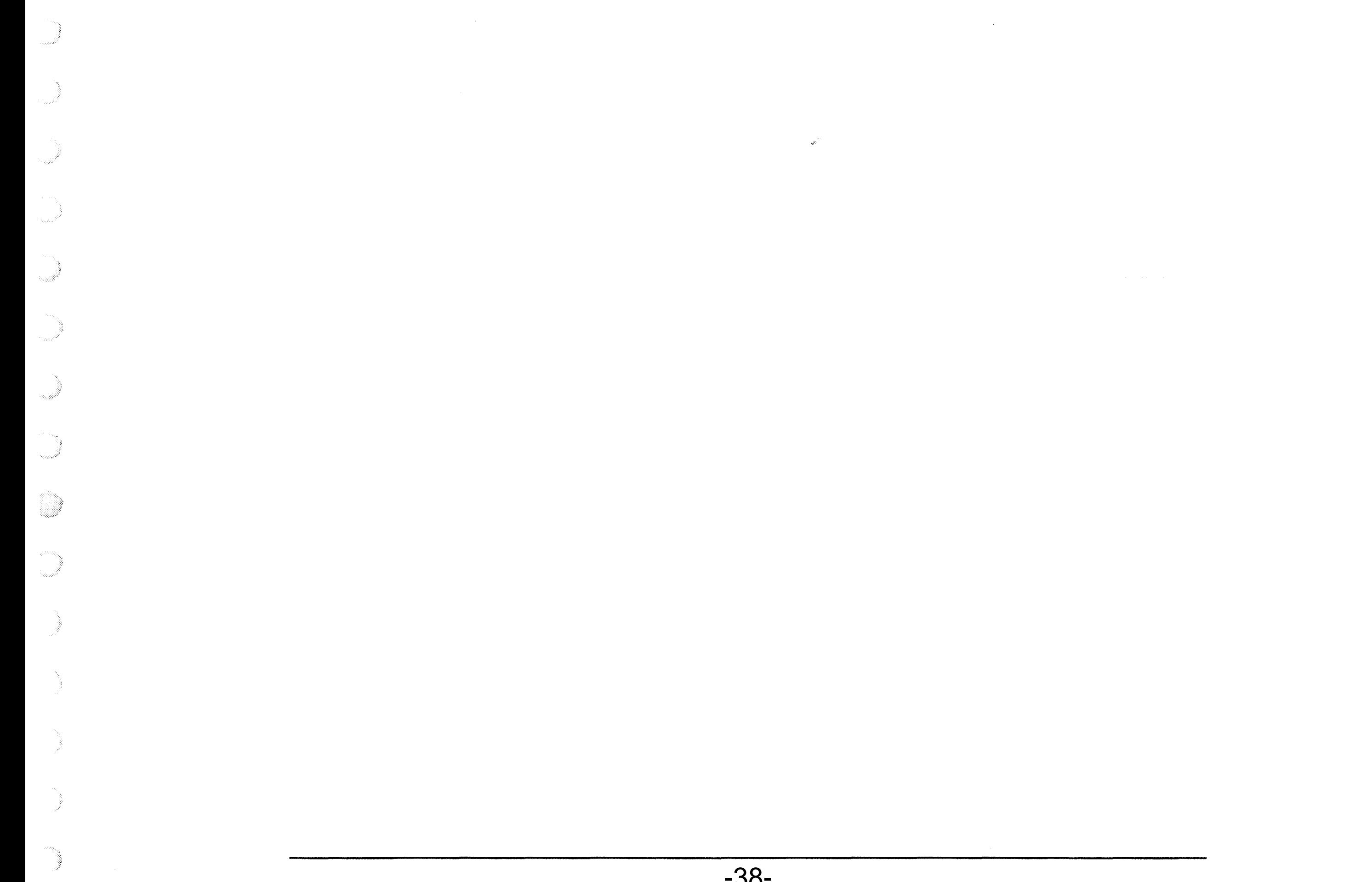

### **Hoofdstuk 11: Actoren**

 $\frac{1}{2} \left( \frac{1}{2} \mathbf{x} \right)$ 

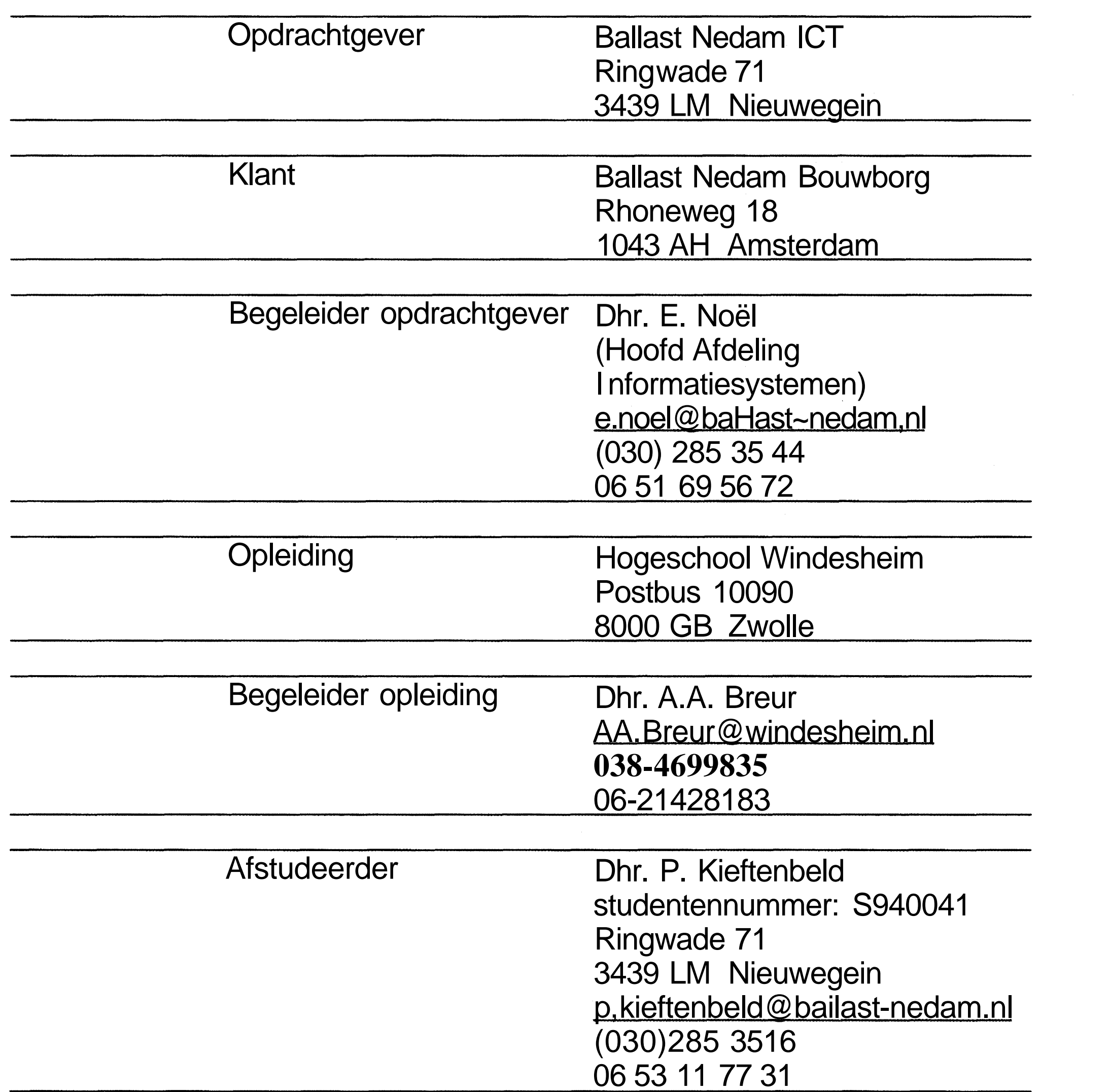

े हैं।

I.

 $\circledcirc$ 

O)

Ì

Ŋ

B

B.

 $\bigcirc$ 

Hoofdstuk 11: Actoren

### **BIJLAGEN**

Sanda

-40-

 $\varphi^{\mathcal{F}}$ 

## **BIJLAGE 1: Figuren**

 $\sim$ 

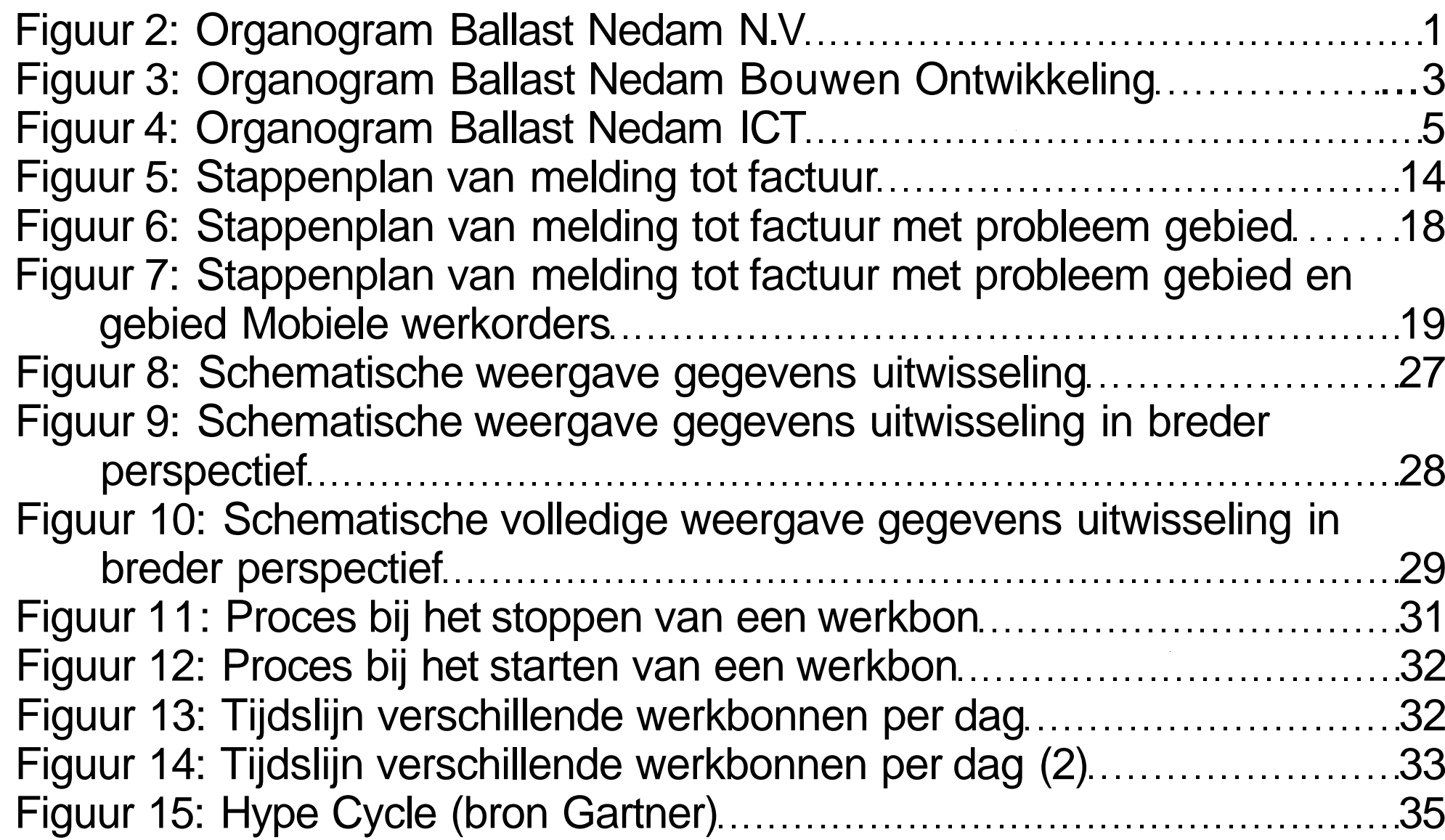

 $\hat{\mathcal{P}}$ 

B.

B

 $\bigcirc$ 

 $\circledcirc$ 

 $\overline{\mathcal{A}}$ 

 $\mathbb{R}$ 

 $\rightarrow$ 

ann an 1970.<br>Ceangla

T,

O)

 $\bigcirc$ 

 $\bigcirc$ 

e de la partida de la caracción de la caracción de la caracción de la caracción de la caracción de la caracció<br>La caracción de la caracción de la caracción de la caracción de la caracción de la caracción de la caracción d

## **BIJLAGE 2: Begrippenlijst**

O.

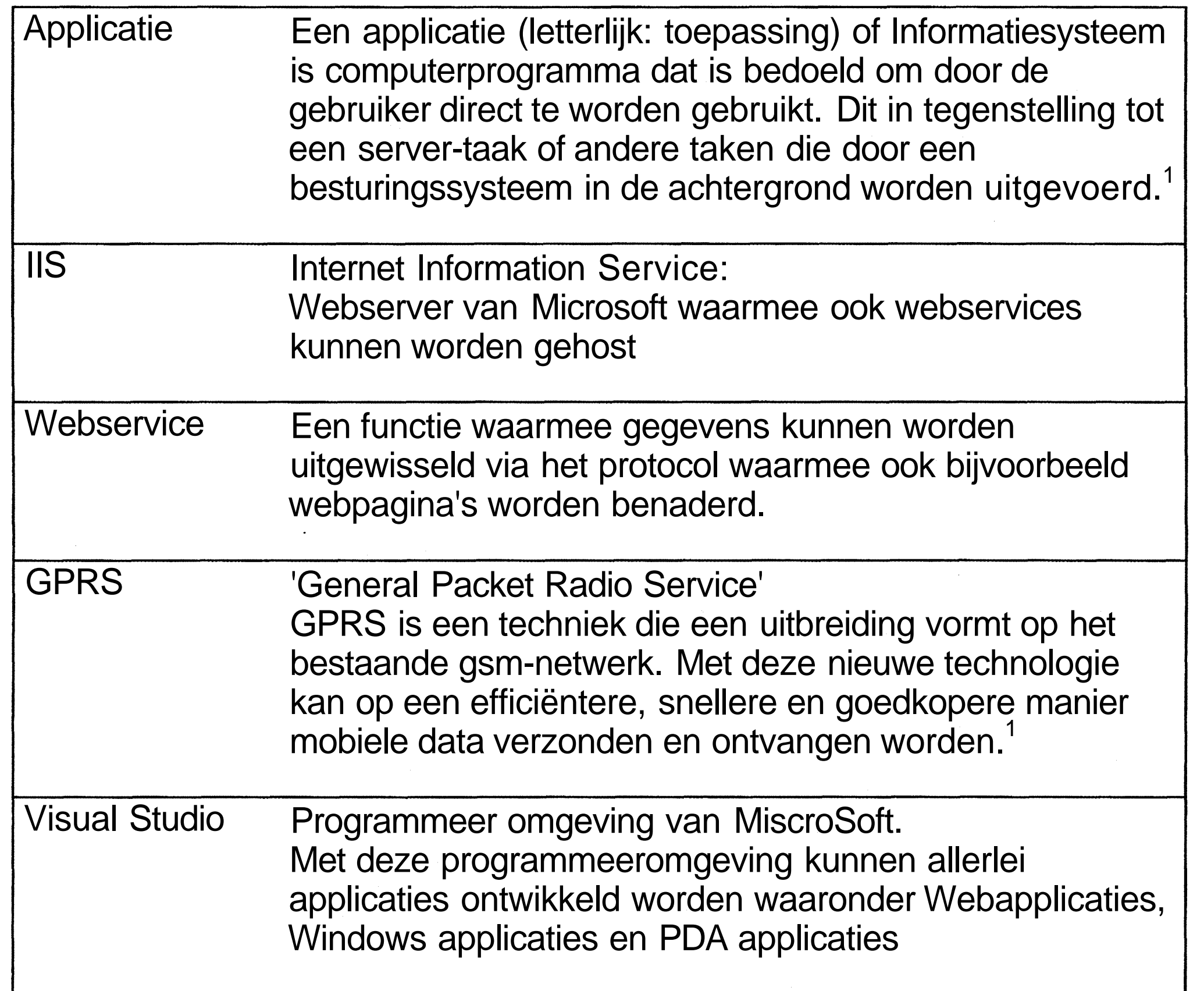

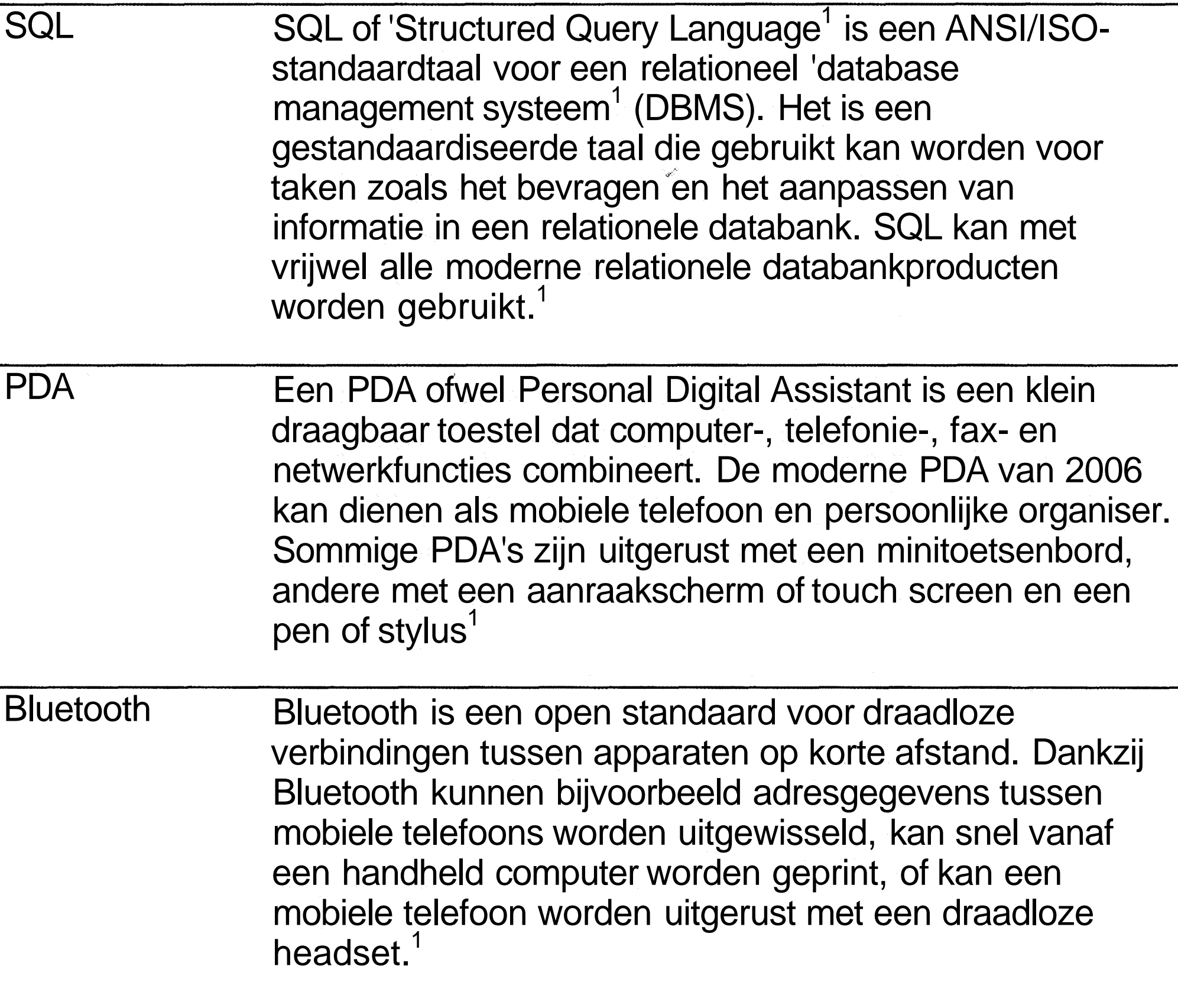

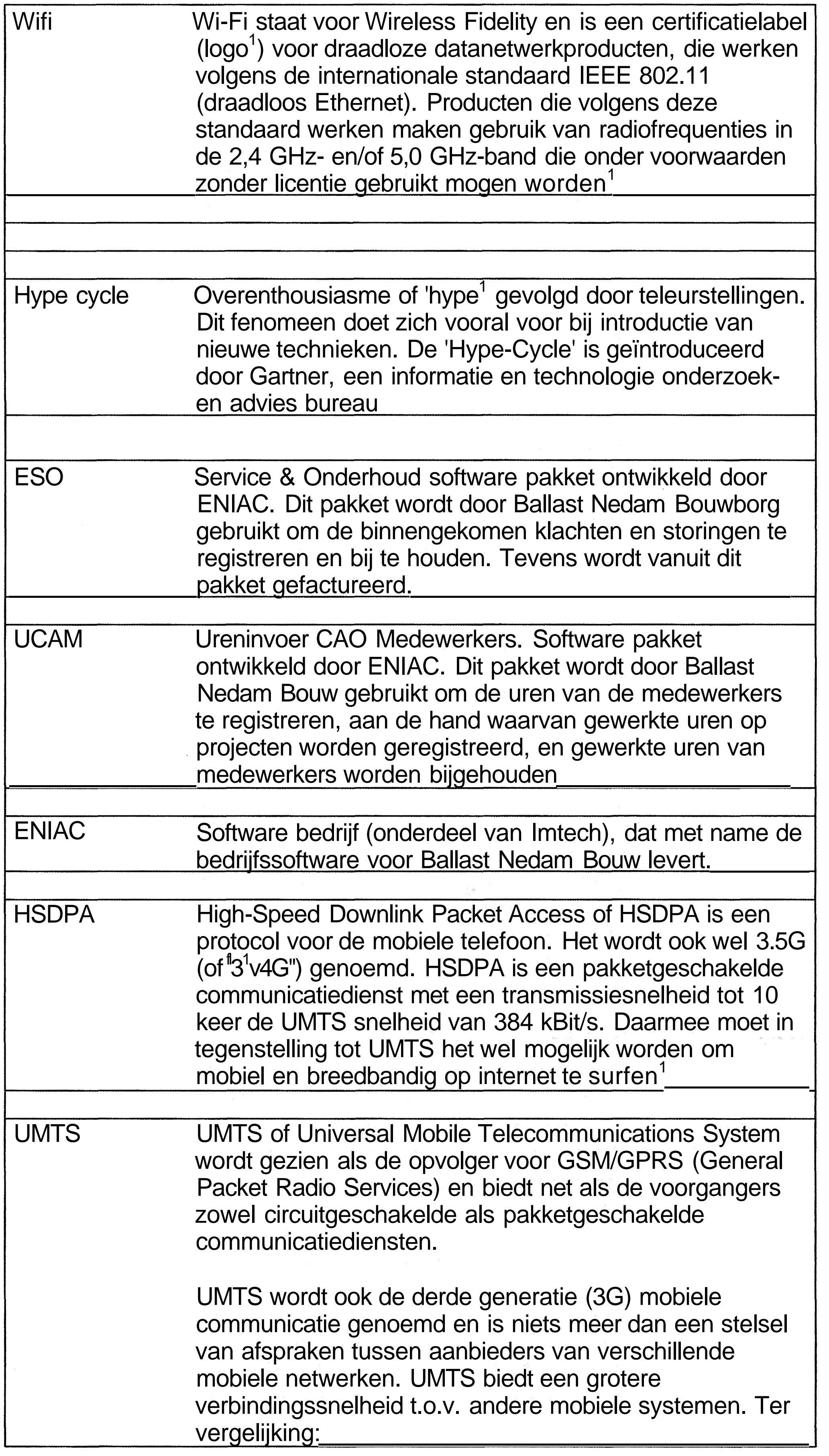

 $\overline{\mathbb{R}}$ 

Ç

Y

Ì

7

 $\rightarrow$ 

 $\circledcirc$ 

 $\circledcirc$ 

 $\rightarrow$ 

 $\mathbb{R}$ 

J

٦

e (di papa

J.

 $\mathbb{R}$ 

e de la provincia de la concerción de la concerción de la concerción de la concerción de la concerción de la c<br>Desegne de la concerción de la concerción de la concerción de la concerción de la concerción de la concerción<br>D

e de la propieta de la compañada de la compañada de la compañada de la compañada de la compañada de la compaña<br>Compañada de la compañada de la compañada de la compañada de la compañada de la compañada de la compañada de l<br>

 $\bigcirc$ 

 $\bigcirc$ 

Ì

j

D,

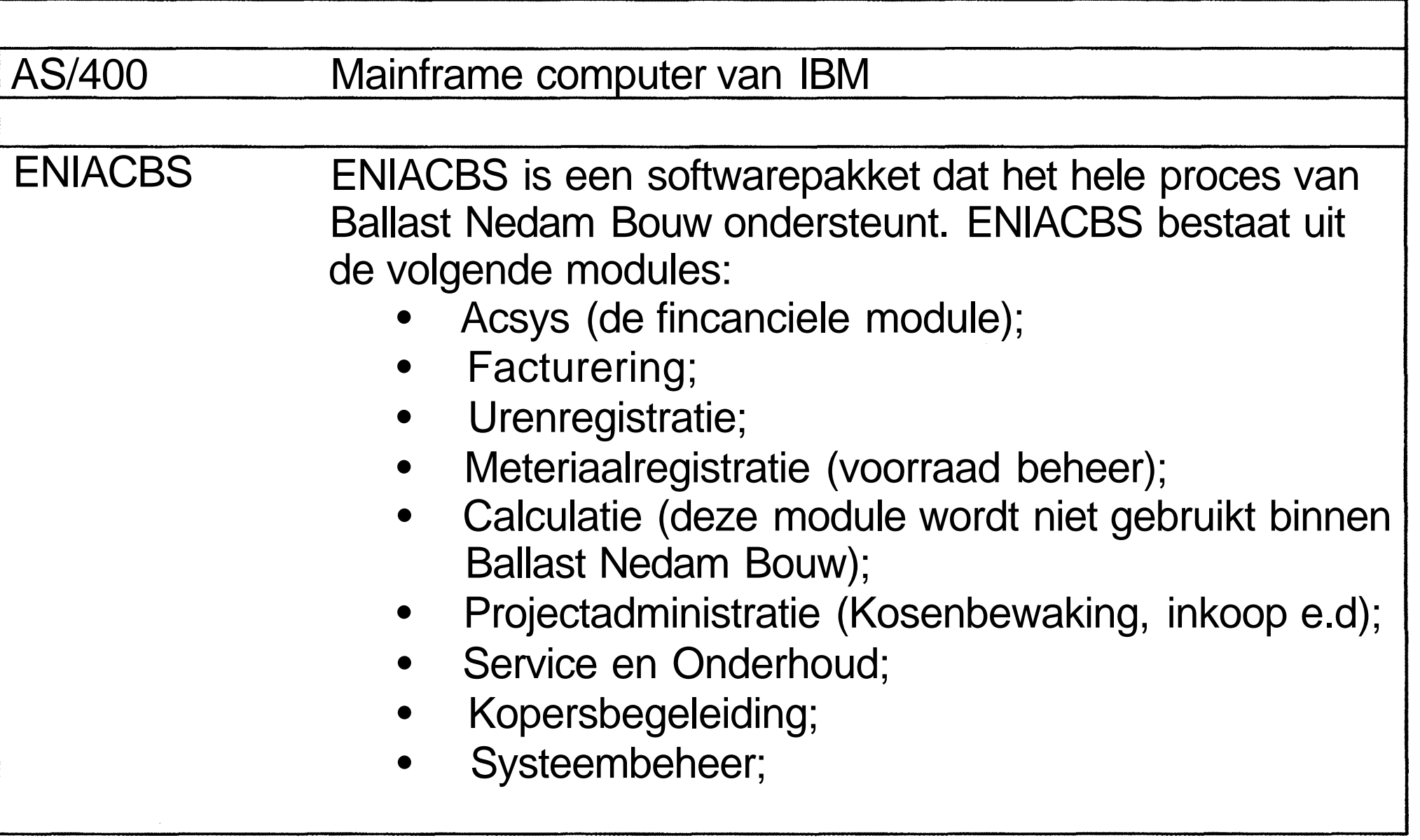

 $-44-$ 

### **BIJLAGE 3: DataSheets verschillende PDA's**

- 3

 $\bigcirc$ 

 $\overline{\phantom{a}}$ 

 $\begin{picture}(220,20) \put(0,0){\line(1,0){150}} \put(15,0){\line(1,0){150}} \put(15,0){\line(1,0){150}} \put(15,0){\line(1,0){150}} \put(15,0){\line(1,0){150}} \put(15,0){\line(1,0){150}} \put(15,0){\line(1,0){150}} \put(15,0){\line(1,0){150}} \put(15,0){\line(1,0){150}} \put(15,0){\line(1,0){150}} \put(15,0){\line(1,0){150}}$ 

**-45-**

 $\mathcal{O}^2$ 

# <u> Jin (a)</u>

"The business in your hand"

# **BIELETOTO**

### THE RESIDENCE OF REAL PROPERTY. HOLD DA

ETHEL STRAIN SERVICE SERVICE PRODUCT **GACS GATE** Hire is the collection of the state of the state of the state of the state of the state of the state **Avince 1944** ENIRG TABLE GREENLAND WENKAZET ASALENTARESTA 821 M SHME (9) FOR 1999 FOR \$23 M S (19, 1975 F 2) - 31-Thiela 21-10 (0) 0) of each (31-11-12 (31-2) - Bluetooth, IrDA, Mini SD Slot

> **E** Government **EWarehousing Manufacturing Transportation ELogistics EFFA (Field Force Automation)**

#### http://www.mypidion.com

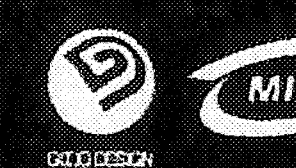

PIDIDA

Time Such 3 th 100

**A. WERY** 

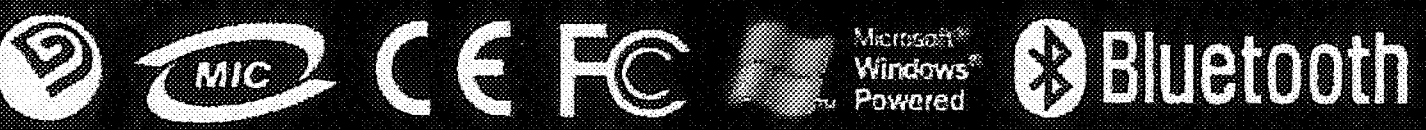

 $\label{eq:2.1} \frac{1}{\sqrt{2}}\left(\frac{1}{\sqrt{2}}\right)^{2} \left(\frac{1}{\sqrt{2}}\right)^{2} \left(\frac{1}{\sqrt{2}}\right)^{2} \left(\frac{1}{\sqrt{2}}\right)^{2} \left(\frac{1}{\sqrt{2}}\right)^{2} \left(\frac{1}{\sqrt{2}}\right)^{2} \left(\frac{1}{\sqrt{2}}\right)^{2} \left(\frac{1}{\sqrt{2}}\right)^{2} \left(\frac{1}{\sqrt{2}}\right)^{2} \left(\frac{1}{\sqrt{2}}\right)^{2} \left(\frac{1}{\sqrt{2}}\right)^{2} \left(\$ 

 $\label{eq:2.1} \frac{1}{\sqrt{2}}\int_{\mathbb{R}^3}\frac{1}{\sqrt{2}}\left(\frac{1}{\sqrt{2}}\right)^2\frac{1}{\sqrt{2}}\left(\frac{1}{\sqrt{2}}\right)^2\frac{1}{\sqrt{2}}\left(\frac{1}{\sqrt{2}}\right)^2\frac{1}{\sqrt{2}}\left(\frac{1}{\sqrt{2}}\right)^2\frac{1}{\sqrt{2}}\left(\frac{1}{\sqrt{2}}\right)^2\frac{1}{\sqrt{2}}\frac{1}{\sqrt{2}}\frac{1}{\sqrt{2}}\frac{1}{\sqrt{2}}\frac{1}{\sqrt{2}}\frac{1}{\sqrt{2}}$ 

 $\begin{picture}(20,20) \put(0,0){\line(1,0){10}} \put(10,0){\line(1,0){10}} \put(10,0){\line(1,0){10}} \put(10,0){\line(1,0){10}} \put(10,0){\line(1,0){10}} \put(10,0){\line(1,0){10}} \put(10,0){\line(1,0){10}} \put(10,0){\line(1,0){10}} \put(10,0){\line(1,0){10}} \put(10,0){\line(1,0){10}} \put(10,0){\line(1,0){10}} \put(10,0){\line(1$ 

 $\sum_{i=1}^n$ 

 $\label{eq:3} \int_{\mathbb{R}^{d-1}}\left\vert \psi\right\vert ^{2}d\mu\left\vert \psi\right\vert ^{2}d\mu.$ 

 $\label{eq:1} \rho_{\rm{max}} = \frac{1}{\rho_{\rm{max}}}\left(1-\frac{1}{\rho_{\rm{max}}} \right)$ 

 $\label{eq:1} \frac{1}{2}\frac{1}{2}\left(\frac{1}{2}\right)^{2}$ 

 $\label{eq:1} \frac{1}{2} \sum_{i=1}^n \frac{1}{2} \sum_{j=1}^n \frac{1}{2} \sum_{j=1}^n \frac{1}{2} \sum_{j=1}^n \frac{1}{2} \sum_{j=1}^n \frac{1}{2} \sum_{j=1}^n \frac{1}{2} \sum_{j=1}^n \frac{1}{2} \sum_{j=1}^n \frac{1}{2} \sum_{j=1}^n \frac{1}{2} \sum_{j=1}^n \frac{1}{2} \sum_{j=1}^n \frac{1}{2} \sum_{j=1}^n \frac{1}{2} \sum_{j=1}^n \frac{1}{$ 

## **BIP-5000**

# pion

### **Application**

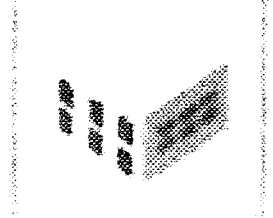

#### **\*Warehouse**

**Stock management resource** information/purchase, warehousfng management, and statistics.

#### \* Public

ID card/Passport, medicaf environment, illegal garbage abandonment, illegal parking, and remote check for water supply and sewage.

**PIDIDI** 

Rote Boile

**VET** 

5

 $\sqrt{4\pi}$ 

## • Export/Import

In & Out system, shipment, and delivery cost management

#### **\* D@li¥Cry Service**

Postal management Delivery iracking, warehouse management electromic signature input customer management

### $E = 100$

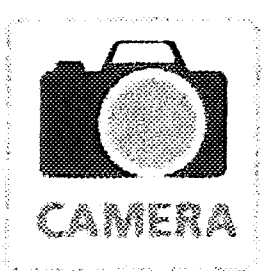

#### Compact & Slim with barcode scanner and canmra

The most Compact & Slim but rugged PDA is now available with integrated builMn barcode scanner and camera. You can select laser or CMOS type for barcode scanner. Digital camera is 2M CMOS type.

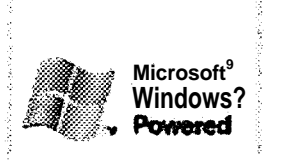

### •StableCPUand-OS

High speed Intel PXA270 520MHz CPU executes programs 2-3 times taster than X-scale. Microsoftfs recent version. Windows CE 5.0, boasts excellent compatibility.

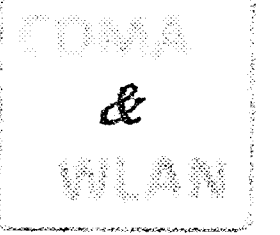

#### • Sawe yoyr phone biil with Rill radio

Save ycur phone bBL Full-radio communscation provides you with options to set communication mode, CDMA(or GSM) plus WLAN according to your indoor or outdoor work environment

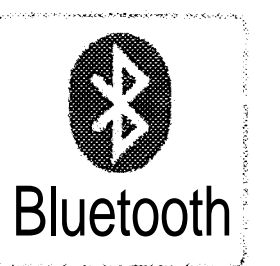

#### • Bluatooth and expandability support

**Built-in Bluetooth is synchronized with** wireless headset, printer, card reader, and other peripherals, It also supports Mini-SD to increase store capacity and IrDA for expandability with peripheral devices.

### Societifies from S

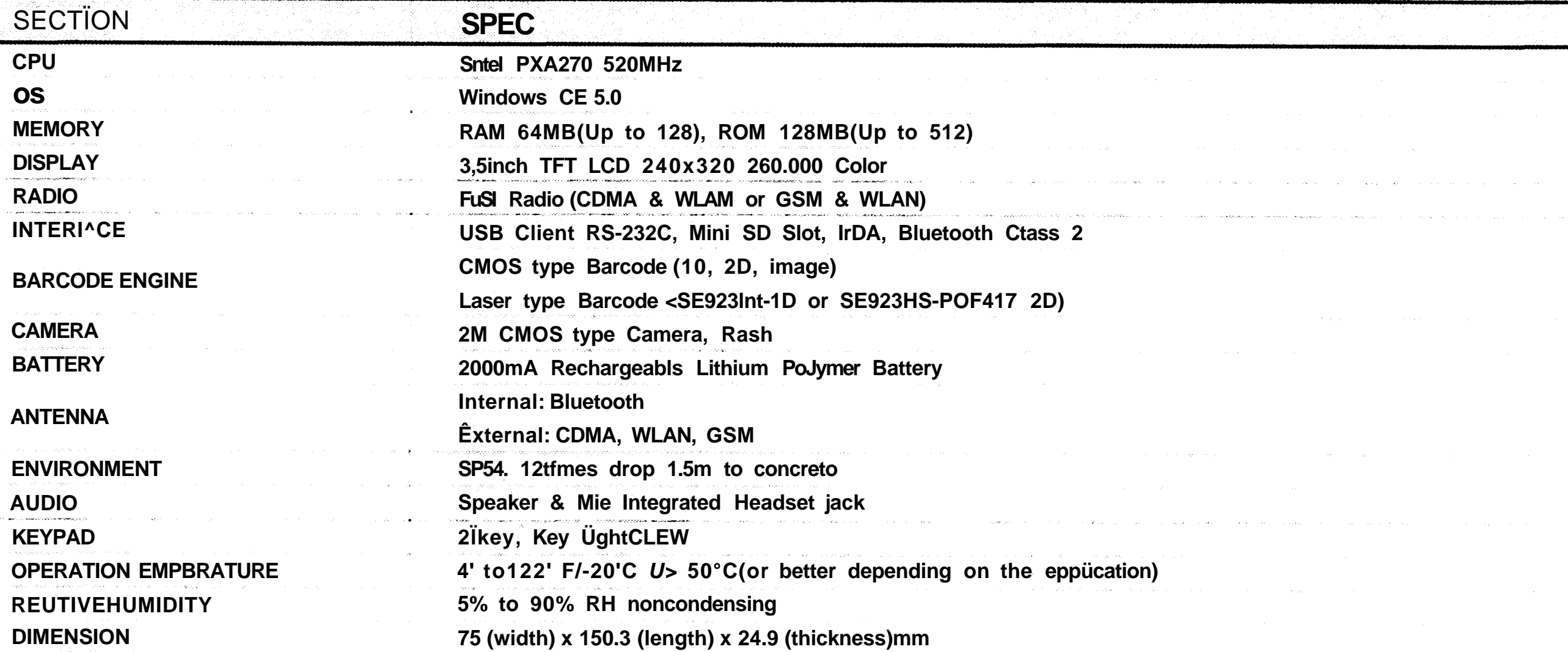

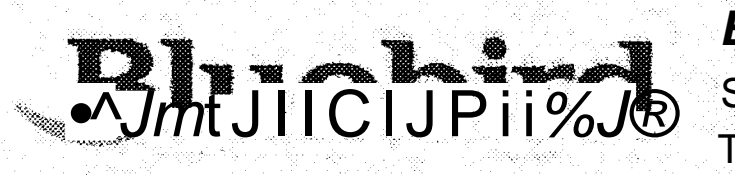

#### **Bïuehkd Soft fn&.**

S58-5, Sinsa-dong. Kangnam-§u, Seoul, Korea. T. 82-2-548-0740 F. 82 2 548-0870 www.bluebird.co.kr  $\label{eq:2.1} \frac{1}{\sqrt{2}}\int_{\mathbb{R}^3}\frac{1}{\sqrt{2}}\left(\frac{1}{\sqrt{2}}\right)^2\frac{1}{\sqrt{2}}\left(\frac{1}{\sqrt{2}}\right)^2\frac{1}{\sqrt{2}}\left(\frac{1}{\sqrt{2}}\right)^2\frac{1}{\sqrt{2}}\left(\frac{1}{\sqrt{2}}\right)^2\frac{1}{\sqrt{2}}\left(\frac{1}{\sqrt{2}}\right)^2\frac{1}{\sqrt{2}}\frac{1}{\sqrt{2}}\frac{1}{\sqrt{2}}\frac{1}{\sqrt{2}}\frac{1}{\sqrt{2}}\frac{1}{\sqrt{2}}$ 

 $\rightarrow$ 

)

B.

O)

 $\begin{picture}(220,20) \put(0,0){\line(1,0){155}} \put(15,0){\line(1,0){155}} \put(15,0){\line(1,0){155}} \put(15,0){\line(1,0){155}} \put(15,0){\line(1,0){155}} \put(15,0){\line(1,0){155}} \put(15,0){\line(1,0){155}} \put(15,0){\line(1,0){155}} \put(15,0){\line(1,0){155}} \put(15,0){\line(1,0){155}} \put(15,0){\line(1,0){155}}$ 

 $\circledcirc$ 

 $\bigcirc$ 

 $\mathbb{Z}$ 

<sup>e</sup>

 $\begin{matrix} \mathcal{L}_{\mathcal{A}} & \mathcal{L}_{\mathcal{A}} \\ \mathcal{L}_{\mathcal{A}} & \mathcal{L}_{\mathcal{A}} \end{matrix} \end{matrix}$ 

 $\mathbb{R}$ 

 $\mathbb{R}$ 

 $\rightarrow$ 

J

 $\mathbb{C}$ 

 $\overline{\mathcal{O}}$ 

 $\bigcirc$ 

T

 $\label{eq:1} \frac{1}{2} \sum_{i=1}^n \frac{1}{2} \sum_{j=1}^n \frac{1}{2} \sum_{j=1}^n \frac{1}{2} \sum_{j=1}^n \frac{1}{2} \sum_{j=1}^n \frac{1}{2} \sum_{j=1}^n \frac{1}{2} \sum_{j=1}^n \frac{1}{2} \sum_{j=1}^n \frac{1}{2} \sum_{j=1}^n \frac{1}{2} \sum_{j=1}^n \frac{1}{2} \sum_{j=1}^n \frac{1}{2} \sum_{j=1}^n \frac{1}{2} \sum_{j=1}^n \frac{1}{$ 

 $\label{eq:2.1} \frac{1}{\sqrt{2\pi}}\int_{0}^{\infty} \frac{1}{\sqrt{2\pi}}\left(\frac{1}{\sqrt{2\pi}}\right)^{2\alpha} \frac{1}{\sqrt{2\pi}}\frac{1}{\sqrt{2\pi}}\int_{0}^{\infty} \frac{1}{\sqrt{2\pi}}\frac{1}{\sqrt{2\pi}}\frac{1}{\sqrt{2\pi}}\frac{1}{\sqrt{2\pi}}\frac{1}{\sqrt{2\pi}}\frac{1}{\sqrt{2\pi}}\frac{1}{\sqrt{2\pi}}\frac{1}{\sqrt{2\pi}}\frac{1}{\sqrt{2\pi}}\frac{1}{\sqrt{2\pi}}\$ 

 $\mathscr{B}^{(n)}$ 

 $\hat{\rho} = \hat{\rho} \hat{\rho}$ 

 $\label{eq:2.1} \frac{1}{\sqrt{2}}\int_{0}^{\infty}\frac{1}{\sqrt{2\pi}}\left(\frac{1}{\sqrt{2\pi}}\right)^{2}d\mu_{\rm{eff}}\,d\mu_{\rm{eff}}\,.$ 

#### EN BILDE TANDE SERIET

#### The first rugged enterprise digital assistant

**The flagship MC70 Enterprise Digital Assistant (EDA) is a rugged handheld mobile device that incorporates a mobile phone, PDA, computer, scanner and imager in a single unit designed for the rigors of all-day, everyday usage. This compact, lightweight device combines multi-mode wireless networking, voice and data Communications, and advanced data capture in an enterprise productivity tooi that can support nearly any application in any environment Superior voice functionality includes outstanding acoustic performance and voice quality, handset, headset and speakerphone modes, as weII as push to talk capability (if supported by your WLAN application or WWAN carrier). Your mobile workers will have everything they need to increase productivity and efficiency inside and outside your four walls — from field workers reading meters and repairing equipment to drivers delivering packages, hospital workers checking lab results and medication orders, and more.**

#### Rygged construction delivers a low TCO

**The industry leading innovative mechanical design and technology platform offer superior construction and expandability, delivering outstanding investment protection and a lowTCO. Engineered to withstand rigorous use in extreme environments and working conditions, the MC70, including the internal WLAN and externa! WWAN antennas, can endure multiple drops, a wide range of temperatures, moisture, dust and more**

**and still deliver reliable performance.**

#### Built-ïn WWAN/WLAN/WPAN

**The MC70 offers robust and cost-effective anytime, anywhere voice and data connectivity. For workers outside of your facility, support for eGPRS (EDGE) networks delivers global coverage, fast wireless data speeds that enable rich applications, and enterprise level security. Inside your facility, the MC70 connects to your wireless LAN for voice and data Communications, providing belter control over wireless WAN usage and costs. And wireless PAN functionality, via Bluetooth, further increases employee productivity through wireless printing and more.**

#### Reduce the cost and complexity of mobility

**The versatile, effectrve MC70 is a smart investment providing a cell phone, PDA and more - all in a single rugged device. Capital expenditures and IT support costs are significantly reduced. Superior manageability enables you to easily and remotely provision, track and support all your MC70 devices from one central location through Symbol's Mobility Services Platform. A full suite of accessories provides maximum application flexibility. And comprehensive maintenance and support services required for even the most rugged products — ensure maximum uptime and value for your investment**

**For more information on the MC70, contact us at +1.800.722.6234 or** +1.631.738.2400, or visit us on the web at **www.spibol.coin/iiic70**

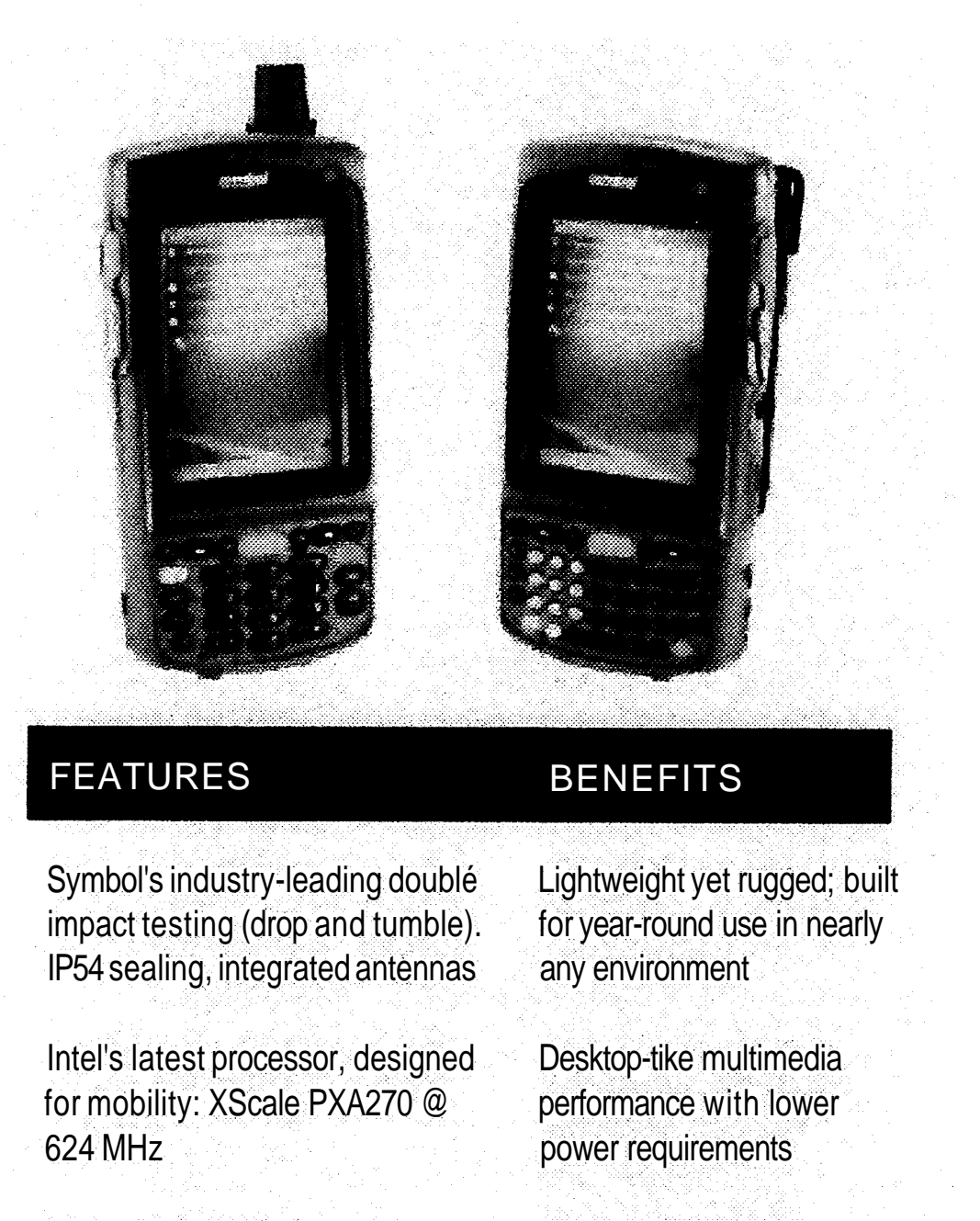

Microsoft's latest operating system: Windows Mobile 5.0 Premium or Phone Edition

WWAN: eGPRS/GSM compatibility

WLAN: 802.11a/b/g tri-mode radio; comprehensive VolP support

WPAN: Bluetooth viZCIass II

High quality speakerphone, microphone and transducer

On-board advanced data capture: 1D and 2D bar code scanning from 4 in. to 40 in.; image capture

3.5 in. QV6A color screen

Multiple keyboard options: QWERTY ornumeric

Support for Standard and extended cards

Multiple battery options: Standard and extended

Integrated multimedia, persistent memory and FIPS-

140-2 security certification

Voice and high-speed wireless data

Cost-effective voice and data connectivity in the office

Wireless modem, printing synchronization, and more

Superior voice quality and performance

Automate and error proof data collection and increase productivity

Easy to view in any lighting

Flexibility to meet diverse user and application needs

Provides additional memory and expandable functionality

Ample power for full shifts in nearly any environment

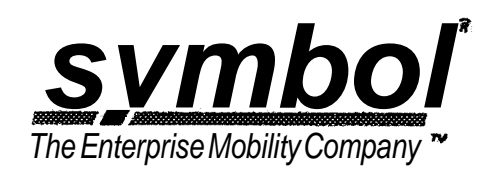

 $\mathcal{L}(\mathcal{A})$  .

 $\label{eq:2.1} \frac{1}{\sqrt{2}}\int_{\mathbb{R}^3}\frac{1}{\sqrt{2}}\left(\frac{1}{\sqrt{2}}\right)^2\frac{1}{\sqrt{2}}\left(\frac{1}{\sqrt{2}}\right)^2\frac{1}{\sqrt{2}}\left(\frac{1}{\sqrt{2}}\right)^2.$ 

 $\sim$   $\sim$ 

 $\mathcal{L}^{\text{max}}_{\text{max}}$ 

 $\mathcal{L}(\mathcal{L})$ 

 $\label{eq:2} \mathcal{L}^{(n)}$ 

#### $\label{eq:2.1} \frac{1}{2} \int_{\mathbb{R}^3} \left| \frac{d\mu}{d\mu} \right|^2 \, d\mu = \frac{1}{2} \int_{\mathbb{R}^3} \left| \frac{d\mu}{d\mu} \right|^2 \, d\mu = \frac{1}{2} \int_{\mathbb{R}^3} \left| \frac{d\mu}{d\mu} \right|^2 \, d\mu.$

Ì

J.

)

Ô

 $\bigcirc$ 

 $\bigcirc$ 

n<br>J

J.

3

 $\bigcup_{i=1}^n$ 

J.

e de la propieta de la compa<br>La companya de la companya de la companya de la companya de la companya de la companya de la companya de la co<br>La companya de la companya de la companya de la companya de la companya de la comp

### MC70 Series Specifioafions

#### **Physical Characteristics**

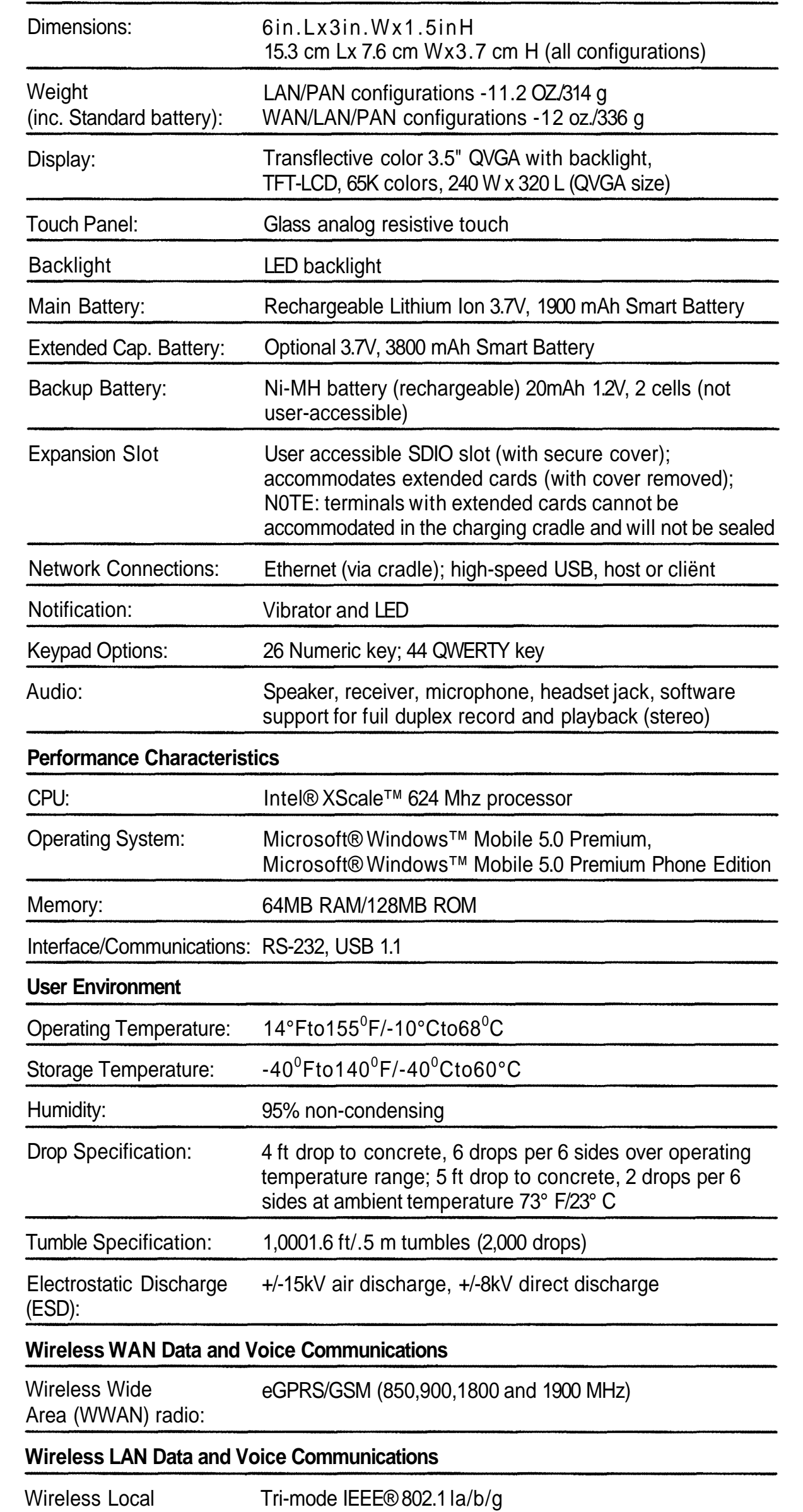

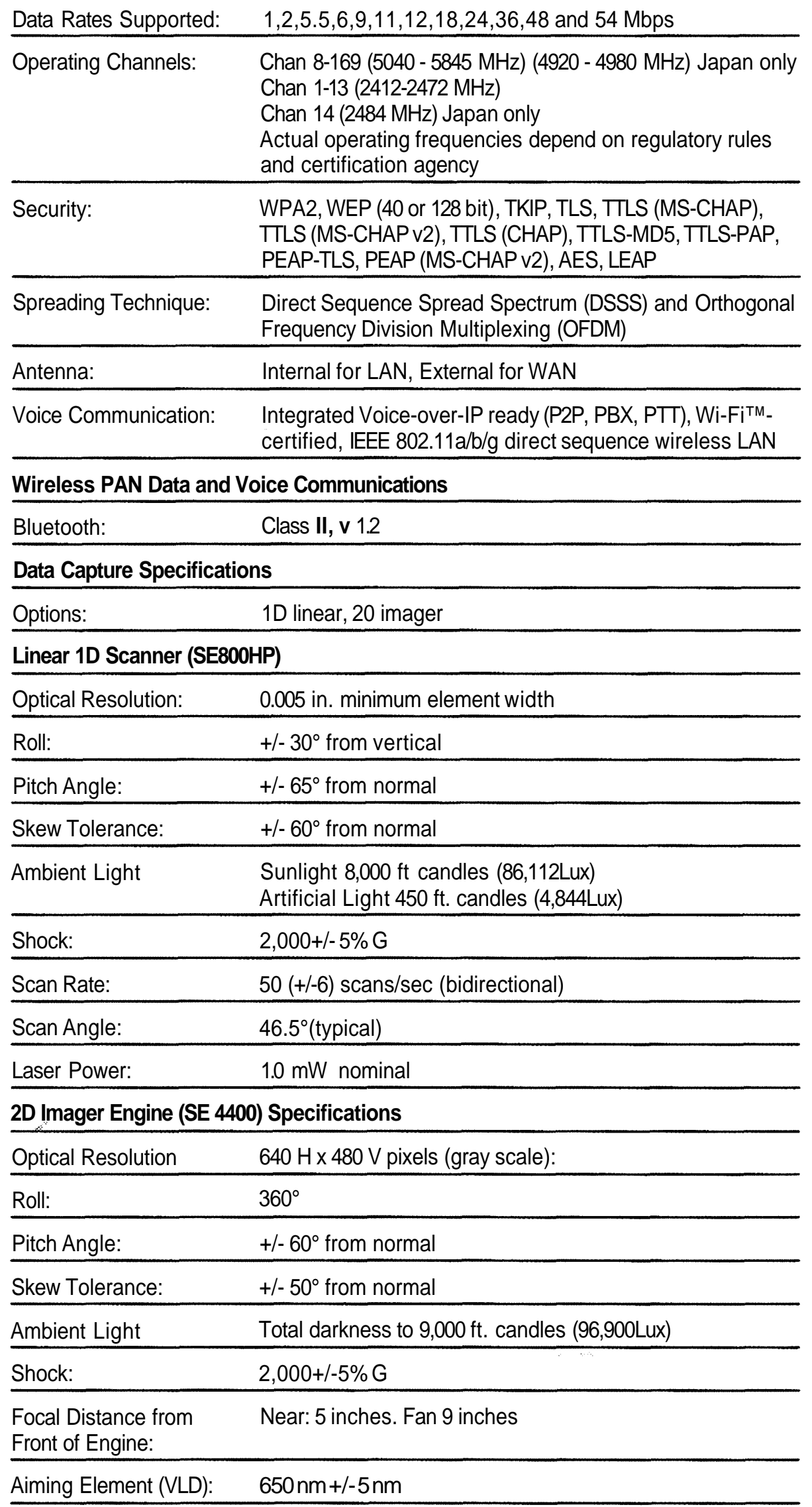

Illumination Element (LED): 635 nm +/- 20 nm

Area (WLAN) radio:

 $\label{eq:2.1} \frac{1}{\sqrt{2\pi}}\sum_{i=1}^n\frac{1}{\sqrt{2\pi}}\sum_{i=1}^n\frac{1}{\sqrt{2\pi}}\sum_{i=1}^n\frac{1}{\sqrt{2\pi}}\sum_{i=1}^n\frac{1}{\sqrt{2\pi}}\sum_{i=1}^n\frac{1}{\sqrt{2\pi}}\sum_{i=1}^n\frac{1}{\sqrt{2\pi}}\sum_{i=1}^n\frac{1}{\sqrt{2\pi}}\sum_{i=1}^n\frac{1}{\sqrt{2\pi}}\sum_{i=1}^n\frac{1}{\sqrt{2\pi}}\sum_{i=1}^n\$ 

 $\label{eq:2.1} \frac{1}{\sqrt{2}}\int_{\mathbb{R}^3}\frac{1}{\sqrt{2}}\left(\frac{1}{\sqrt{2}}\right)^2\frac{1}{\sqrt{2}}\left(\frac{1}{\sqrt{2}}\right)^2\frac{1}{\sqrt{2}}\left(\frac{1}{\sqrt{2}}\right)^2\frac{1}{\sqrt{2}}\left(\frac{1}{\sqrt{2}}\right)^2\frac{1}{\sqrt{2}}\left(\frac{1}{\sqrt{2}}\right)^2\frac{1}{\sqrt{2}}\frac{1}{\sqrt{2}}\frac{1}{\sqrt{2}}\frac{1}{\sqrt{2}}\frac{1}{\sqrt{2}}\frac{1}{\sqrt{2}}$ 

B,

 $\rightarrow$ 

 $\circledcirc$ 

 $\circledcirc$ 

O,

 $\mathbb{R}$ 

 $\label{eq:2.1} \frac{1}{\sqrt{2}}\int_{\mathbb{R}^3}\frac{1}{\sqrt{2}}\left(\frac{1}{\sqrt{2}}\right)^2\frac{1}{\sqrt{2}}\left(\frac{1}{\sqrt{2}}\right)^2\frac{1}{\sqrt{2}}\left(\frac{1}{\sqrt{2}}\right)^2\frac{1}{\sqrt{2}}\left(\frac{1}{\sqrt{2}}\right)^2.$ 

 $\hat{\mathcal{L}}_{\text{max}}^{(1)}$  $\frac{1}{\sqrt{2}}$ 

#### *WJ^WB.*

**Peripherals and Accessories**

Cradles:

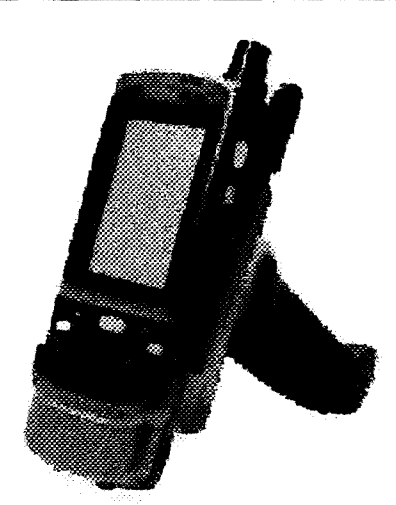

Trigger handle Vehicle cradle

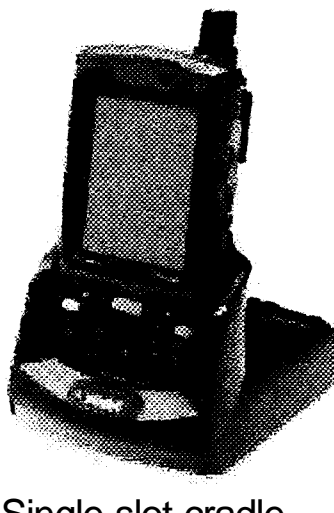

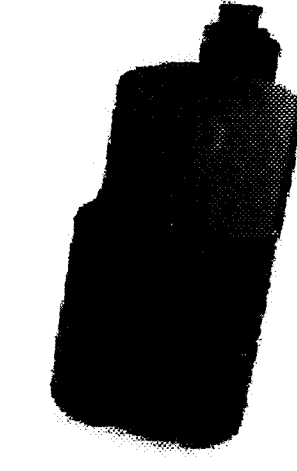

Single-slot cradle Belt clip

Single-slot serial/USB with spare battery charging for

Field of View: Horizontal - 32.2°, Vertical - 24.5°

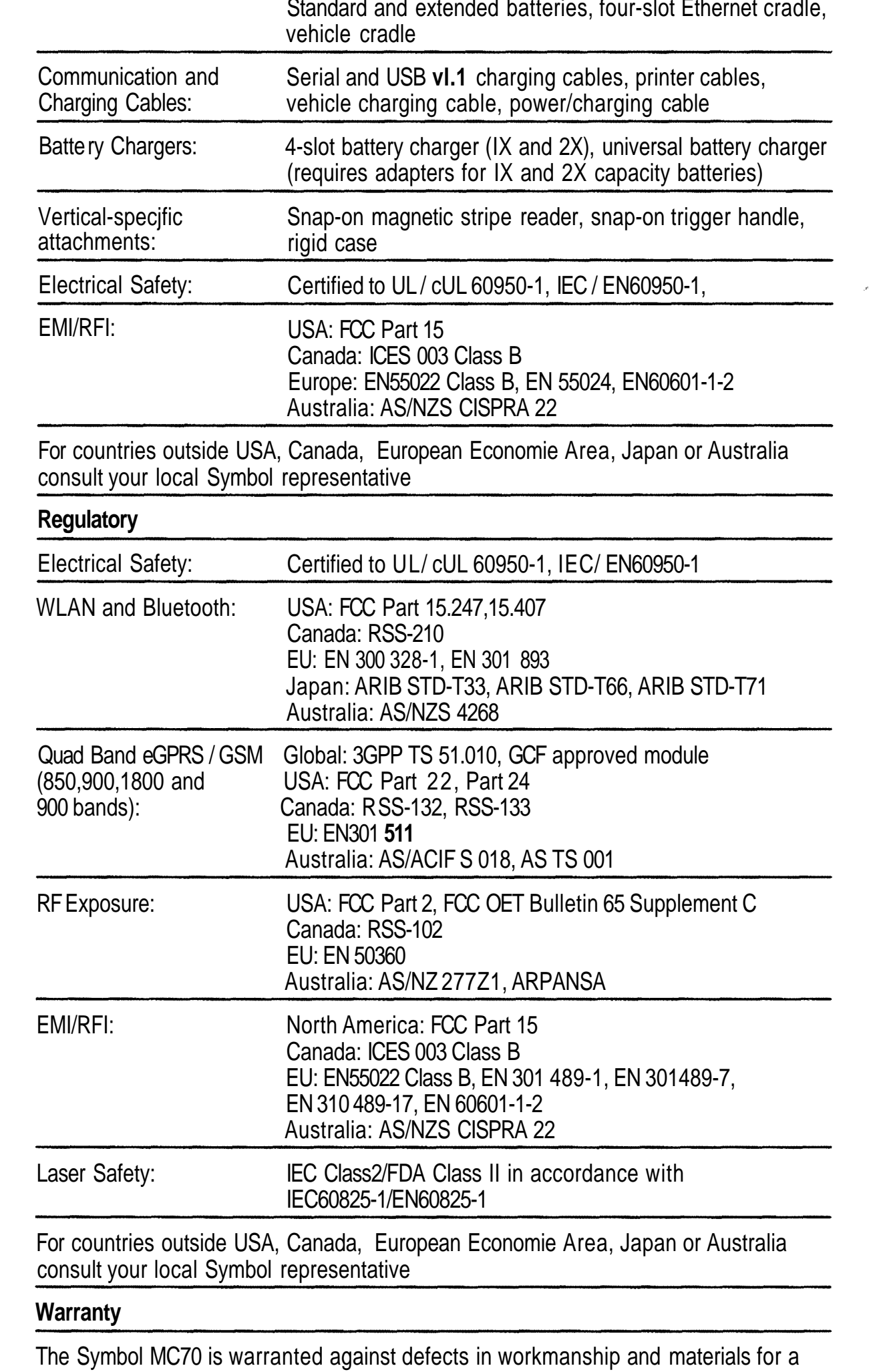

period of 12 months from date of shipment, provided that the product remains unmodified and is operated under normal and proper conditions.

Xcinqular

Inteï<br>Mobile<br>Media

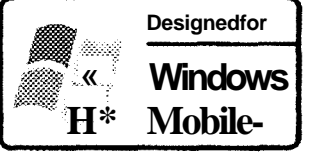

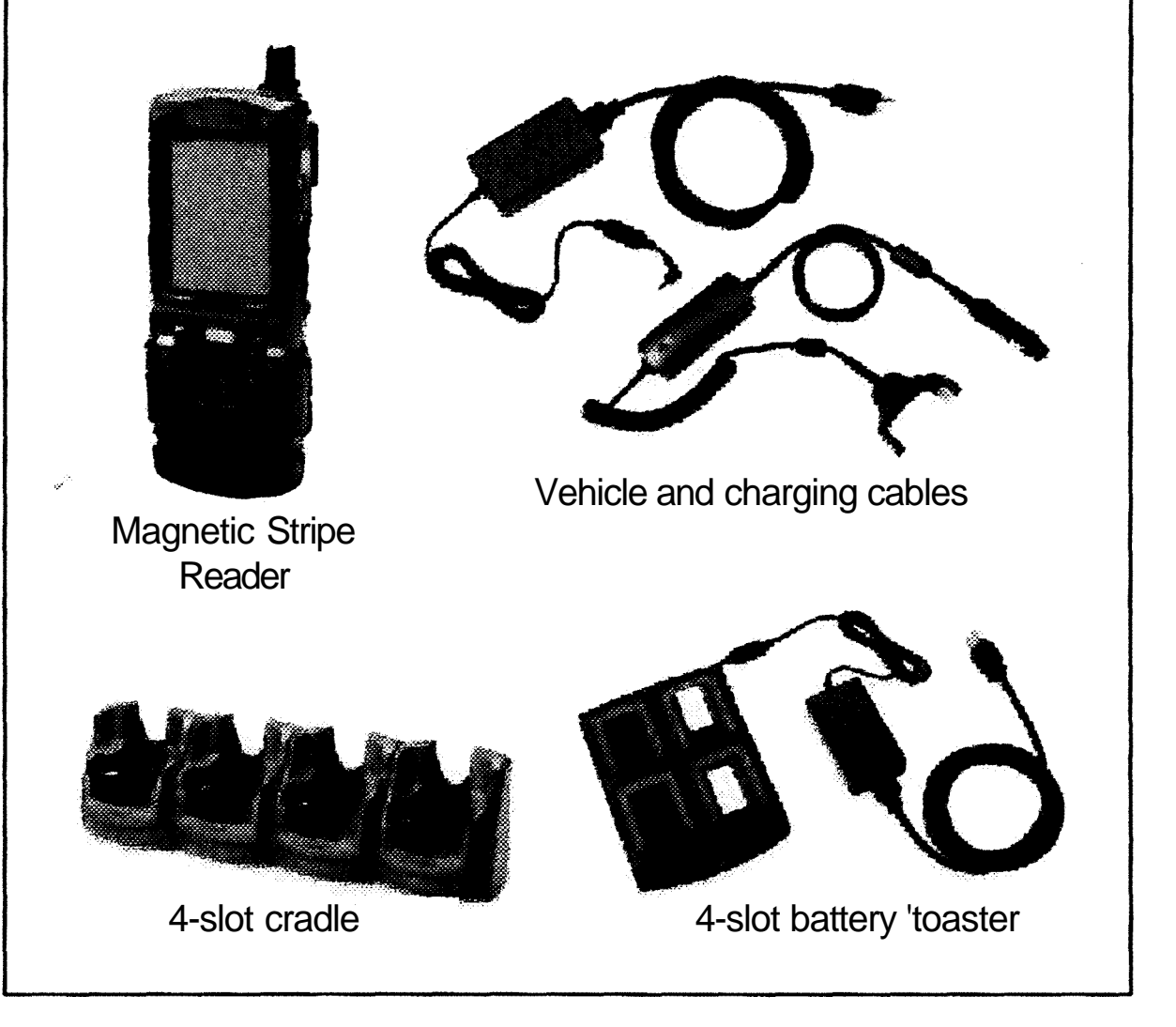

**A full suite of accessories provides convenient cbarging of MC70 devices and batteries as well as customization for a variety of vertical applications, from trigger handles that increase user comfort to magnetic stripe readers that enable on-the-spot credit card processing, and more.**

 $\label{eq:2.1} \frac{1}{\sqrt{2\pi}}\int_{0}^{\infty}\frac{1}{\sqrt{2\pi}}\left(\frac{1}{\sqrt{2\pi}}\right)^{2\alpha} \frac{1}{\sqrt{2\pi}}\int_{0}^{\infty}\frac{1}{\sqrt{2\pi}}\frac{1}{\sqrt{2\pi}}\frac{1}{\sqrt{2\pi}}\frac{1}{\sqrt{2\pi}}\frac{1}{\sqrt{2\pi}}\frac{1}{\sqrt{2\pi}}\frac{1}{\sqrt{2\pi}}\frac{1}{\sqrt{2\pi}}\frac{1}{\sqrt{2\pi}}\frac{1}{\sqrt{2\pi}}\frac{1}{\sqrt{2\pi}}\frac{$ 

 $\label{eq:2.1} \frac{1}{2} \sum_{i=1}^n \frac{1}{2} \sum_{j=1}^n \frac{1}{2} \sum_{j=1}^n \frac{1}{2} \sum_{j=1}^n \frac{1}{2} \sum_{j=1}^n \frac{1}{2} \sum_{j=1}^n \frac{1}{2} \sum_{j=1}^n \frac{1}{2} \sum_{j=1}^n \frac{1}{2} \sum_{j=1}^n \frac{1}{2} \sum_{j=1}^n \frac{1}{2} \sum_{j=1}^n \frac{1}{2} \sum_{j=1}^n \frac{1}{2} \sum_{j=1}^n \frac{$ 

 $\label{eq:2.1} \frac{1}{\sqrt{2}}\int_{\mathbb{R}^3}\frac{1}{\sqrt{2}}\left(\frac{1}{\sqrt{2}}\right)^2\frac{1}{\sqrt{2}}\left(\frac{1}{\sqrt{2}}\right)^2\frac{1}{\sqrt{2}}\left(\frac{1}{\sqrt{2}}\right)^2\frac{1}{\sqrt{2}}\left(\frac{1}{\sqrt{2}}\right)^2.$ 

 $\sim$ 

 $\mathcal{O}^{(n)}$ 

 $\frac{1}{2} \frac{d}{dt} \frac{d\theta}{dt}$ 

 $\begin{picture}(220,20) \put(0,0){\line(1,0){10}} \put(15,0){\line(1,0){10}} \put(15,0){\line(1,0){10}} \put(15,0){\line(1,0){10}} \put(15,0){\line(1,0){10}} \put(15,0){\line(1,0){10}} \put(15,0){\line(1,0){10}} \put(15,0){\line(1,0){10}} \put(15,0){\line(1,0){10}} \put(15,0){\line(1,0){10}} \put(15,0){\line(1,0){10}} \put(15,0){\line($ 

> an Sarahara<br>Sarah

1

`}

 $\rightarrow$ 

 $\overline{\phantom{a}}$ 

 $\begin{picture}(220,20) \put(0,0){\line(1,0){155}} \put(15,0){\line(1,0){155}} \put(15,0){\line(1,0){155}} \put(15,0){\line(1,0){155}} \put(15,0){\line(1,0){155}} \put(15,0){\line(1,0){155}} \put(15,0){\line(1,0){155}} \put(15,0){\line(1,0){155}} \put(15,0){\line(1,0){155}} \put(15,0){\line(1,0){155}} \put(15,0){\line(1,0){155}}$ 

 $\circledcirc$ 

 $\hat{\hspace{1cm}}$ 

an S

ann.<br>C

 $\rightarrow$ 

 $\mathbb{R}$ 

 $\mathbb{R}$ 

en de la companya de la companya de la companya de la companya de la companya de la companya de la companya de<br>La companya de la companya de la companya de la companya de la companya de la companya de la companya de la co

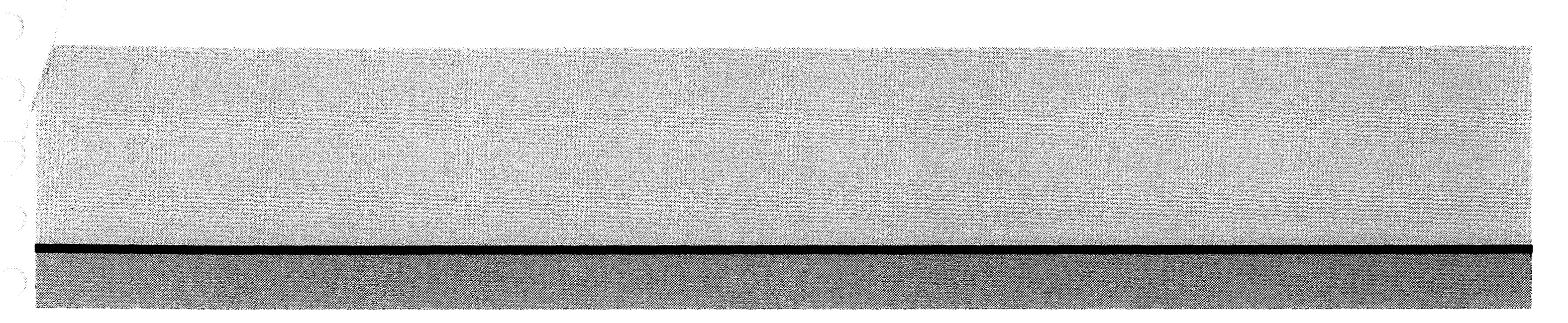

### Abouf Symbol Technologies

Symbol Technologies, Inc., The Enterprise Mobility Company<sup>™</sup>, is a recognized worldwide leader in enterprise mobility, delivering products and solutions that capture, move and manage information in real time to and f rom the point of business activhy. Symbol enterprise mobility solutions integrate advanced data capture products, radio frequency identification technology, mobile computing platforms, wireless infrastructure, mobility software and world-class services programs under the Symbol Enterprise Mobility Services brand. Symbol enterprise mobility products and solutions are proven to increase workforce productivity, reduce operating costs, drive operational efficiencies and realize competitive advantages forthe world's Ieading companies. More information is available at **www.synuiol.coin**

**CorporateHeadquarters Symbol Technologies,** bic One Symbol Plaza Holtsville, NY11742-1300 TEL+1.800.722-6234 +1.631.738.2400 FAX: +1.631.738.5990

For Europe, Middle East and Africa **Symbol Technologies** EMEA Division Symbol Place, Winnersh Triangle Berkshire, England RG41 5TP TEL+44.118.9457000 FAX:+44.1 ia9457500

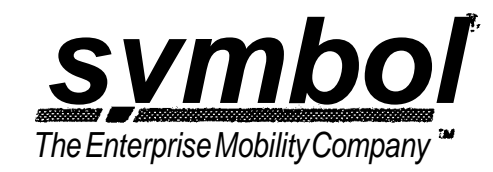

Por Asia Pacific Area **Symbol Technologies Asia, bic.** (Singapore Branch) Asia Pacific Division 230 Victoria Street #12-06/10 Bugis Junction Office Tower Singapore 189024 TEL:+65.6796.9600 FAX: +65.6796.7199

> Part No. DS-MC70 Printed in USA 11/05 © Copyright 2005 Symbol Technologies, Inc. All rights reserved. Symbol is an ISO 9001 and ISO 9002 UKAS, RVC, and RAB Registered company, as scope definm'ons appty. Specifications are subject to change without notie e. Symbol" is a registered trademark of Symbol Technologies, Inc. All other trademarks and service marks are proprietary to their respective owners. For system, product or services availability and specific information within your country, please contact your local Symbol Technologies office or Business Partner.

For North America, Latin America and Canada **Symbol Technologies** The Americas One Symbol Plaza Holtsville, NY 11742-1300 TEL+1.800.722.6234 +1.631.738.2400 FAX: +1.631.738.5990

#### **Symbol Website**

For a complete list of Symbol subsidiaries and business partners worldwide contact usat **wwwjvrobol.com E-mail**

info@symbol.com

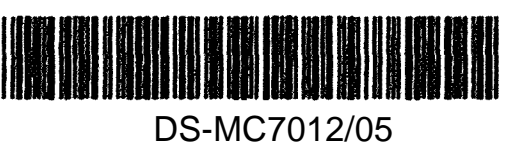

 $\label{eq:1} \mathcal{A} = \mathcal{A} \mathcal{A} \mathcal{A}$ 

 $\label{eq:2} \frac{1}{2} \int_{\mathbb{R}^3} \frac{1}{\sqrt{2}} \, \frac{1}{\sqrt{2}} \, \frac$ 

 $\label{eq:2.1} \frac{1}{\sqrt{2}}\int_{\mathbb{R}^3}\frac{1}{\sqrt{2}}\left(\frac{1}{\sqrt{2}}\right)^2\frac{1}{\sqrt{2}}\left(\frac{1}{\sqrt{2}}\right)^2\frac{1}{\sqrt{2}}\left(\frac{1}{\sqrt{2}}\right)^2\frac{1}{\sqrt{2}}\left(\frac{1}{\sqrt{2}}\right)^2.$ 

### $\hat{\rho} = \hat{\rho} = \hat{m}(\hat{u}_0)$

 $\mathcal{A}_{\mathcal{A}}$ 

 $\mathcal{L}^{\text{max}}_{\text{max}}$  , where  $\mathcal{L}^{\text{max}}_{\text{max}}$ 

 $\mathcal{L}^{(2)}$ 

 $\mathcal{L}^{\text{max}}_{\text{max}}$  and  $\mathcal{L}^{\text{max}}_{\text{max}}$ 

 $\mathcal{L}^{\text{max}}_{\text{max}}$  .

J.

Ì

O)

)

J

 $\begin{picture}(220,20) \put(0,0){\line(1,0){10}} \put(15,0){\line(1,0){10}} \put(15,0){\line(1,0){10}} \put(15,0){\line(1,0){10}} \put(15,0){\line(1,0){10}} \put(15,0){\line(1,0){10}} \put(15,0){\line(1,0){10}} \put(15,0){\line(1,0){10}} \put(15,0){\line(1,0){10}} \put(15,0){\line(1,0){10}} \put(15,0){\line(1,0){10}} \put(15,0){\line($ 

 $\circledcirc$ 

 $\circlearrowright$ 

 $\circledcirc$ 

J

Ö,

 $\rightarrow$ 

 $\mathbb{R}$ 

 $\rightarrow$ 

 $\rightarrow$ 

 $\bigcirc$ 

e (d. 1875).<br>Constantinopolis (d. 1876).<br>Constantinopolis (d. 1876).

 $\bigcup$ 

# HP IPAQ hw6900 Mobile Messenger serie

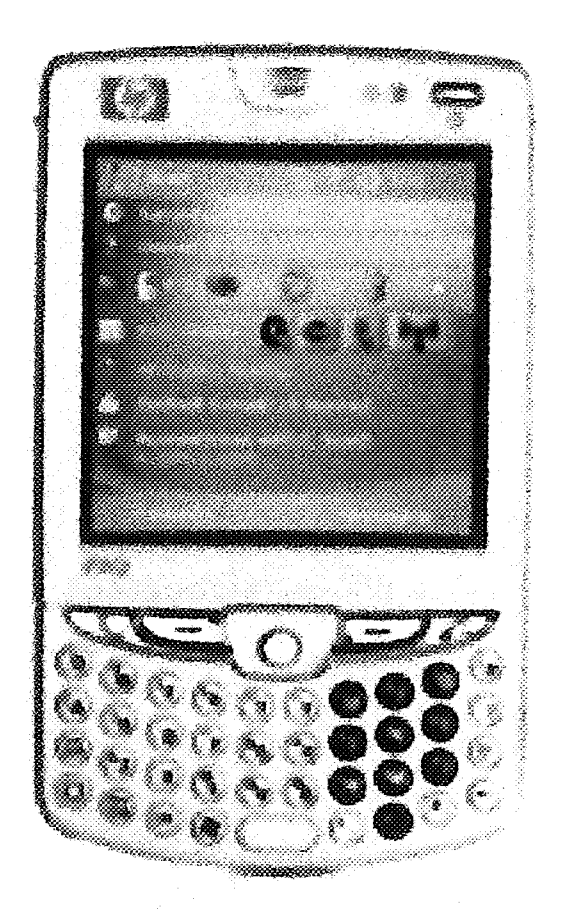

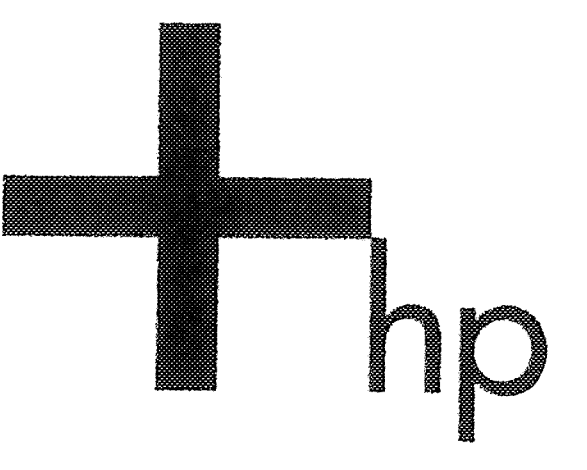

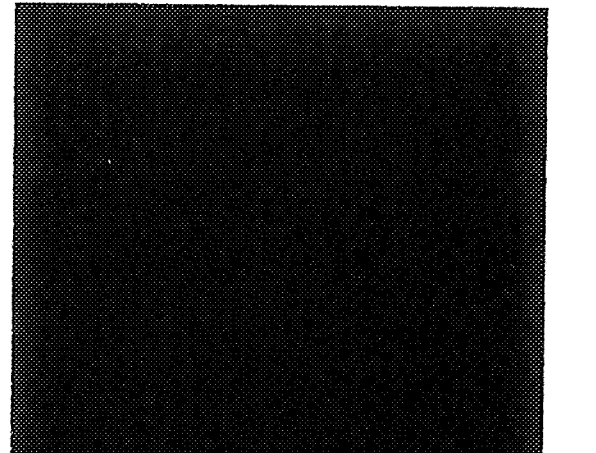

De nieuwe HP iPAQ hwó900 Mobile Messenger serie boordevol geavanceerde functies en draadloze technologie - zoals telefoon, WLAN-functionaliteit, veilige push e-mailoplossingen - werkt net zo hard als u.MicrosofKD Windows Mobile™ 5.0 met het Messaging and Security Feature Pack biedt tal van vertrouwde zakelijke applicaties en 'altijd-up-to-date' messaging. Geïntegreerde GPS-navigatie [pi], de HP Photosmart camera (alleen hw6915) en Microsoft Windows Media Player 10 Mobile zorgen voor onspanning naast het werk.

Messaging and **Security Feature** Pocfc ¥oor Windows Mobile™ 5.0

Deze nieuwe mobiele messagingoplossing ondersteunt veilige push-af levering van Outlook informatie, inclusief e-mail, agenda en contacten, rechtstreeks naar het HP hw6900 serie apparaat. Zo profiteert u van snelle, veilige messaging zonder de kosten van een aparte licentie [kl], [k2]. Het Microsoft® Windows Mobile™ 5.0 besturingssysteem verhoogt de productiviteit met actuele Microsoft Office software en opslag in permanent geheugen zorgt voor efficiënt gegevensbeheer.

#### HP iPAQ Pocket PC bevat Windows Mobile™ software

Met **quad-band behoudt u** @¥eral ter wereld de aansluiting

Quad-band GSM-technologie biedt wereldwijd hoogwaardige mobiele spraak- en dataservices met wereldwijde roaming-mogelijkheid [kl]. U kunt telefoneren in de handset-modus, de hands-free telefoonmodus of via een vaste of draadloze hoofdtelefoon. [k2]

Krachtige, veilige wereldwijde messenger met<br>S^^ <sub>avigatie</sub>

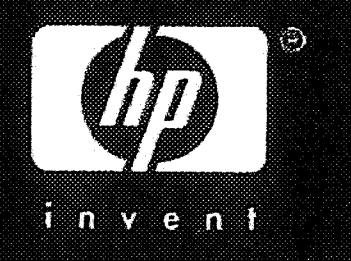

Draadloze verbinding onderweg Geïntegreerd Wi-Fi (802.11 b) biedt razendsnelle

Internet-toegang op kantoor, thuis of bij een hotspot en GPRS/EDGE-technologie zorgt voor verbinding onderweg [kl],[k2]. Bluetooth® creëert een draadloze werkomgeving via communicatie met andere HP BluetoothCD-compatibele apparaten zoals notebooks en printers, [kl]

#### **Compleet** GPS-navigatiesysteefsi

De nieuwste GPS-navigatiesoftware en routekaarten bieden accurate visuele en gesproken aanwijzingen voor het vinden van elk gewenst adres in Europa [k3]. Zo vindt u gemakkelijk uw bestemming en mist u ook de bezienswaardigheden onderweg niet.

Naast werk is er ontspanning De geïntegreerde 1,3-MP HP Photosmart camera (alleen hw6915) is ideaal om bijzondere momenten vast te leggen en te delen en Windows Media Player 10 Mobile is geschikt om MP3-bestanden en video's te downloaden en af te spelen en Internet-radio te beluisteren.

 $\label{eq:2.1} \frac{1}{\sqrt{2}}\int_{0}^{\infty}\frac{1}{\sqrt{2\pi}}\left(\frac{1}{\sqrt{2\pi}}\right)^{2}d\mu\left(\frac{1}{\sqrt{2\pi}}\right)\frac{d\mu}{d\mu}d\mu\left(\frac{1}{\sqrt{2\pi}}\right).$ 

 $\phi^2$ 

 $\label{eq:1} \mathcal{L} = \mathcal{L} \left( \mathcal{L} \right)$ 

 $\label{eq:1} \hat{\mathbf{a}}_{\text{max}}^{\text{max}}$ 

 $\mathcal{A}^{\mathcal{A}}$ 

 $\rightarrow$ 

 $\circledcirc$ 

 $\circledcirc$ 

an Sarajaran Surang Bandara Bandara Bandara Bandara Bandara Bandara Bandara Bandara Bandara Bandara Bandara B<br>Kabupatèn Bandara Bandara Bandara Bandara Bandara Bandara Bandara Bandara Bandara Bandara Bandara Bandara Band

ann an C

 $\hat{C}$ 

J.

J.

Ì

# HP iPAQ hw6900 Mobile Messenger serie

HP iPAQ Pocket PC bevat Windows Mobile™ software

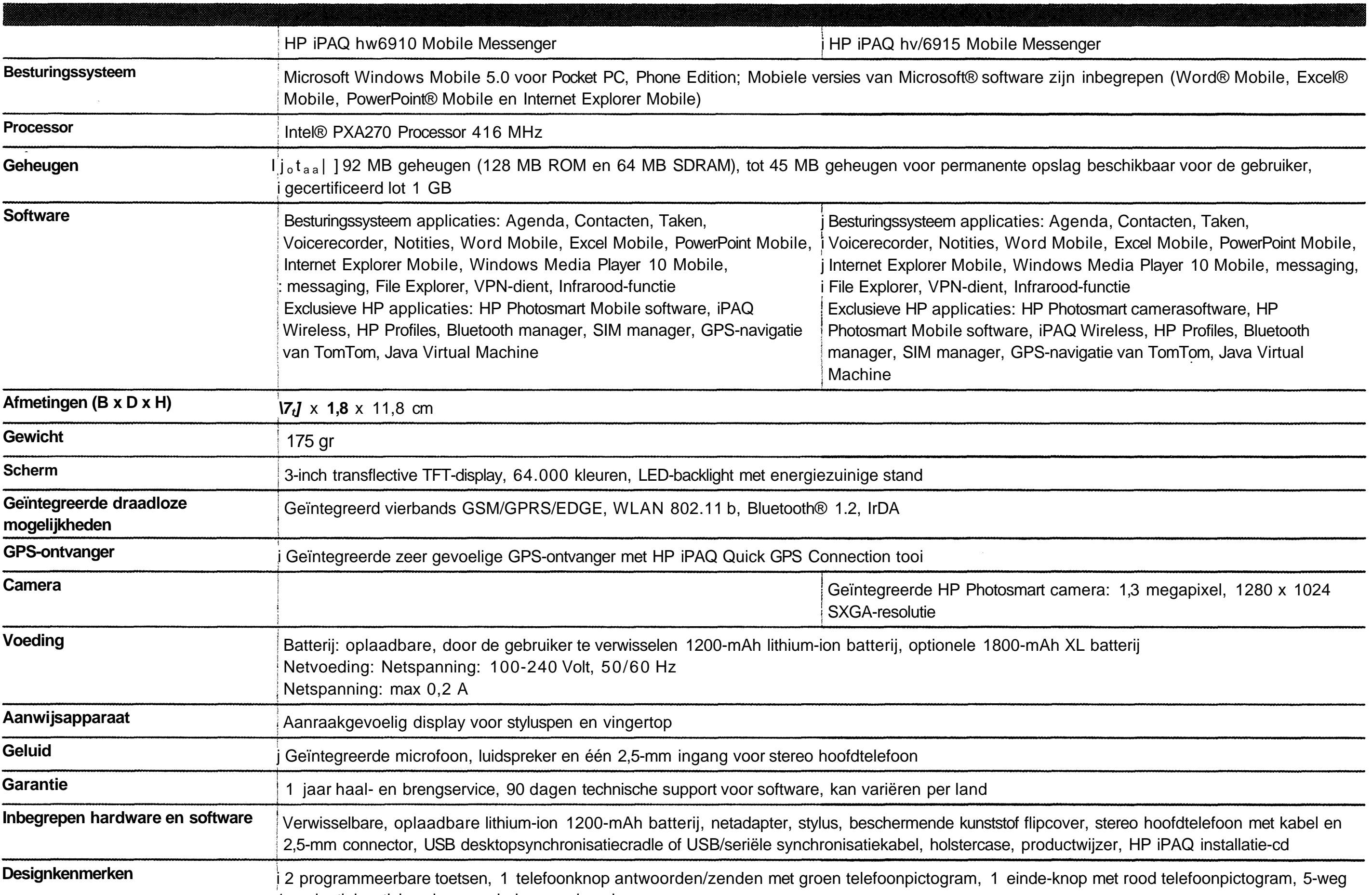

[pi] GPS-navigatiesoftware is niet in alle landen inbegrepen. Aanschaf van extra routekaarten en/of software is nodig om bepaalde functies te gebruiken en overal te navigeren. Beschikbaarheid van routekaarten is beperkt. Volledigheid van routekaarten wordt niet gegarandeerd.

[k2] Voor telefoonservice is een apart contract bij een service provider met dekking in uw gebied vereist. Bepaalde functies moeten apart worden betaald - uw service provider kan u hier meer over vertellen. Een wireless access point is vereist, maat niet ineg repen.

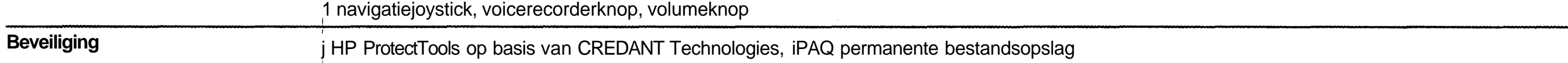

[ki] Voor draadloze communicatie kunnen een standaard GSM/GPRS-infrastructuur, andere Bluetooth-compatibele apparaten, apart aan te schaffen apparatuur en een contract met een wireless airtime provider vereist zijn. Voor GSM/GPRS-Internet toegang is een afzonderlijk aan te schaffen abonnement vereist.

[k3]GPS-navigatiesoftware is niet in alle landen inbegrepen. Aanschaf van extra routekaarten en/of software is nodig om bepaalde functies te gebruiken en overal te navigeren.

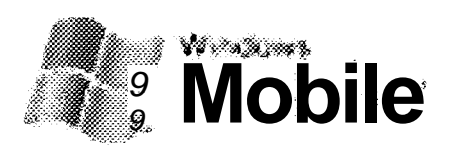

Copyright © 2006 Hewlett-Packard Development Company, LP. HP behoudt zich het recht voor om zonder vooraankondiging wijzigingen aan te brengen in materialen, specificaties of accessoires. De garantie voor HP producten en services is vastgelegd in de garantieverklaringen bij de betreffende producten en services. Niets in deze documentatie kan worden opgevat als rechtgevend op extra garantie. HP is niet aansprakelijk voor technische of andere fouten of omissies in dit materiaal. Microsoft, Windows en het Windows Logo zijn handelsmerken of geregistreerde handelsmerken van Microsoft Corporation in de V.S. en/of andere landen. Bluetooth is een handelsmerk dat het eigendom is van de houder en dat door Hewlett-Packard Company in licentie wordt gebruikt.

#### Meer informatie is beschikbaar op www.hp.nl/handheids

4AA0-3535NLE. April 2006

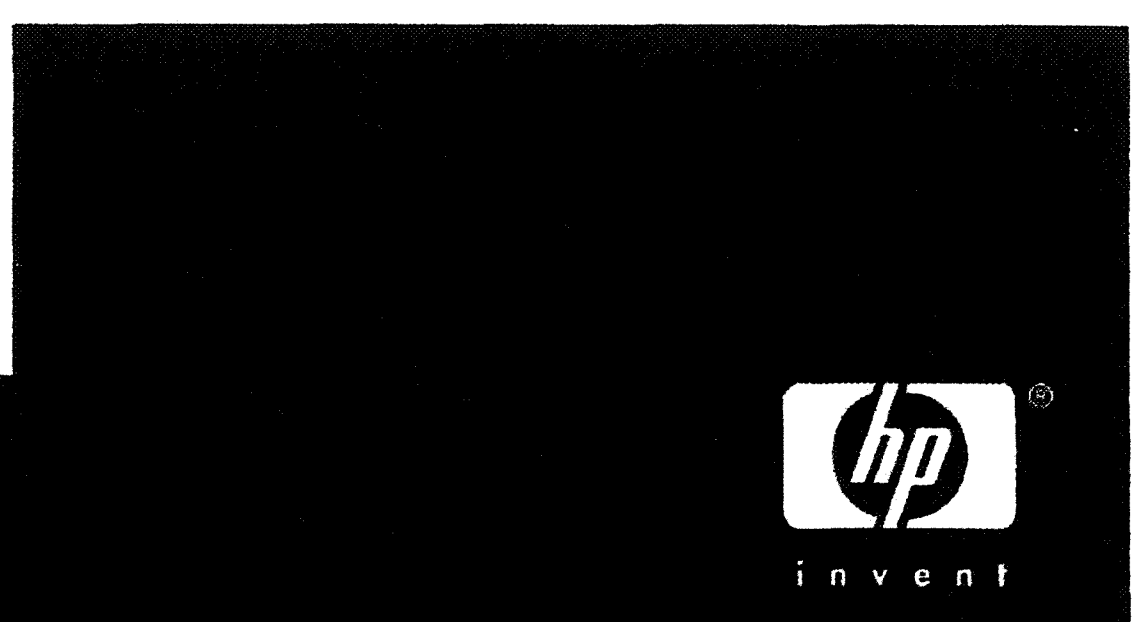

 $\label{eq:2.1} \frac{1}{2} \sum_{i=1}^n \frac{1}{2} \sum_{j=1}^n \frac{1}{2} \sum_{j=1}^n \frac{1}{2} \sum_{j=1}^n \frac{1}{2} \sum_{j=1}^n \frac{1}{2} \sum_{j=1}^n \frac{1}{2} \sum_{j=1}^n \frac{1}{2} \sum_{j=1}^n \frac{1}{2} \sum_{j=1}^n \frac{1}{2} \sum_{j=1}^n \frac{1}{2} \sum_{j=1}^n \frac{1}{2} \sum_{j=1}^n \frac{1}{2} \sum_{j=1}^n \frac{$ 

J

 $\rightarrow$ 

Ŋ

<sup>e</sup>

 $\circledcirc$ 

B

J

 $\bigcup$ 

a Sanda Karakatan Ing Karakatan Ing Kabupatèn Karakatan Ing Kabupatèn Karakatan Ing Kabupatèn Karakatan Ing Ka

 $\hat{\mathcal{A}}$ 

 $\label{eq:2.1} \mathcal{F}_{\mathcal{A}}(x) = \mathcal{F}_{\mathcal{A}}(x)$ 

 $\label{eq:3.1} \phi^{(2)}_{\alpha\beta} = \frac{1}{\alpha} \int_{0}^{\infty} \frac{1}{\alpha} \left( \frac{1}{\alpha} \right) \left( \frac{1}{\alpha} \right) \frac{1}{\alpha} \, d\beta$  $\label{eq:2.1} \frac{1}{\sqrt{2}}\int_{\mathbb{R}^3}\frac{1}{\sqrt{2}}\left(\frac{1}{\sqrt{2}}\right)^2\frac{1}{\sqrt{2}}\left(\frac{1}{\sqrt{2}}\right)^2\frac{1}{\sqrt{2}}\left(\frac{1}{\sqrt{2}}\right)^2\frac{1}{\sqrt{2}}\left(\frac{1}{\sqrt{2}}\right)^2.$ 

 $\label{eq:2.1} \frac{1}{\sqrt{2\pi}}\int_{\mathbb{R}^3}\frac{1}{\sqrt{2\pi}}\int_{\mathbb{R}^3}\frac{1}{\sqrt{2\pi}}\int_{\mathbb{R}^3}\frac{1}{\sqrt{2\pi}}\int_{\mathbb{R}^3}\frac{1}{\sqrt{2\pi}}\int_{\mathbb{R}^3}\frac{1}{\sqrt{2\pi}}\int_{\mathbb{R}^3}\frac{1}{\sqrt{2\pi}}\int_{\mathbb{R}^3}\frac{1}{\sqrt{2\pi}}\int_{\mathbb{R}^3}\frac{1}{\sqrt{2\pi}}\int_{\mathbb{R}^3}\frac{1$ 

 $\frac{1}{2} \left( \frac{1}{2} \right)$
# HP IPAQ hw6900 Mobile Messenger serie

HP iPAQ Pocket PC bevat Windows Mobile™ software

# **Aanbevolen accessoires**

#### 512-Mb MiniSD-kaart

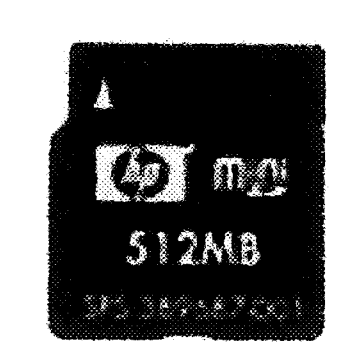

Meer opslagruimte nodig? Deze hoogwaardige 512-Mb Secure Digital geheugenkaart is ideaal om backups te maken van grote bestanden. Gebruik hem voor muziek, foto-/videoverzamelingen of voor routekaarten, als u over GPS-navigatie beschikt.

Bestelnr.: FA604A

HP iPAQ reisnetadapter - 4 stekkers

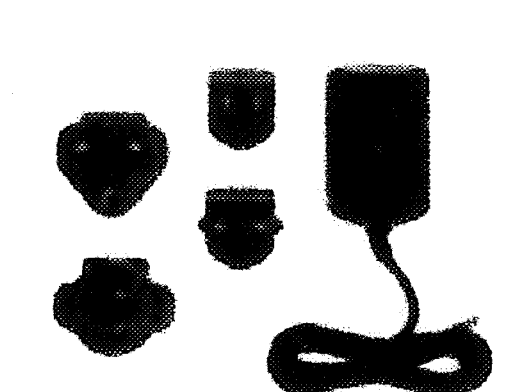

Extra voeding waar het nodig is met 4 stekkers voor zakelijke en privé-gebruikers die reizen in Europa, de verenigde Staten en Australië.

Bestelnr.: FA372B

**HP iPAQ auto-adapter** 

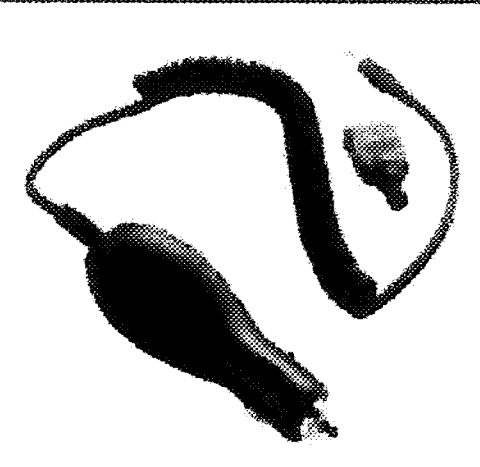

Onderweg presenteren? Met deze autolader hebt u nooit meer last van down-time. Het is een handig apparaat om de iPAQ Pocket PC aan te sluiten op het aanstekercontact van de auto.

USB/seriele Autosyn<sub>c</sub>-kabel **biedt autosync kabel biedt eenvoudig synchronisatie van uw iPAQ Pocket PC** met uw pc op kantoor of thuis, via een USB- of seriële verbinding. Eén kabel op beide locaties is erg handig, en hij neemt onderweg minder ruimte in dan een dockingcradle.

Bestelnr.: FA690B

#### Luxe lederen holstercase

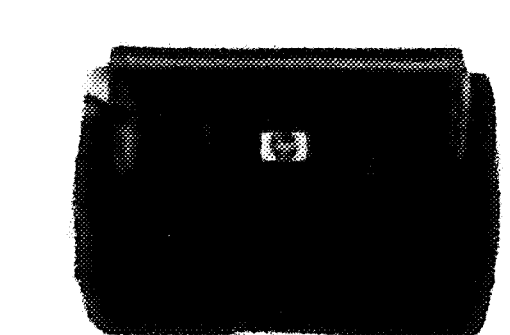

Bescherm uw Pocket PC met dit duurzame, stijlvolle, passende lederen etui. Het is voorzien van een handig binnenvak, een riemclip, plus een klep om het gebruik van een draadloze kaart mogelijk te maken.

Bestelnr: FA350A

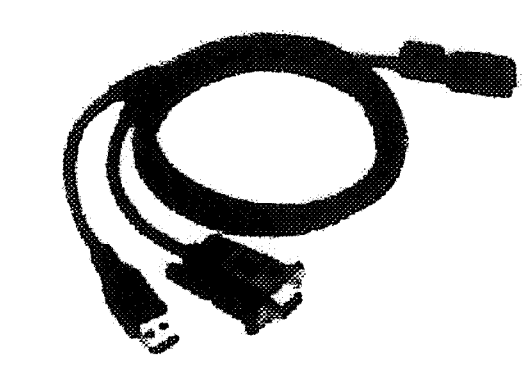

Bestelnr.: FA122A

Meer informatie is beschikbaar op www.hp.com/eur/hpoptions

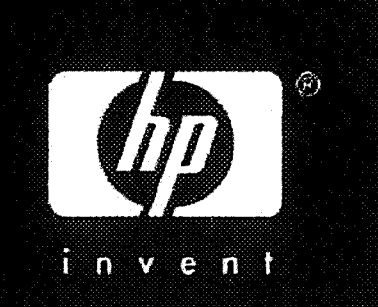

 $\label{eq:2.1} \frac{1}{\sqrt{2\pi}}\sum_{i=1}^n\frac{1}{\sqrt{2\pi}}\sum_{i=1}^n\frac{1}{\sqrt{2\pi}}\sum_{i=1}^n\frac{1}{\sqrt{2\pi}}\sum_{i=1}^n\frac{1}{\sqrt{2\pi}}\sum_{i=1}^n\frac{1}{\sqrt{2\pi}}\sum_{i=1}^n\frac{1}{\sqrt{2\pi}}\sum_{i=1}^n\frac{1}{\sqrt{2\pi}}\sum_{i=1}^n\frac{1}{\sqrt{2\pi}}\sum_{i=1}^n\frac{1}{\sqrt{2\pi}}\sum_{i=1}^n\$  $\label{eq:2.1} \frac{1}{\sqrt{2}}\int_{\mathbb{R}^3}\frac{1}{\sqrt{2}}\left(\frac{1}{\sqrt{2}}\right)^2\left(\frac{1}{\sqrt{2}}\right)^2\left(\frac{1}{\sqrt{2}}\right)^2\left(\frac{1}{\sqrt{2}}\right)^2\left(\frac{1}{\sqrt{2}}\right)^2\left(\frac{1}{\sqrt{2}}\right)^2\left(\frac{1}{\sqrt{2}}\right)^2\left(\frac{1}{\sqrt{2}}\right)^2\left(\frac{1}{\sqrt{2}}\right)^2\left(\frac{1}{\sqrt{2}}\right)^2\left(\frac{1}{\sqrt{2}}\right)^2\left(\frac$ 

 $\label{eq:2.1} \frac{1}{\sqrt{2}}\int_{\mathbb{R}^3}\frac{1}{\sqrt{2}}\left(\frac{1}{\sqrt{2}}\right)^2\left(\frac{1}{\sqrt{2}}\right)^2\left(\frac{1}{\sqrt{2}}\right)^2\left(\frac{1}{\sqrt{2}}\right)^2\left(\frac{1}{\sqrt{2}}\right)^2\left(\frac{1}{\sqrt{2}}\right)^2.$ 

 $\label{eq:2.1} \frac{1}{\sqrt{2}}\int_{\mathbb{R}^3}\frac{1}{\sqrt{2}}\left(\frac{1}{\sqrt{2}}\right)^2\frac{1}{\sqrt{2}}\left(\frac{1}{\sqrt{2}}\right)^2\frac{1}{\sqrt{2}}\left(\frac{1}{\sqrt{2}}\right)^2\frac{1}{\sqrt{2}}\left(\frac{1}{\sqrt{2}}\right)^2.$ 

 $\label{eq:2.1} \frac{1}{\sqrt{2}}\int_{\mathbb{R}^3}\frac{1}{\sqrt{2}}\left(\frac{1}{\sqrt{2}}\right)^2\frac{1}{\sqrt{2}}\left(\frac{1}{\sqrt{2}}\right)^2\frac{1}{\sqrt{2}}\left(\frac{1}{\sqrt{2}}\right)^2\frac{1}{\sqrt{2}}\left(\frac{1}{\sqrt{2}}\right)^2\frac{1}{\sqrt{2}}\left(\frac{1}{\sqrt{2}}\right)^2\frac{1}{\sqrt{2}}\frac{1}{\sqrt{2}}\frac{1}{\sqrt{2}}\frac{1}{\sqrt{2}}\frac{1}{\sqrt{2}}\frac{1}{\sqrt{2}}$ 

 $\bigcirc$ 

 $\bigg)$ 

 $\bigg)$ 

O

 $\circledcirc$ 

 $\label{eq:2.1} \frac{d\mathbf{x}}{d\mathbf{x}} = \frac{d\mathbf{x}}{d\mathbf{x}}$ 

 $\mathscr{L}^{\mathbb{R}}$ 

# **BIJLAGE 4: Aanbevelingen ontwikkelingen PDA applicaties**

#### **Three-Tier Architecture (Multitierarchitectuur)**

#### **Multitierarchitectuur**

Multitierarchitectuur betekent dat de structuur van software (de architectuur) opgebouwd is uit meerdere lagen. Vaak wordt ook wel gesproken van de n-tierarchitectuur. Een bekende uitvoering van een multitier architectuur is het client-servermodel, waarbij sprake is van een 2 tierarchitectuur.

#### **De gedachte achter tiers**

De gedachte achter een multitierarchitectuur begint bij de gedachte om software op te delen in meerdere componenten die met elkaar samenwerken. Het idee achter componenten is weer om ontkoppeling van functionaliteit en hergebruik van functionaliteit te stimuleren, ledere component heeft nu zijn eigen verantwoordelijkheden. Een veelvoorkomende architectuur is een 3-tierarchitectuur. In een dergelijke architectuur is er een afzonderlijke tier voor de presentatie, de business logic + data toegang en data opslag.

#### **Tier vs. Laag**

De termen tier en laag worden vaak door elkaar gebruikt. Een belangrijk onderscheid dat gemaakt kan worden tussen een tier en een laag is dat iedere tier feitelijk op een apart systeem kan draaien, als een afzonderlijk proces. In het voorbeeld van de 3-tierarchitectuur van hierboven, zal de presentatielaag (bijv. een Windows form) op een dient draaien, terwijl de business logic + data access als middelste tier op een server draaien. Tenslotte zal de datatier weer op een aparte database server draaien.

Lagen die men aanbrengt in softwaretoepassingen zijn vooral logische opdelingen in de software zelf. Ondanks dat iedere laag afzonderlijk in een package of library gecompileerd zou kunnen worden, zullen de lagen (vaak) als 1 proces op dezelfde cliënt draaien.

#### bron Wikipedia

Bij het ontwikkelen van PDA applicaties is het gebruik van een three-Tier architecture essentieel. Ondanks het feit dat het ontwikkelen van een PDA applicatie vergelijkbaar is met het ontwikkelen op andere platformen, heeft de PDA enkele beperkingen vergeleken met bijvoorbeeld een Windows applicatie. Deze beperkingen zijn:

- Bij het testen moet de applicatie eerst op de PDA worden geïnstalleerd.
- Gedurende het testen wordt er gebruik gemaakt van de (netwerk) verbinding van de PDA. Deze is meestal trager dan die van een PC.

#### BIJLAGE 4: Aanbevelingen ontwikkelingen PDA applicaties

• Gedurende het testen wordt er gebruik gemaakt van de CPU (processor) van de PDA. Deze is vele malen trager dan die van een PC.

- interface laag (de presentatie);
- de logica van de applicatie;
- de gegevens die in de applicatie gebruikt worden (database).

Met de techniek van de three-Tier architecture is het mogelijk om de applicatie op te delen in drie delen:

Hieronder staat een overzicht van de verschillende lagen:

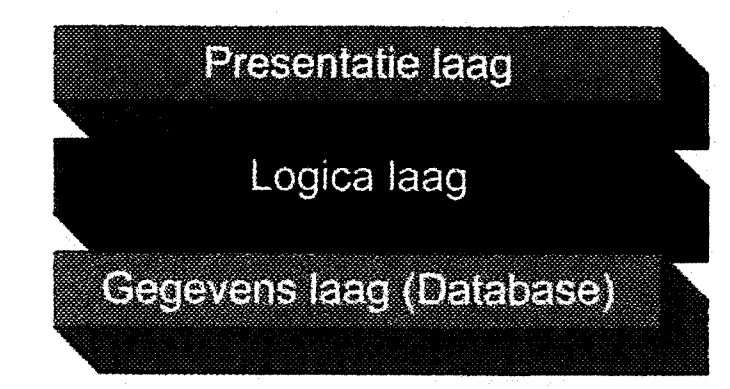

Mits de bovenstaande delen apart worden gebouwd, kunnen deze apart worden getest. De database en de logica van de applicatie staan los van de interface. Deze lagen zouden dus getest kunnen worden met behulp van een programma geschreven voor de PC.

Voor een PC (Windows applicatie) zien die lagen er als volgt uit:

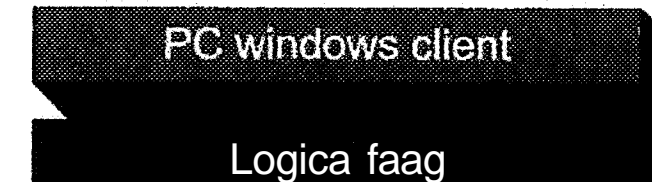

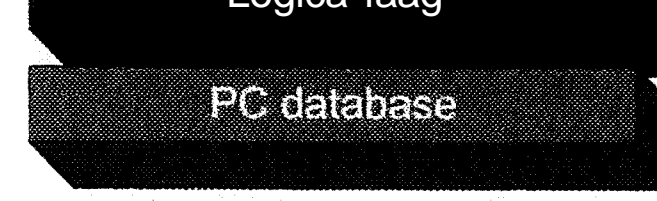

Voor de PDA applicatie ziet hetzelfde model er zo uit:

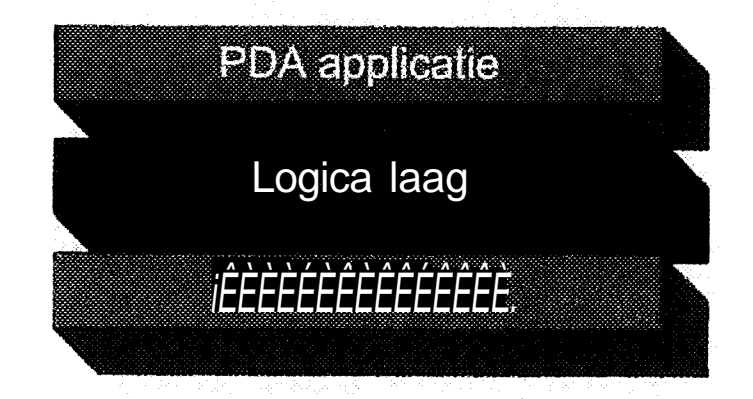

Uitgangspunt hierbij is dat het databasemodel op de PDA en op de PC hetzelfde is. Als dit zo is kan er een Windows applicatie worden gemaakt die aan de specificaties voldoet die gesteld zijn. Bij het ontwikkelen van deze Windows applicatie moet er zoveel mogelijk scheiding zijn tussen de logica van de applicatie en de presentatie laag. Zo is bijvoorbeeld bij de applicatie 'Mobiele werkorders' in de 'logica laag' opgenomen hoe de starten stoptijden worden bepaald. Als alle logica en de database getest zijn met een Windows applicatie als presentatie laag, kan er een vertaalslag worden gemaakt van de Windows applicatie naar een PDA applicatie.

- Bepaal de specificaties van de te bouwen applicatie.
- Bouw een database op die de gegevens kan bevatten die nodig zijn.
- Bouw een logica laag op die aan de gestelde specificaties voldoet.
- Bouw een Windows applicatie volgens de gestelde eisen.
- Ga dit testen.

Samengevat zijn de stappen als volgt:

Als deze applicatie voldoet, moeten de volgende stappen worden ondernomen.

- Vertaal de gebouwde database naar een database op de PDA;
- Vertaal de Windows applicatie laag naar een PDA applicatie;

Als de logica laag goed is opgebouwd ondersteunt deze zowel de Windows applicatie als de PDA applicatie.

Op deze manier kan er sneller ontwikkeld worden. Tevens kan er eerder interactie met de opdrachtgever / klant plaatsvinden waardoor er efficiënter kan worden geprogrammeerd. Dit voorkomt teleurstellingen als er logica is ontwikkeld waar de opdrachtgever / klant een ander idee bij had.

# **BIJLAGE 5: Handleiding**

Deze handleiding is een eerste aanzet tot de uitendelijke handleiding. Omdat de applicatie waarschijnlijk nog zal gaan veranderen na de eerste testronde, is hier nog niet te veel aandacht aan besteed. Wel geeft het een beeld van hoe de applicatie op dit moment werkt.

### **Installatie handleiding**

Beide componenten kunt u downloaden (en te installeren) vanaf de webpagina waarvan u ook de applicatie kan downloaden. Op dit moment is dat via de (tijdelijke) URL: http://\*\*\*\*\*\*.nsf.

#### **Installatie bestanden**

Om de applicatie te kunnen gebruiken moet uw PDA aan de volgende voorwaarden voldoen:

- Het besturingssysteem moet Windows Mobile 5.0 zijn.
- De PDA moet een (minimale) resolutie van 240 x 320 hebben.

Verder moet de PDA de volgende componenten geïnstalleerd hebben:

- .Net CompactFrameWork 2.0;
- Microsoft Mobile SQL versie 3.0.

Hierdoor verschijnt het 'Start menu<sup>1</sup>. In dit 'Start menu' vindt u Internet Explorer\*. Als u hierop klikt wordt 'Internet Explorer' gestart, met een standaard webpagina. Het kan zijn dat het scherm er bij u iets anders uitziet.

Om de applicatie (en de benodigde componenten) te downloaden moet u op uw PDA met Internet Explorer<sup>1</sup> de bovenstaande URL openen. Dit doet u door op uw PDA op het 'Windows logo<sup>1</sup> links boven in het scherm te klikken. Deze ziet er ais volgt uit:

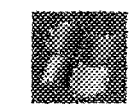

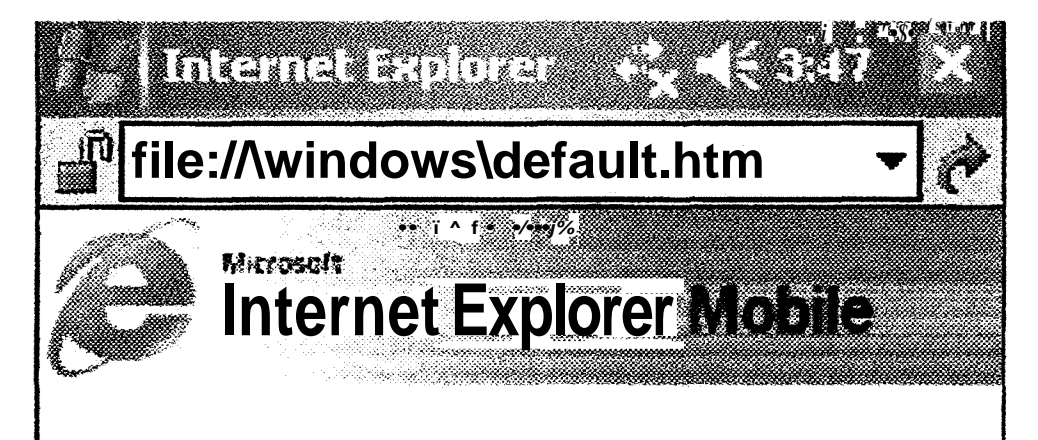

Welcorne! Tap below to visit these sites, or fiere to learn **about** connectinq to the Internet,

# MOBILE OPERATOR

Door in de adresbalk de volgende URL (<sup>a</sup>http://\*\*\*\*\*\*.nsf.\*) te typen, wordt er een webpagina geopend die er als volgt uitziet:

**OEI**

**Windows Mobile**

ELLI L **MARITIANIA** 

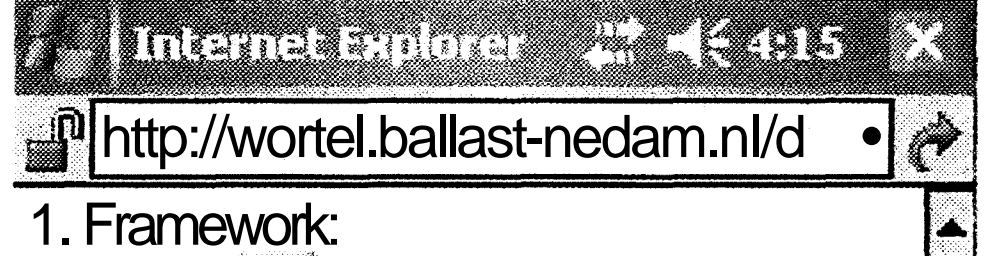

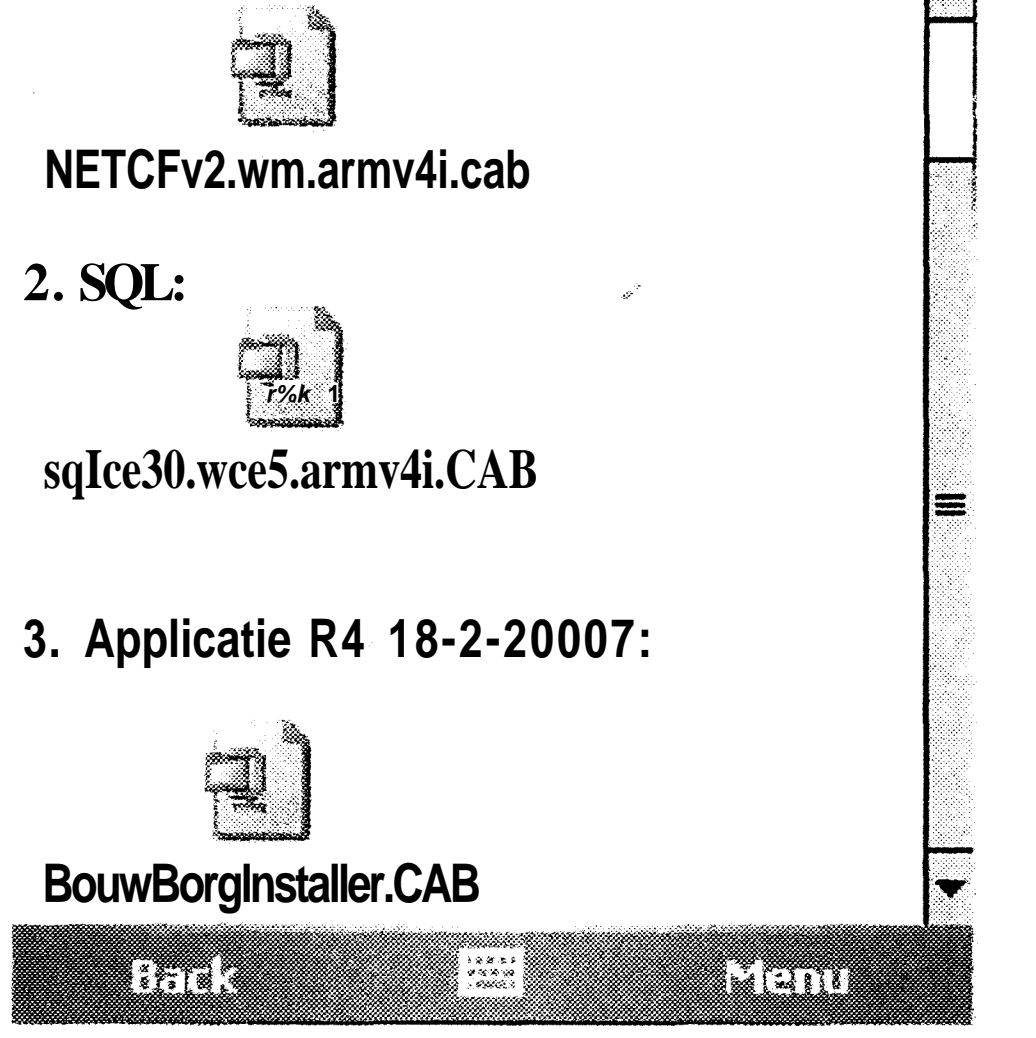

Als u de componenten .Net CompactFrameWork en Microsoft Mobile SQL nog niet geïnstalleerd hebt moet u deze downloaden van deze site, en vervolgens installeren.

# **Installatie CompactFrameWork:**

Door op het bestand 'NET CFv2.wm.armv4i.cab' te klikken wordt het CompactFrameWork gedownload. U krijgt nu het volgende scherm te zien:

B

O)

O)

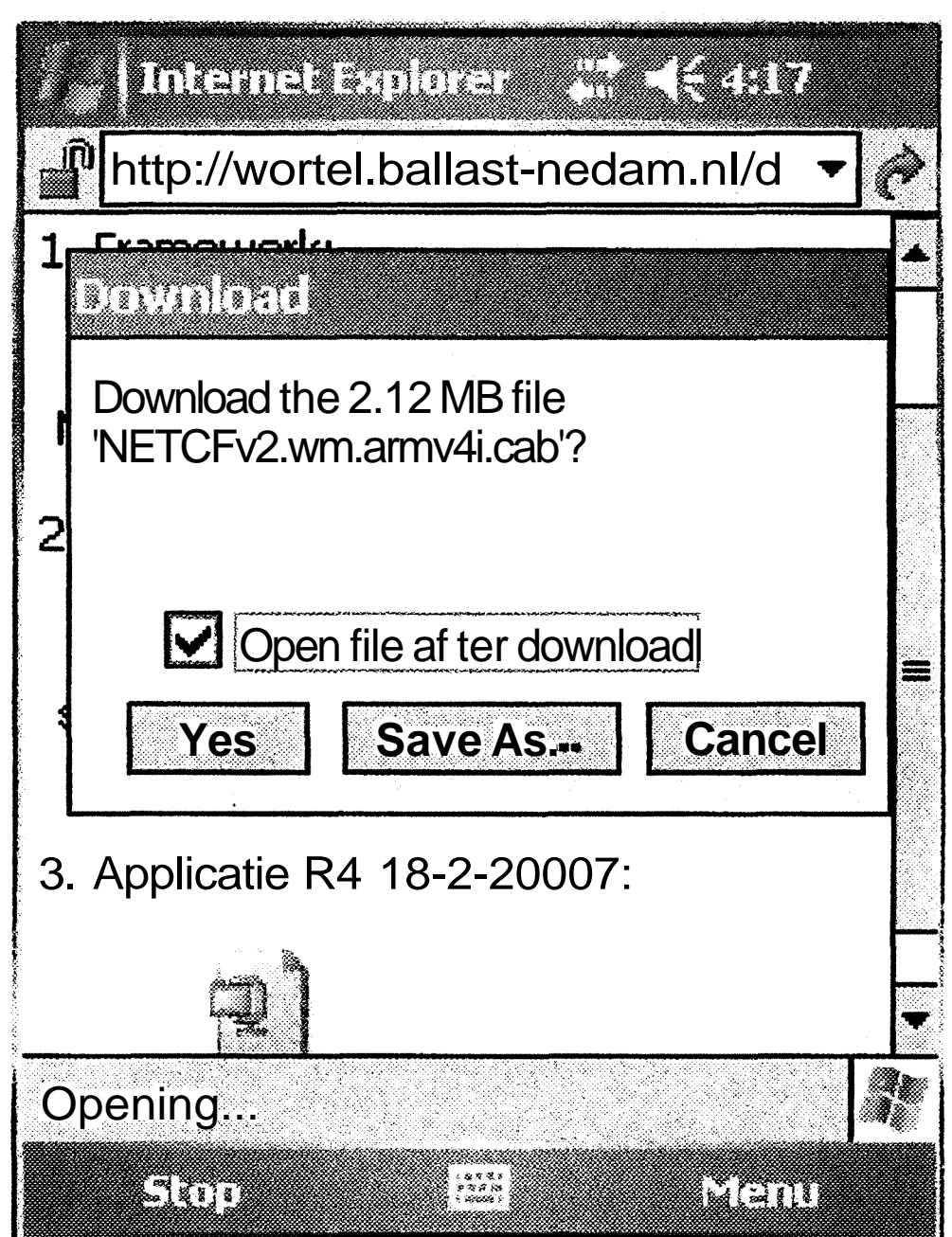

Er wordt hier gevraagd of u het bestand wilt openen nadat u het hebt gedownload. Omdat u het bestand wilt instaleren zorgt u ervoor dat "Open file after download" aangevinkt is.

Als u al eerder het CompactFrameWork heeft gedownload (en geinstalleerd) wordt er een dialoogschem getoond waarin wordt gevraagd of u het bestand wilt overschrijven. Hierop dient u met 'Yes' te antwoorden.

Het bestand wordt nu gedownload. Boven in het scherm geeft een blauwe balk aan hoever de download is.

#### BIJLAGE 5: Handleiding

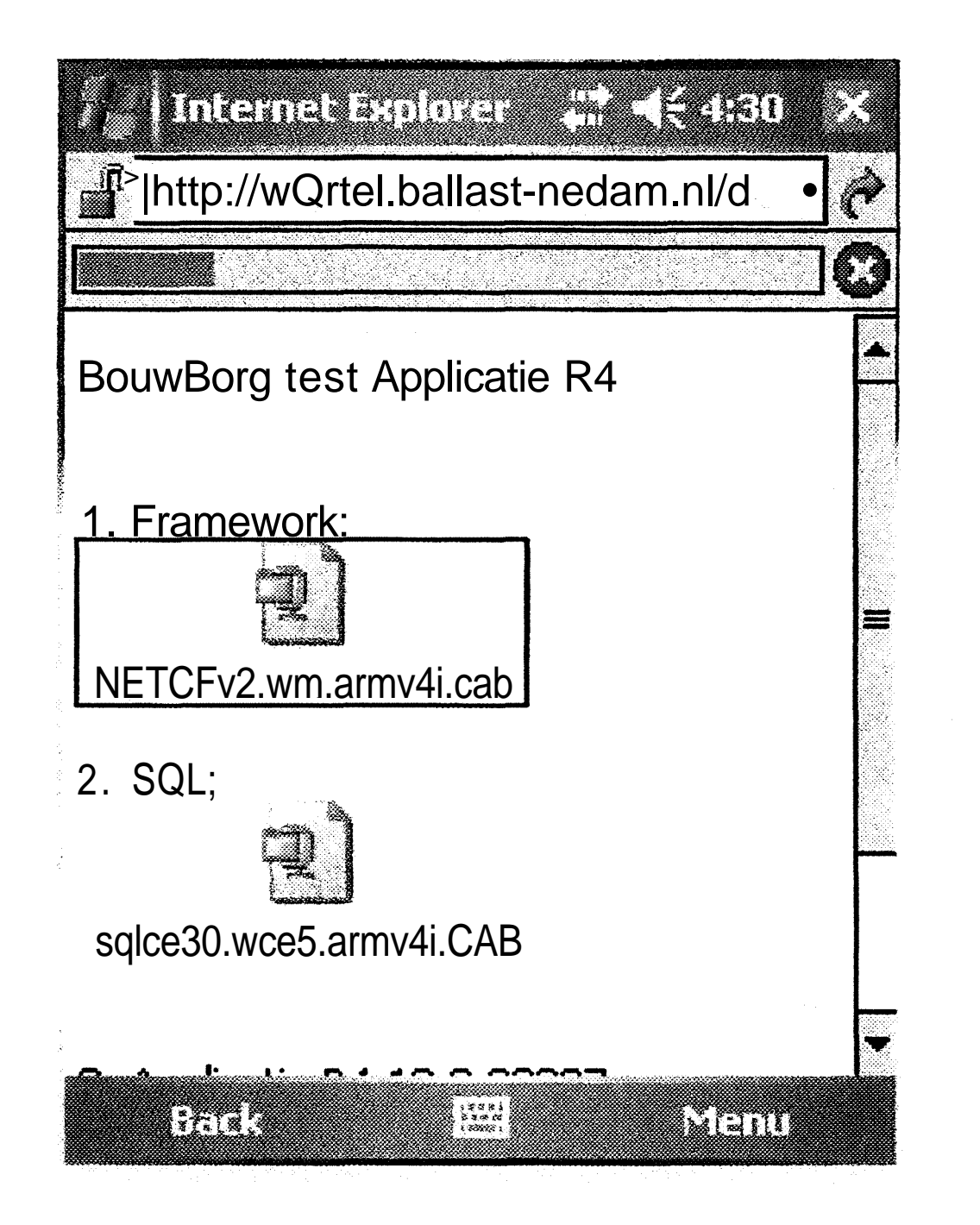

Als het CompactFrameWork nog niet eerder is geinstalleerd, wordt er gevraagd waar de PDA het CompactFrameWork moet installeren, op het geheugen van de PDA zelf, of op een geheugenkaart. Dit is te zien in het volgende scherm:

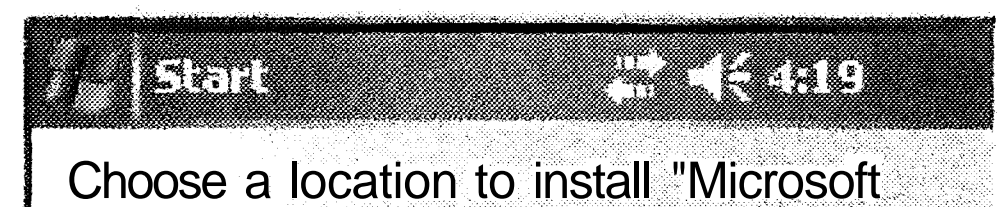

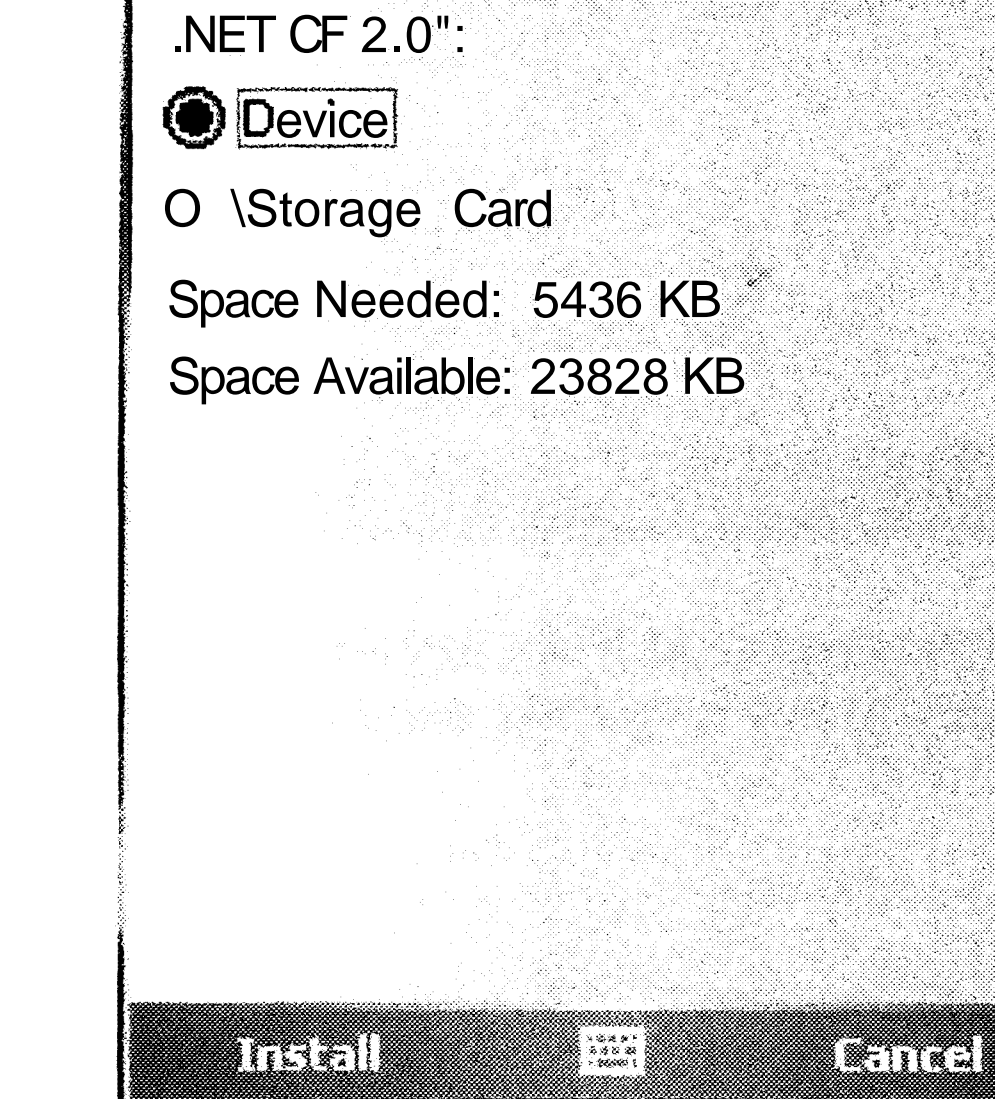

Als het goed is is er ruim voldoende geheugen geschikbaar op de PDA zelf. U selecteerd (als dit al niet het geval is) 'Device', waardoor er op het geheugen van de PDA zelf geinstalleerd wordt.

Als het CompactFrameWork al eerder is geinstalleerd is geweest wordt het volgde dialoogscherm getoond:

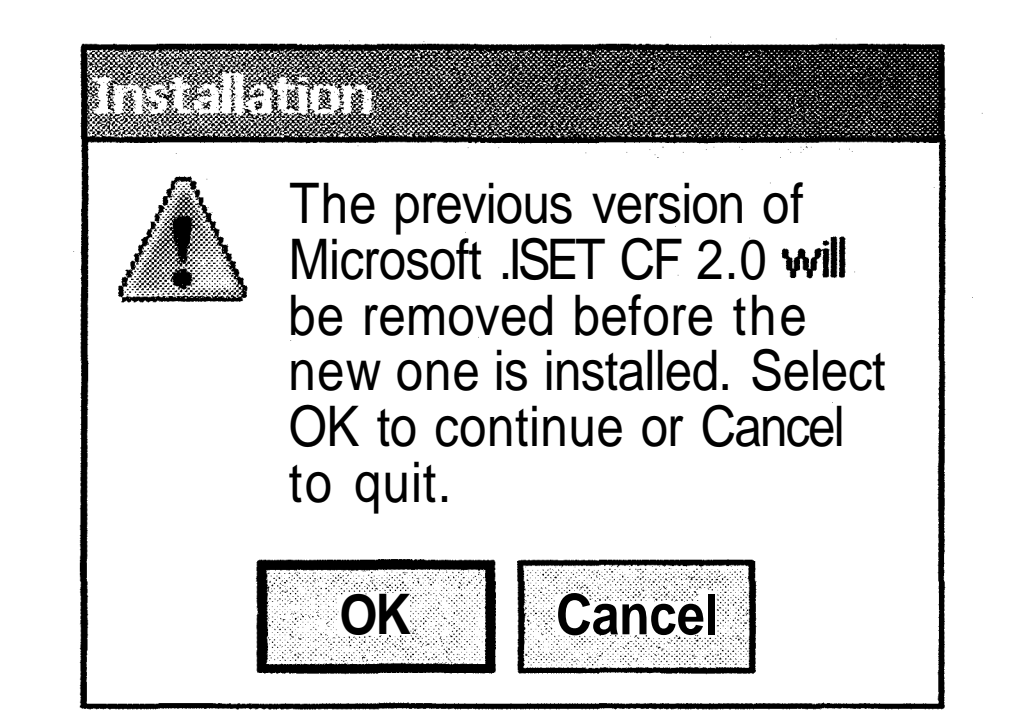

a N

 $\begin{pmatrix} 1 & 1 \\ 1 & 1 \end{pmatrix}$ 

 $\epsilon$  )

U klikt hier op <sup>C</sup>OK'. Er wordt nu niet meer gevraagd of u het CompactFrameWork op de PDA zelf of op de geheugenkaart wilt installeren.

Het CompactFrameWork wordt geïnstalleerd:

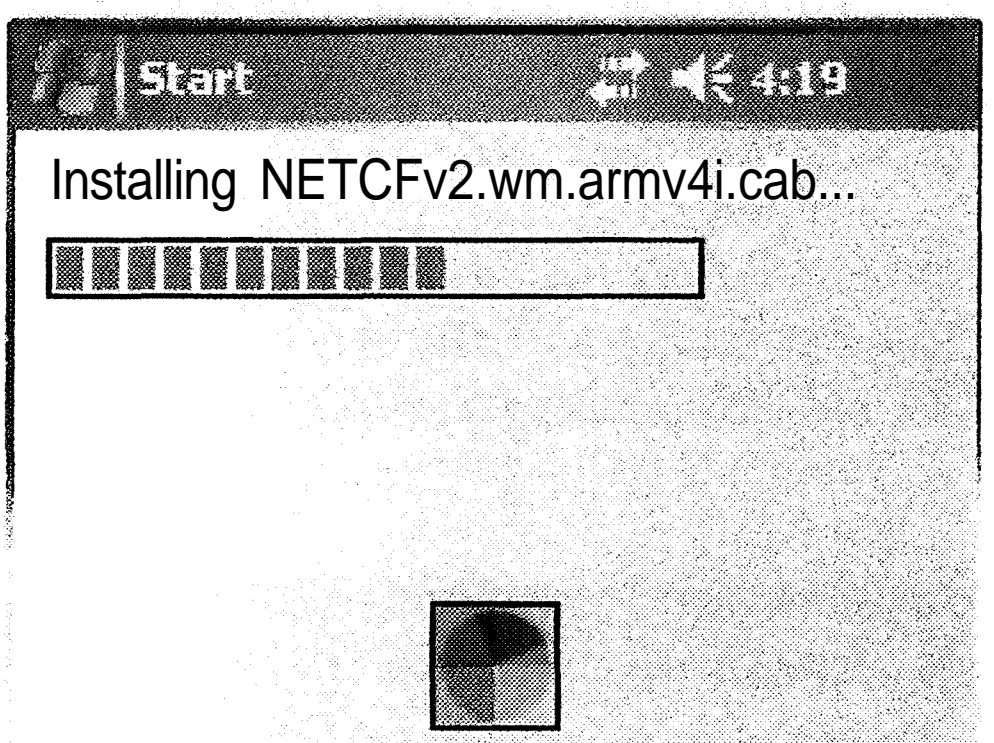

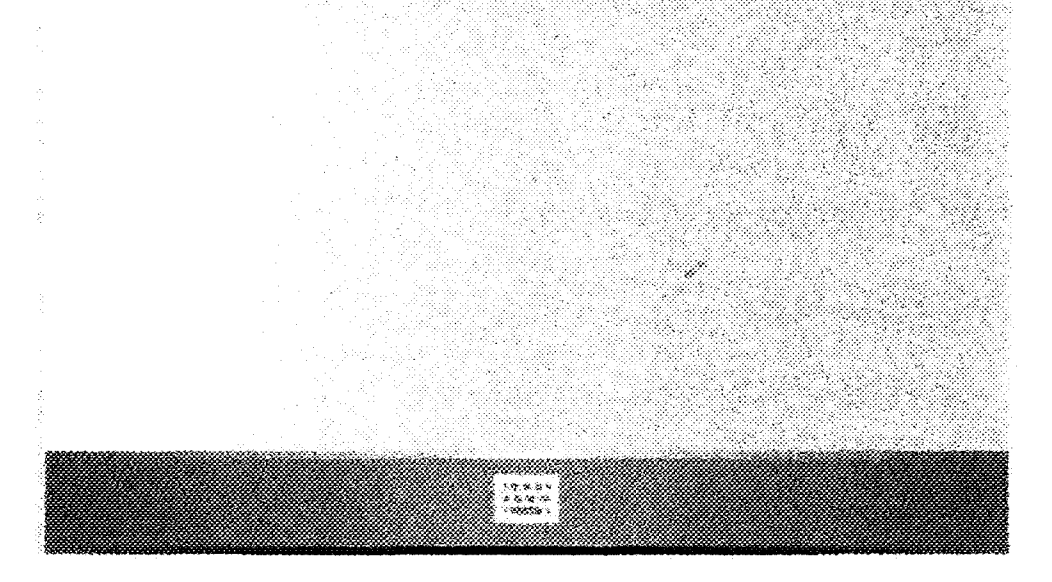

Als de installatie gereed is moet u de PDA opnieuw opstarten. De installatie geeft dit aan door middel van het volgende scherm:

#### BIJLAGE 5: Handleiding

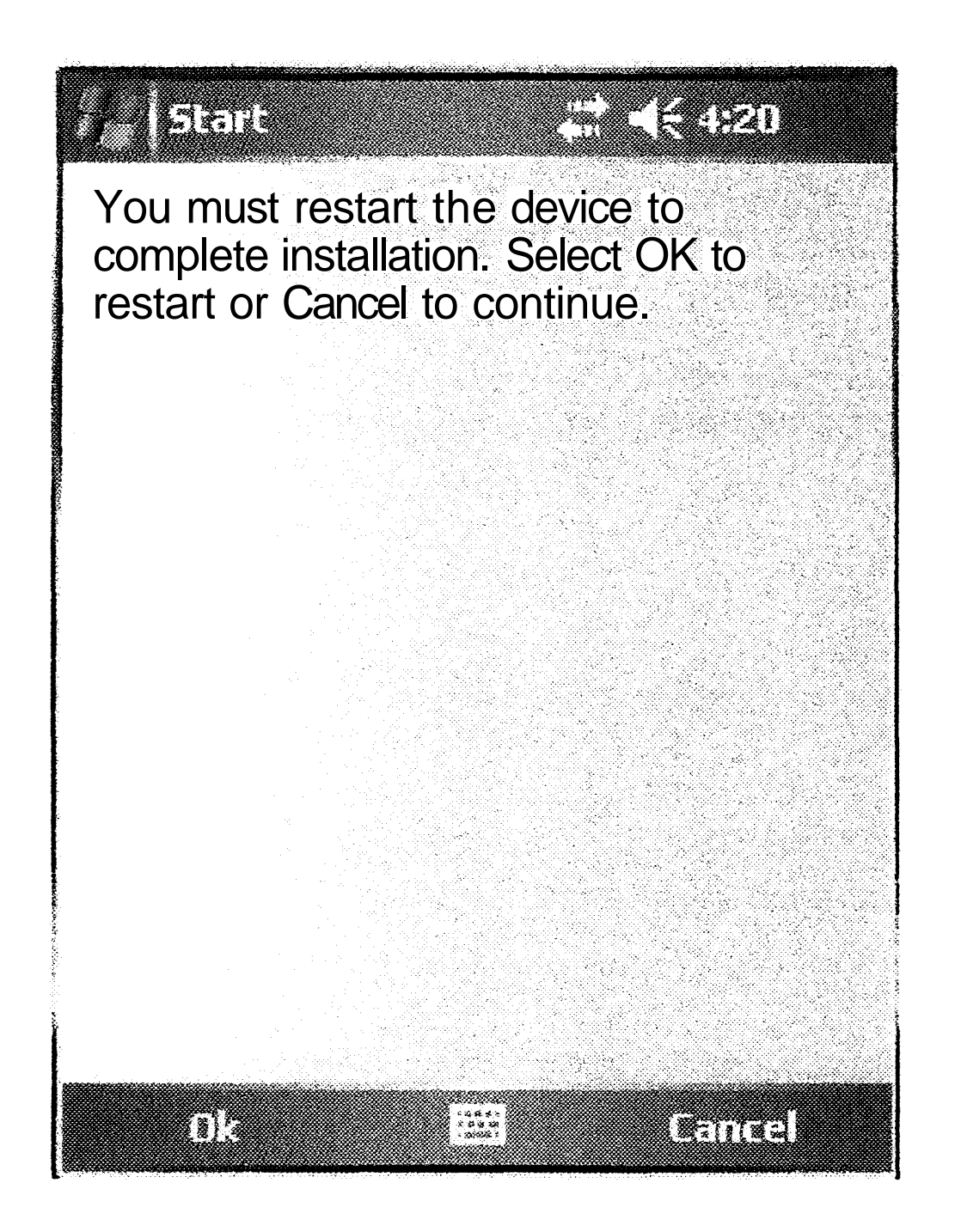

Door op 'OK' te klikken wordt de PDA opnieuw opgestart.

#### **Installatie Mobile SQL:**

Nadat de PDA opnieuw opgestart is kunt u de "Microsoft Mobile SQL" installeren.

U gaat met de "Internet Explorer" wederom naar: "http://\*\*\*\*\*\*.nsf." en klikt nu op "sqlce30.wce5.armv4i.CAB".

Net als bij het CompactFrameWork wordt er gevraagd of u het bestand nadat het is gedownload wilt openen. Ook hier moet u ervoor zorgen dat dit is aangevinkt.

Tevens kunt u ook hier zien hoever de download vordert aan de hand van de blauwe balk boven in het scherm. Na het downloaden wordt er gevraagd waar u 'Mobile SQL' wilt installeren, of (indien het al eerder geinstalleerd is geweest) of u de vorige installatie wilt overschrijven. Op deze vragen antwoordt u hetzelfde als bij het CompactFrameWork. Het schem dat getoond wordt tijdens de installatie is vergelijkbaar met het scherm dat tijdens de installatie van het CompactFrameWork getoond wordt.

Echter na de installatie van 'Mobile SQL' hoeft de PDA niet opnieuw opgestart te worden, en krijgt u het volgende scherm te zien:

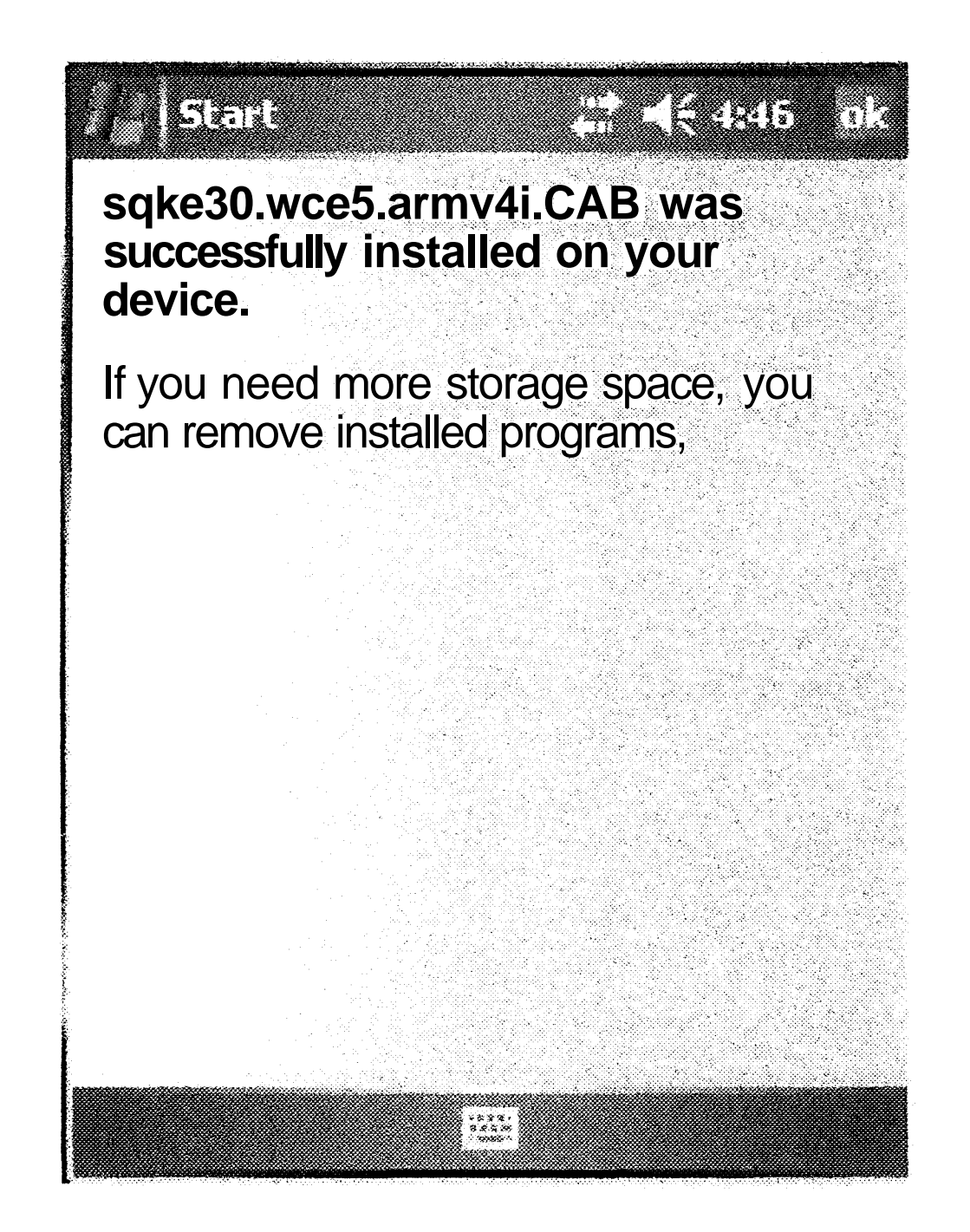

U klikt nu op "ok" rechts boven in het scherm.

#### **Installatie applicatie:**

- 1. Open in Internet Explorer de volgende pagina: \*\*\*\*\*\*\*\*\*\*\*\*\*\*\*\*/\\<br>\*\*\*\*\*\*\*\*\*\*\*\*\*\*\*\*\*\* "http.7.
- 2. Download het CompactFrameWork en open het bestand nadat het gedownload is.

 $\mathbb{R}$ 

 $\bigcirc$ 

 $\bigcirc$ 

 $\bigcirc$ 

Als laatste moet u de applicatie "BouwBorglnstaller" installeren. Als u al een vorige versie van de applicatie heeft gedownload (en geïnstalleerd) wordt er een dialoogschem getoond waarin wordt gevraagd of u het bestand wilt overschrijven. Hierop dient u met 'Yes' te antwoorden. Wederom wordt er aan u gevraagd of u het bestand wilt openen nadat de download compleet is. Ook hier zorgt u dat dit vinkje is aangevinkt. De stappen die volgen zijn hetzelfde als bij het CompactFrameWork en Mobile **SQL** Na de installatie hoeft u de PDA niet opnieuw op te starten.

# **Samenvatting installaties:**

- 3. Kies als locatie 'Device' of overschrijf de vorige installatie.
- 4. Start de PDA opnieuw op;
- 5. Ga wederom naar de site en download (en open) Mobile SQL;
- 6. Kies als locatie 'Device' of overschrijf de vorige installatie.
- 7. Download en installeer BouwBorglnstaller
- 8. Kies als locatie 'Device' of overschrijf de vorige installatie.

#### **Bij het downloaden van een nieuwe versie kunnen stappen 1 t/m 6 worden overgeslagen**

# **Gebruikershandleiding**

### **Starten van de Applicatie**

Om de applicatie op te starten moet u het startmenu openen door op het Windows logo' te klikken. Deze staat links bovenaan in het scherm en ziet er als volgt uit:

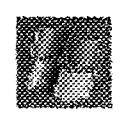

In het startmenu is er een item bijgekomen, namelijk "BouwBorgAppR4" het menu ziet er nu zo uit:

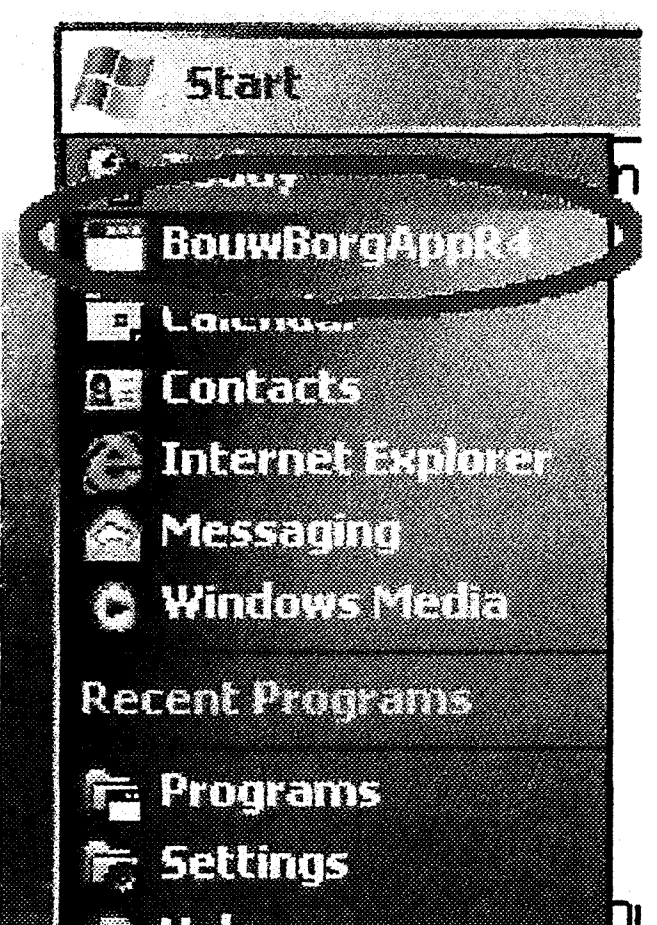

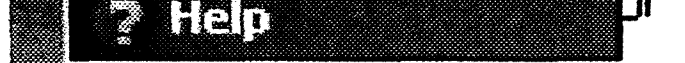

Het kan zijn dat er een klein verschil is tussen het getoonde scherm en het scherm dat u krijgt, maar het gaat erom dat 'BouwBorgAppR4' is toegevoegd, en dat als u hierop klikt de applicatie gestart wordt.

# **Klaarmaken van de applicatie voor gebruik**

Als u de applicatie opstart krijgt u het volgde scherm.

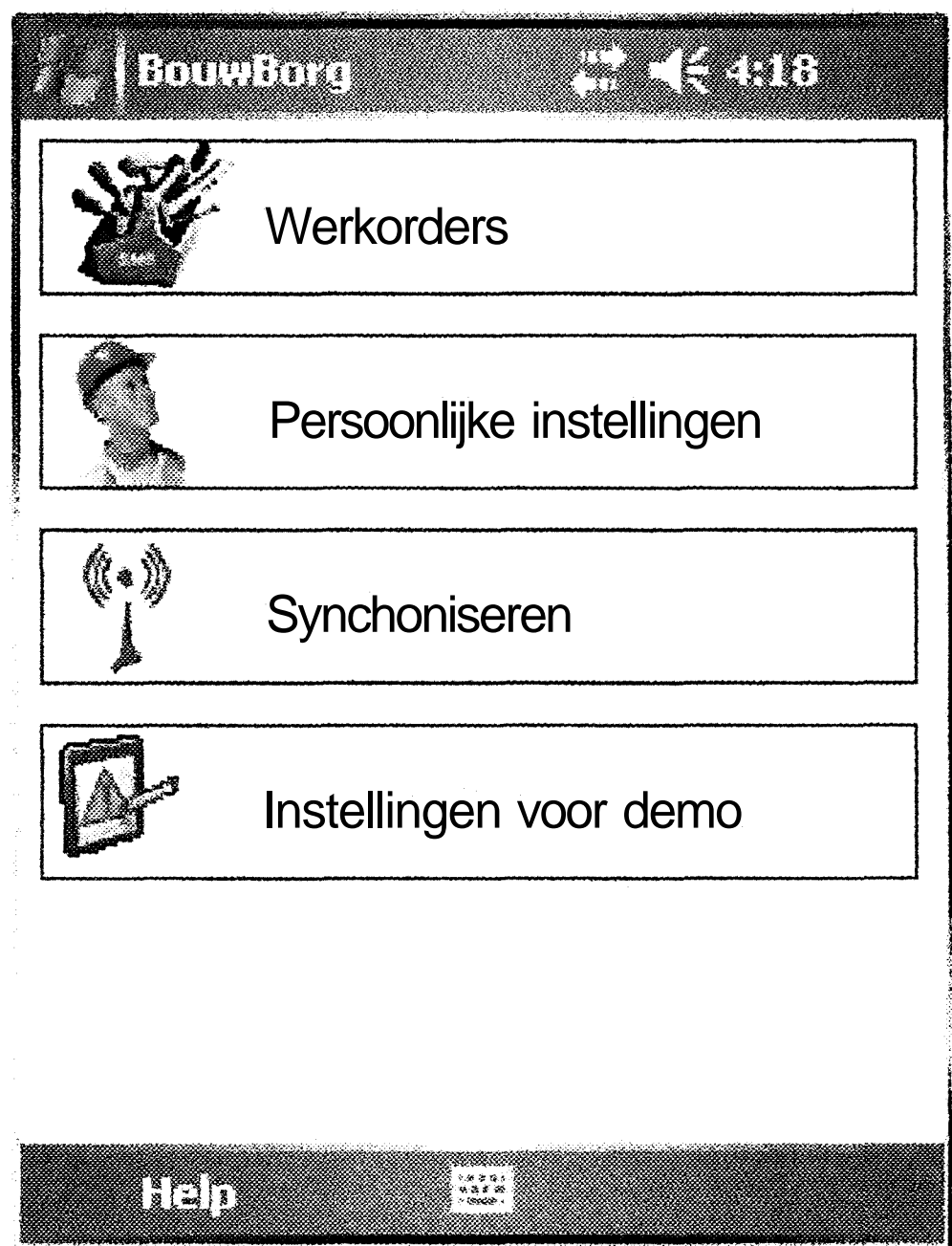

O)

Het opstarten van de applicatie neemt enige tijd in beslag, dit komt doordat er tijdens het opstarten allerlei gegevens uit de database worden opgehaald, om de 'wachttijden' tijdens gebruik terug te brengen.

Voordat u van de applicatie gebruik kan maken moeten de volgende zaken geregeld worden:

- aanmaken van de database;
- aanmaken van de 'helpbestanden';
- persoonlijke gegevens invoeren.

#### **Aanmaken van de database**

Het aanmaken van de database moet eenmaal worden gedaan moet worden gedaan onder 'Synchroniseren'. U klikt op Synchroniseren. Het synchronisatie scherm wordt getoond en ziet er als volgt uit:

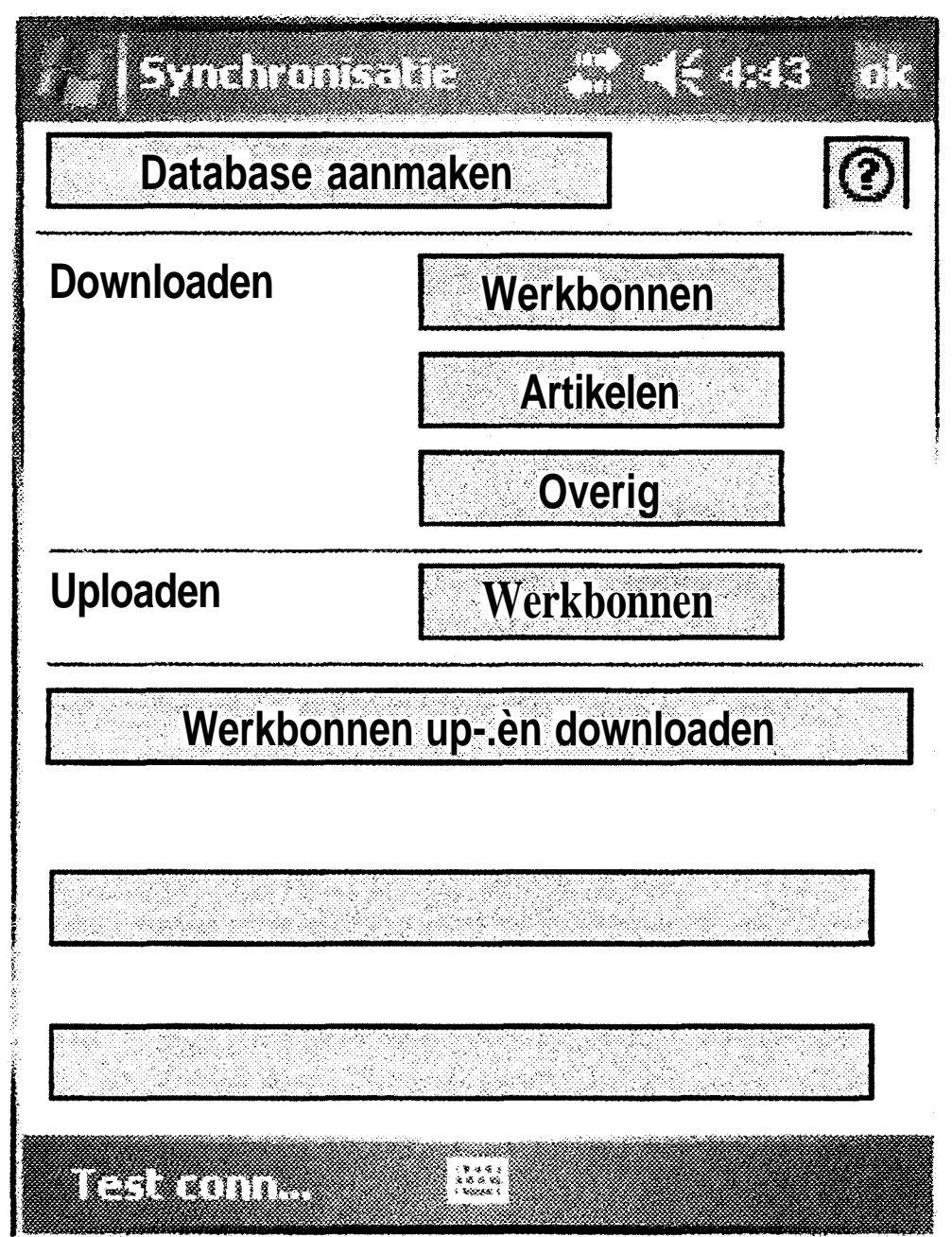

Door op de knop 'Database aanmaken te klikken wordt er scherm geopend waarin men een database op de PDA aangemaakt waarin de applicatie de gegevens kan opslaan. Dit ziet er als volgt uit:

# **T**ranca (1989) Voordat u de applicatie kunt gebruiken dient er een database op uw PDA te staan. Deze is niet aangetroffen. Door op de knop 'Database aanmaken' te klikken wordt deze database voor u aangemaakt. | **Database aanmaken ] Tabel 'geleverde materialen' aanmaken** preman<br>| : \* \* \* \* }<br>| : mas : }

**De tabellen worden aangemaakt.**

### **Instellen persoonlijke gegevens en eerste download**

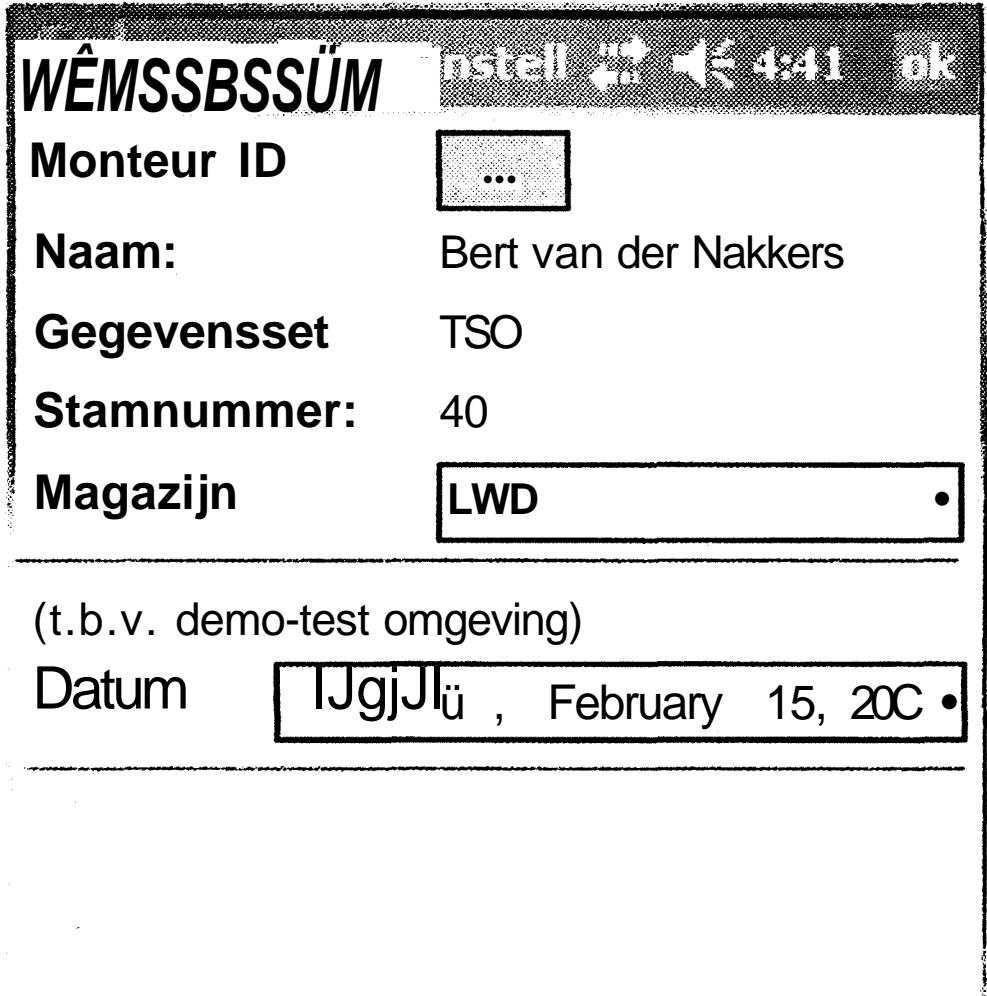

 $\begin{pmatrix} 1 & 0 & 0 & 0 \\ 0 & 0 & 0 & 0 \\ 0 & 0 & 0 & 0 \\ 0 & 0 & 0 & 0 \\ 0 & 0 & 0 & 0 \\ 0 & 0 & 0 & 0 \\ 0 & 0 & 0 & 0 \\ 0 & 0 & 0 & 0 \\ 0 & 0 & 0 & 0 \\ 0 & 0 & 0 & 0 \\ 0 & 0 & 0 & 0 \\ 0 & 0 & 0 & 0 \\ 0 & 0 & 0 & 0 \\ 0 & 0 & 0 & 0 & 0 \\ 0 & 0 & 0 & 0 & 0 \\ 0 & 0 & 0 & 0 & 0 \\ 0 & 0 & 0 & 0 &$ **ATTELLIN THE REAL** 

Als de database is aangemaakt kan men gegevens (werkbonnen, artikelen e.d.) van de server syncroniseren met de PDA. Voorwaarde hiervoor is dat de monteur zich kenbaar maakt aan de server, zodat hij / zij alleen de relevatie gegevens ophaalt. Dit kenbaar maken dient te gebeuren in het scherm 'Persoonlijke instellingen' vanuit het hoofdmenu. Het scherm persoonlijke instellingen ziet er als volgt uit:

In dit voorbeeld heeft de monteur zichzelf af kenbaar gemaakt. Door op de knop achter "Monteur ID" te klikken wordt er een dialogschem getoond, waarin de monteur zijn / haar monteursnummer moet invoeren. Dit nummer wordt gecontroleerd op de server. Als de gegevens gevonden zijn worden ze ingevuld in het scherm persoonlijke instellingen. Voor deze test omgeving is het ook noodzakelijk om een datum op te geven waarvan men de werkbonnen wil downloaden. Later zal dat de datum van dat moment zijn. Nu kunnen de gegevens (werkbonnen e.d.) van de server gehaald worden. Dit gebeurt vanuit het hoofdscherm onder 'Synchroniseren'. Hieronder staat wederom een schermafdruk van het scherm 'Synchroniseren'

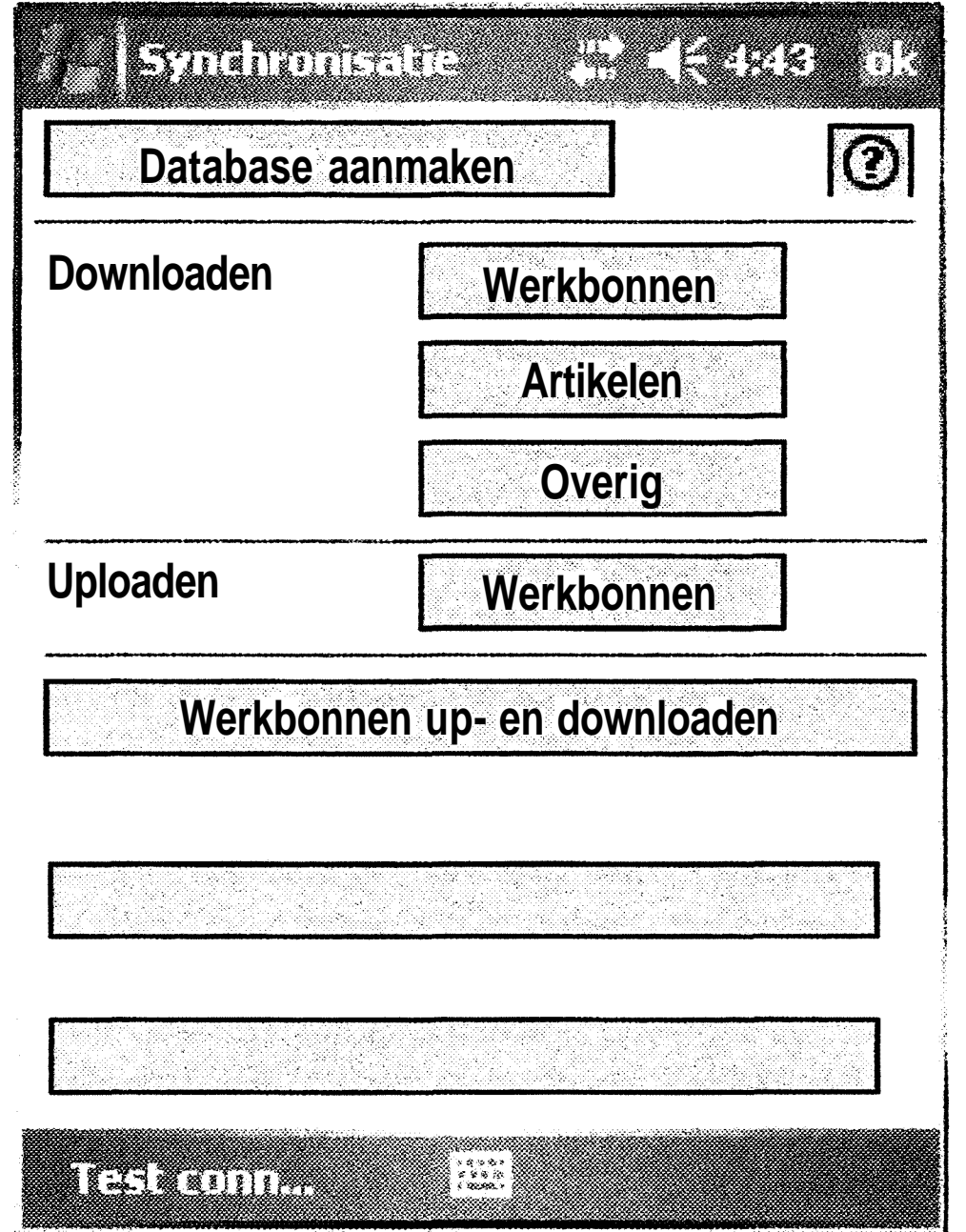

Op dit scherm is te zien dat hier behalve het aanmaken van de database ook de mogelijkheid bestaat om de volgende gegevens te downloaden:

- werkbonnen;
- artikelen;
- overige bestanden (onderaannemers, magazijnen)

Verder kunnen de werkbonnen worden verstuurd naar de server. De knop' Werkbonnen up- en downloaden voert de combinatie van het uploaden en downloaden van de werkbonnen uit.

Tijdens het downloaden van de gegevens wordt er in het onderste deel van het scherm de status getoond van de synchonisatie. In het volgende schermafdruk is dit te zien:

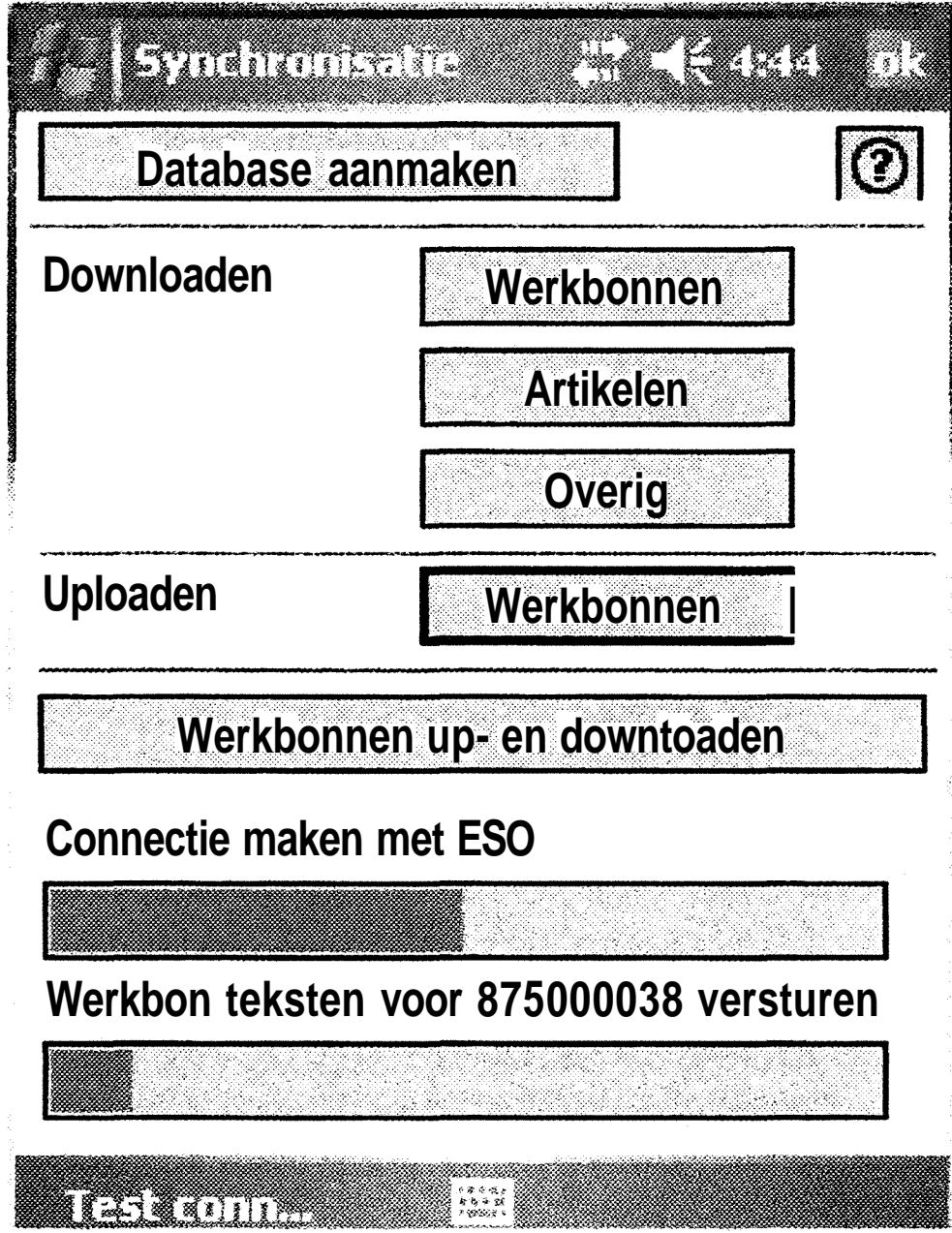

**Zo dienen de werkbonnen, artikelen en overige bestanden te worden gedownload.**

 $\bigcirc$ 

 $\bigcirc$ 

 $\begin{picture}(20,20) \put(0,0){\line(1,0){155}} \put(15,0){\line(1,0){155}} \put(15,0){\line(1,0){155}} \put(15,0){\line(1,0){155}} \put(15,0){\line(1,0){155}} \put(15,0){\line(1,0){155}} \put(15,0){\line(1,0){155}} \put(15,0){\line(1,0){155}} \put(15,0){\line(1,0){155}} \put(15,0){\line(1,0){155}} \put(15,0){\line(1,0){155}} \$ 

 $\begin{picture}(220,20) \put(0,0){\line(1,0){10}} \put(15,0){\line(1,0){10}} \put(15,0){\line(1,0){10}} \put(15,0){\line(1,0){10}} \put(15,0){\line(1,0){10}} \put(15,0){\line(1,0){10}} \put(15,0){\line(1,0){10}} \put(15,0){\line(1,0){10}} \put(15,0){\line(1,0){10}} \put(15,0){\line(1,0){10}} \put(15,0){\line(1,0){10}} \put(15,0){\line($ 

D,

**-61-**

 $\epsilon^2$ 

#### **Bekijken en bewerken werkbonnen**

Als er op de opgegeven datum voor de desbetreffende monteur werkorders zijn, zijn deze te vinden vanuit het hoofdmenu onder 'Werkorders'. Er wordt een scherm getoond met daarin de werkorders voor die dag gesorteerd op tijd. Dit kan er als volgt uitzien:

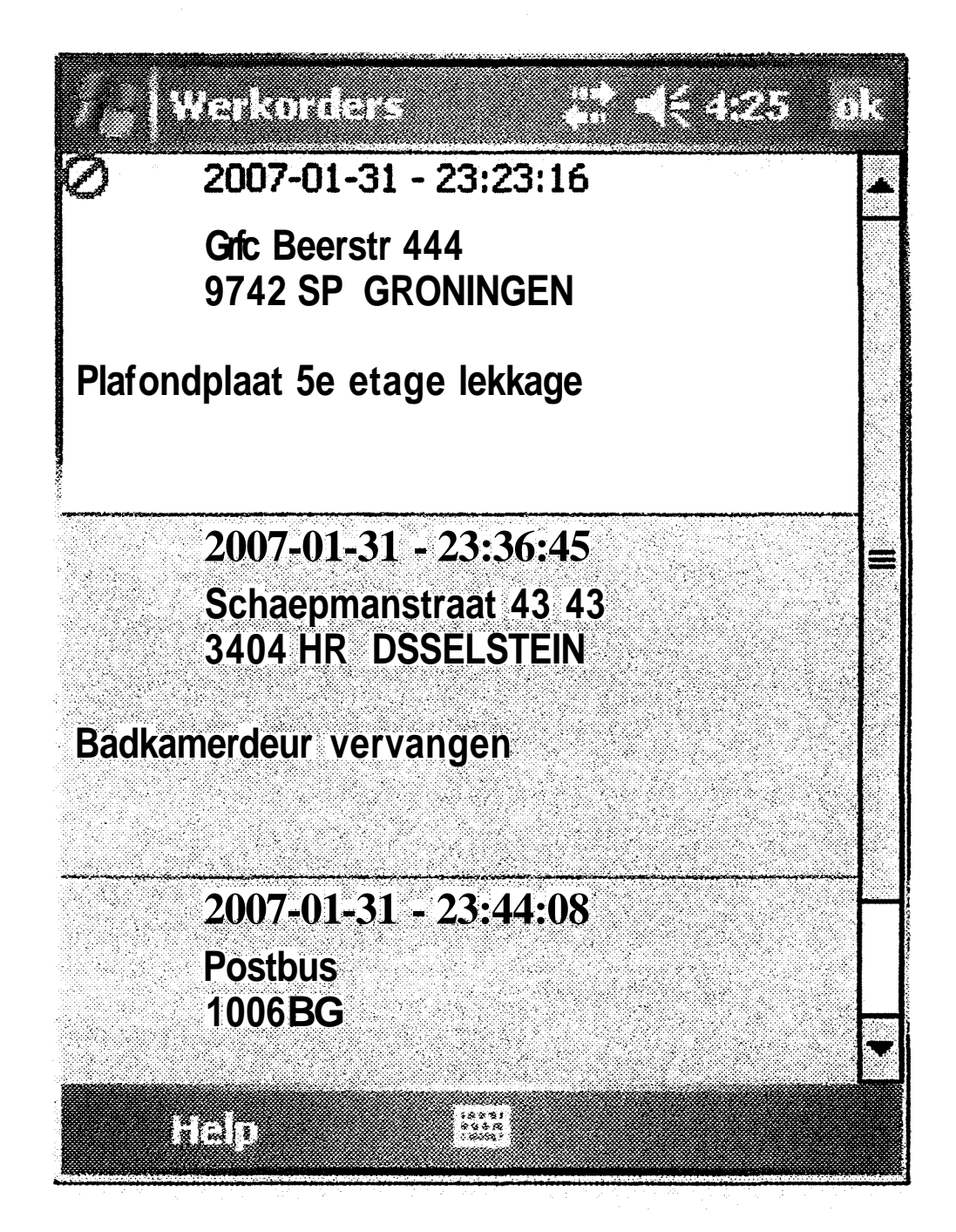

Uit het bovenstaande lijstje heeft de bovenste werkorder een afwijkende kleur, en tevens een 'Stop-icoon' in de linker bovenhoek. Dit geeft aan dat deze werkorder een status (status 60) heeft waardoor deze niet meer bewerkt kan worden. De overige werkorders kunnen wel bewerkt worden. Door op een werkorder te klikken wordt dete geopend. Dit ziet er als volgt uit:

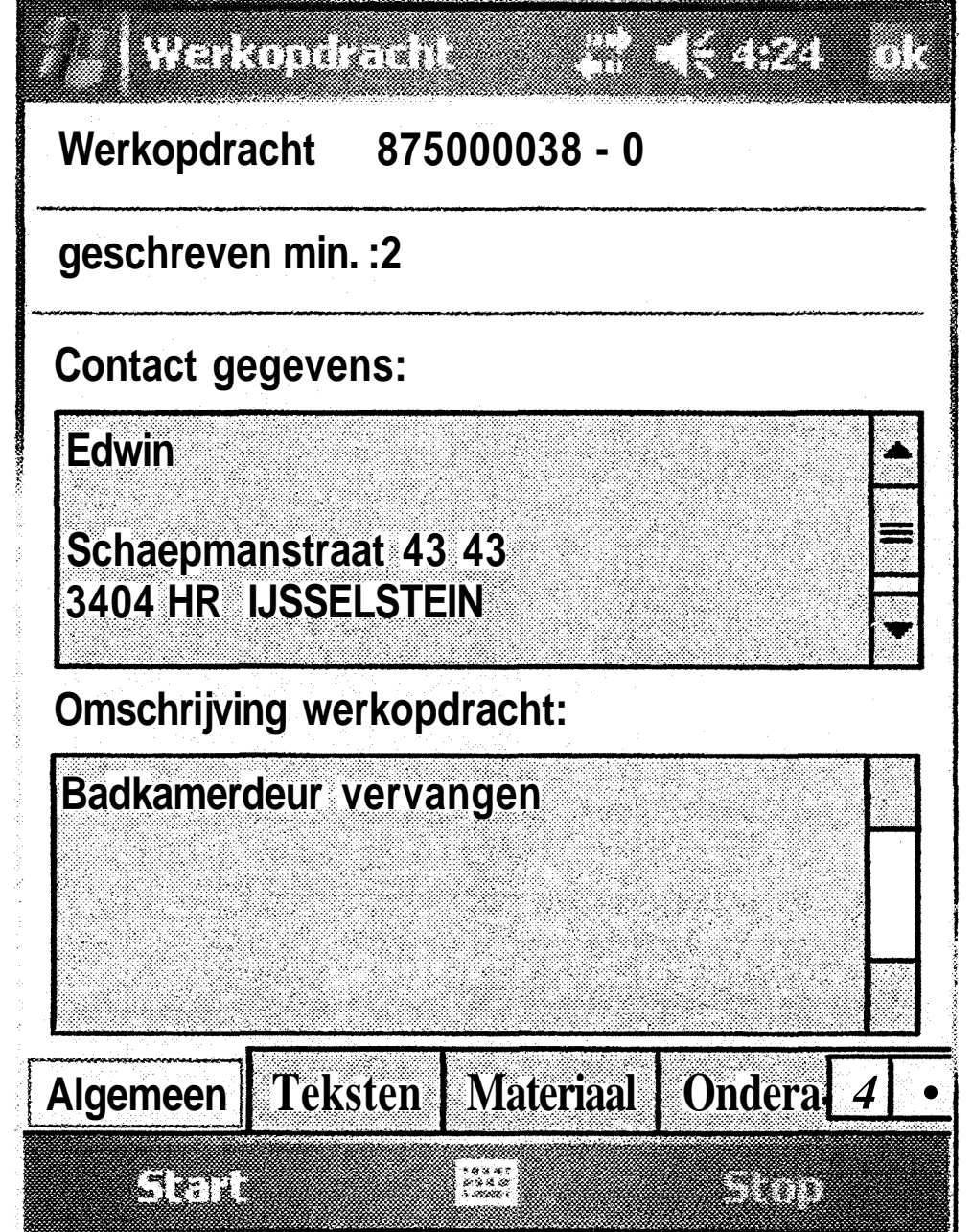

Op dit moment kan er niet gewijzigd worden in de werkorder. Pas als deze gestart is kunnen er gegevens worden bewerkt. De werkbon kan gestart worden door in het menu op ' Start' te klikken. Op het eerste tabblad staan algemene gegevens van de werkorder.

Op het tweede tabblad vindt men twee tekstblokken. Het eerste tekstblok kan door de monteur worden bewerkt. Het tweede tekstblok zijn gegevens die uit ESO komen. Deze kunnen niet worden bewerkt.

O

Het volgende tabblad is 'Materialen<sup>1</sup>. In dit tabblad bevinden zich twee subtabbladen. Het eerste tabblad van deze twee is verbruikte materialen. Dit scherm kan er als volgt uitzien.

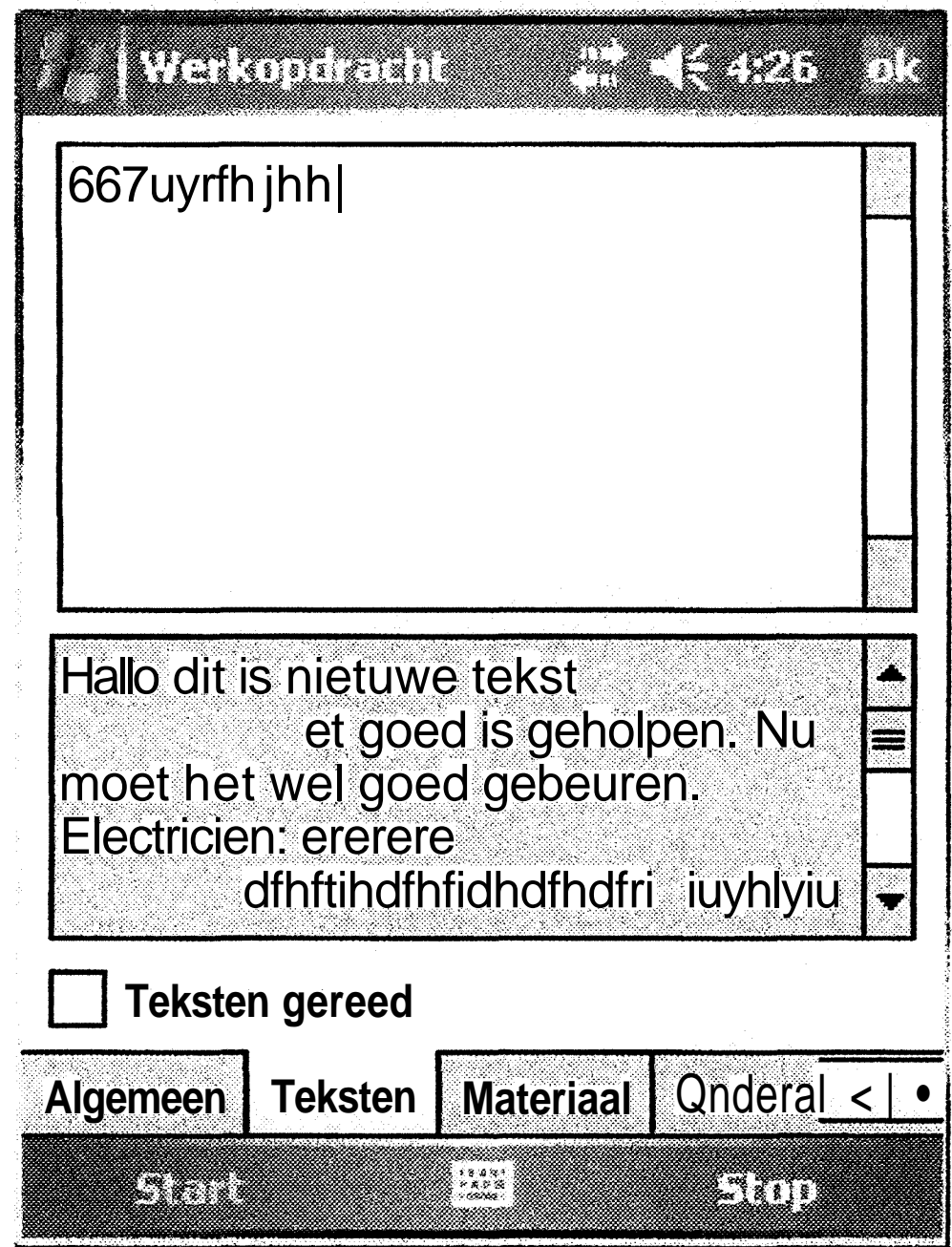

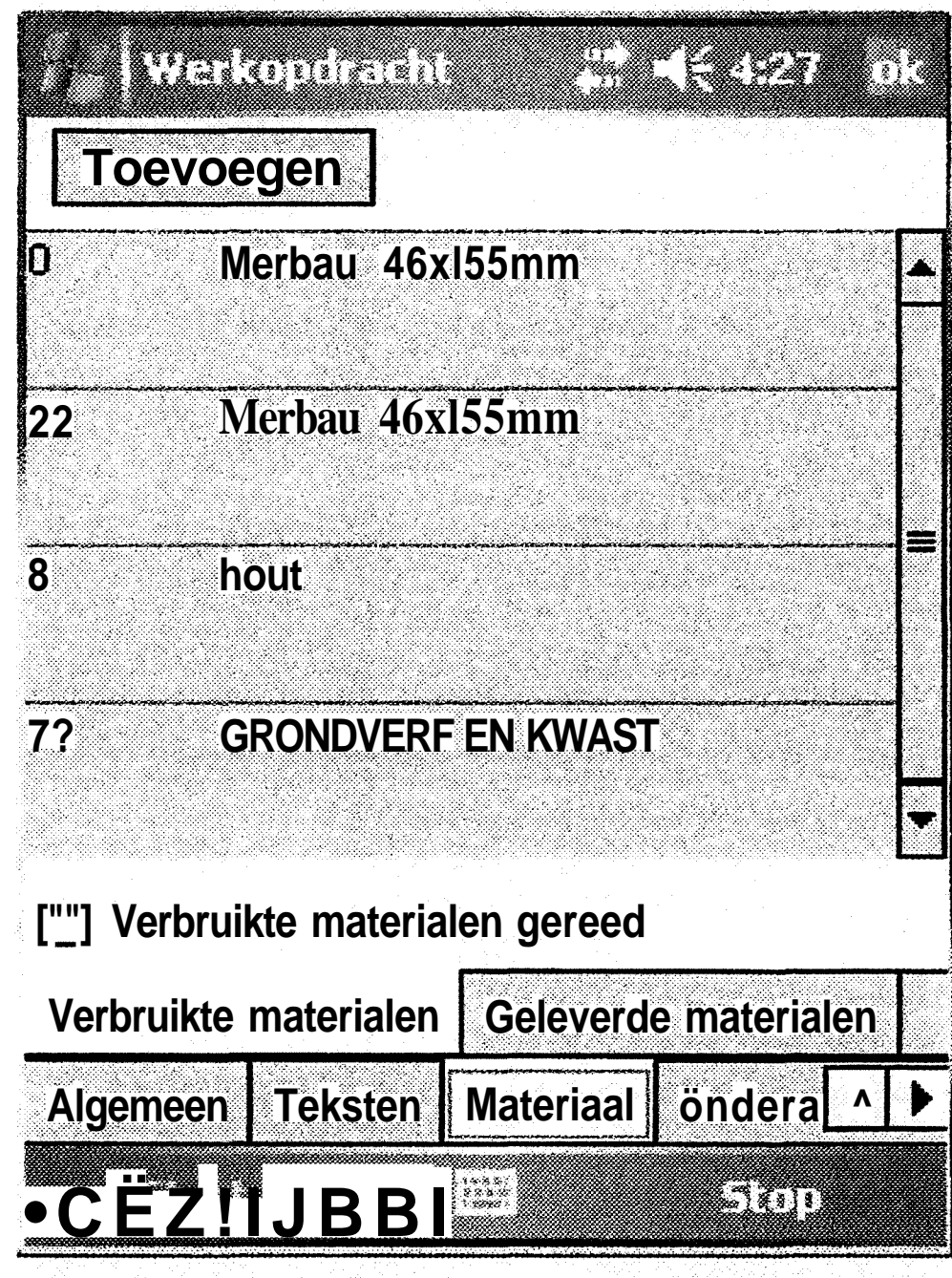

-63-

#### BIJLAGE 5: Handleiding

Bij de verbruikte materialen is het mogelijk om:

- zelf ingevoerde materialen zijn te verwijderen (mits deze nog niet gesynchroniseerd zijn);
- materialen te wijzigen;
- materialen toe te voegen.

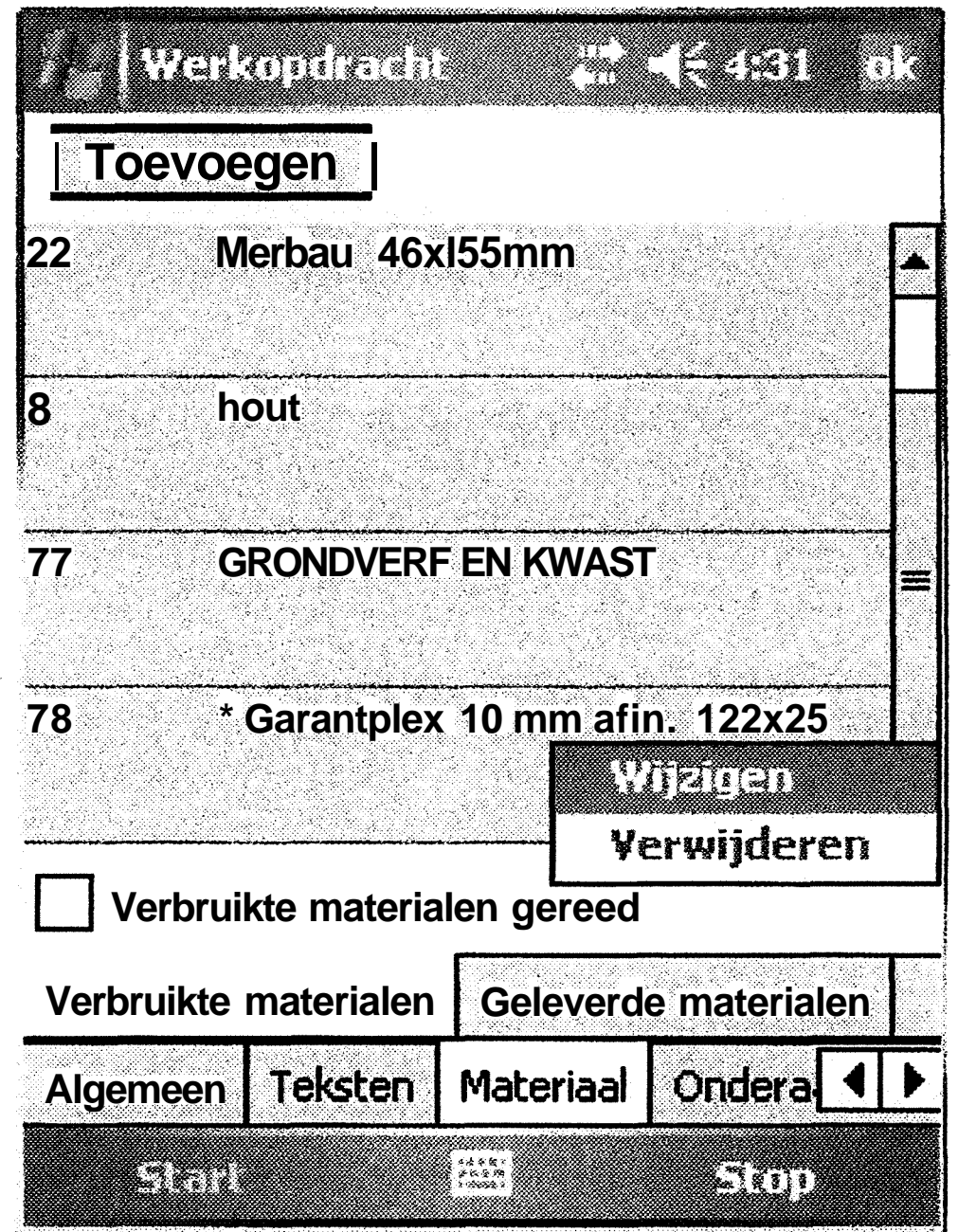

Wanneer er op een materiaal wordt geklikt en enkele seconden wordt vastgehouden verschijnt er een menu. In dit menu kan er worden gekozen voor 'Wijzigen' en Verwijderen'. Bij verwijderen wordt het materiaal verwijderd uit de database en van het scherm. Bij wijzigen wordt het materiaal geopend.

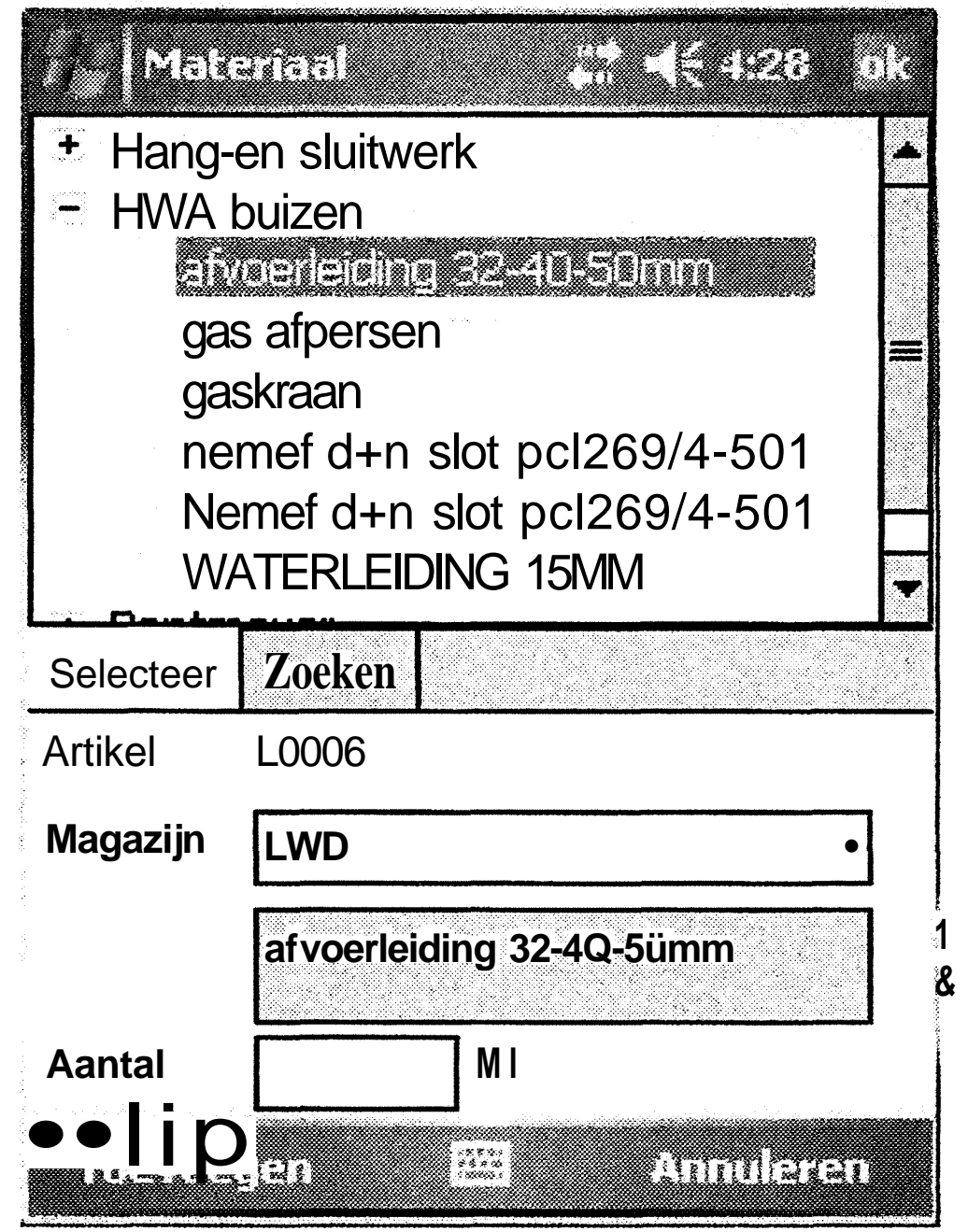

Hier kan men het verbruikte materiaal selecteren. Tevens dient men het verbruikte aantal op te geven (eenheid wordt bepaald door het gekozen materiaal), en het magazijn waaruit het materiaal afkomstig is. Als er in het overzicht van de verbruikte materialen op de knop 'toevoegen' wordt geklikt, verschijnt hetzelfde scherm alleen dan zijn er nog geen waarden ingevoerd.

O)

Het tweede subtabblad van 'Materialen' is 'Geleverde materialen'.

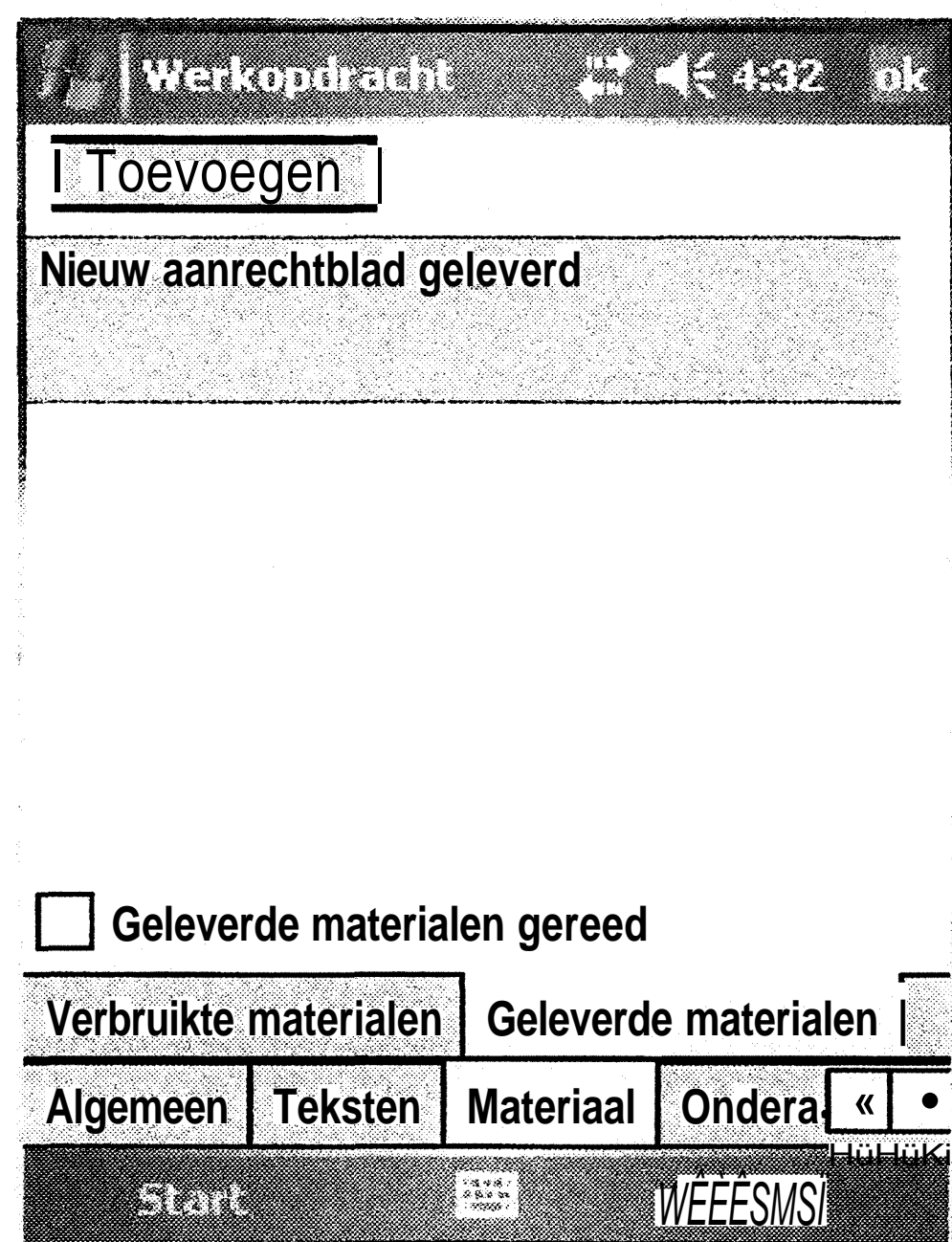

Hier geldt hetzelfde principe als bij 'verbruikte materialen'. Bij openen of toevoegen wordt het volgende scherm getoond:

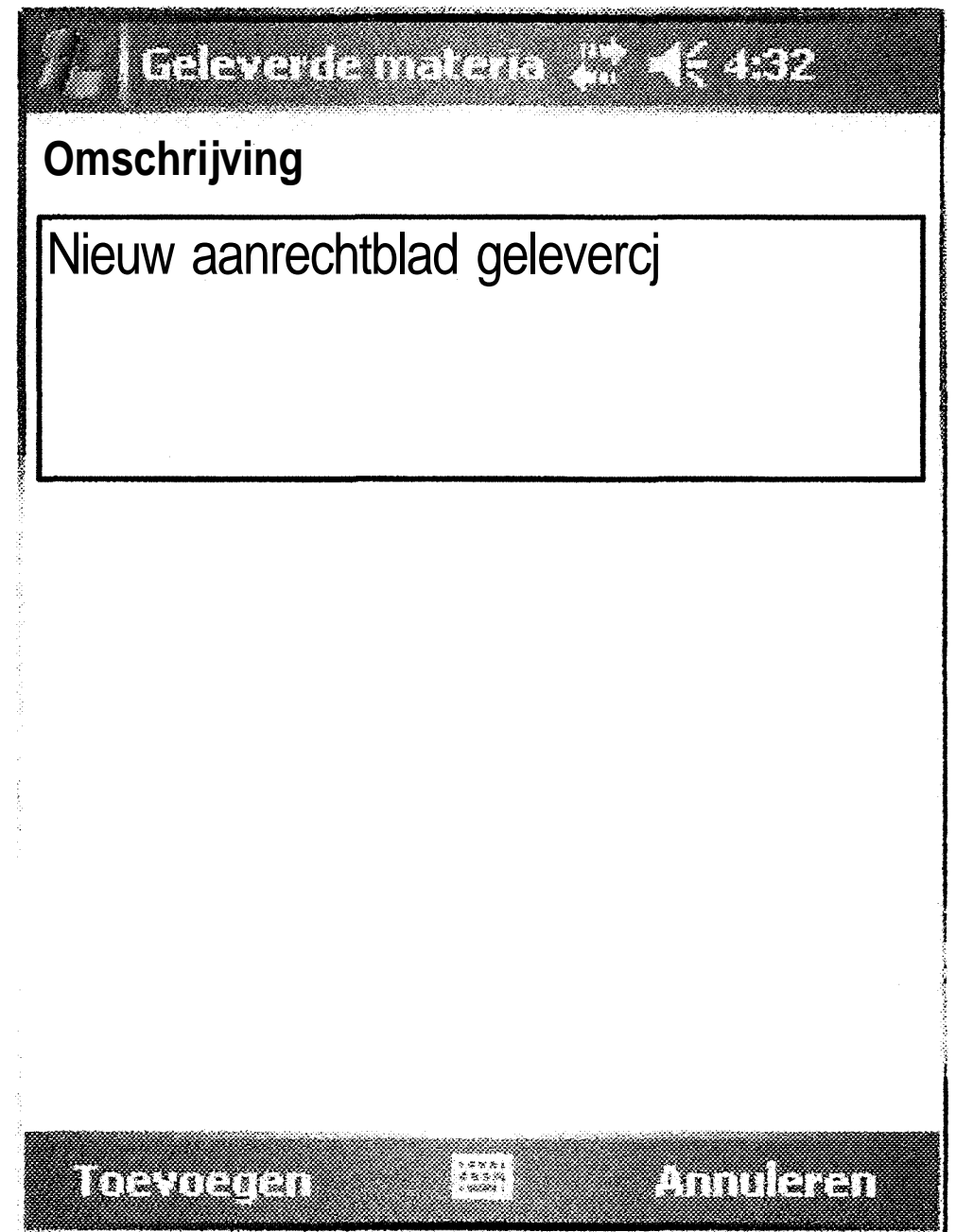

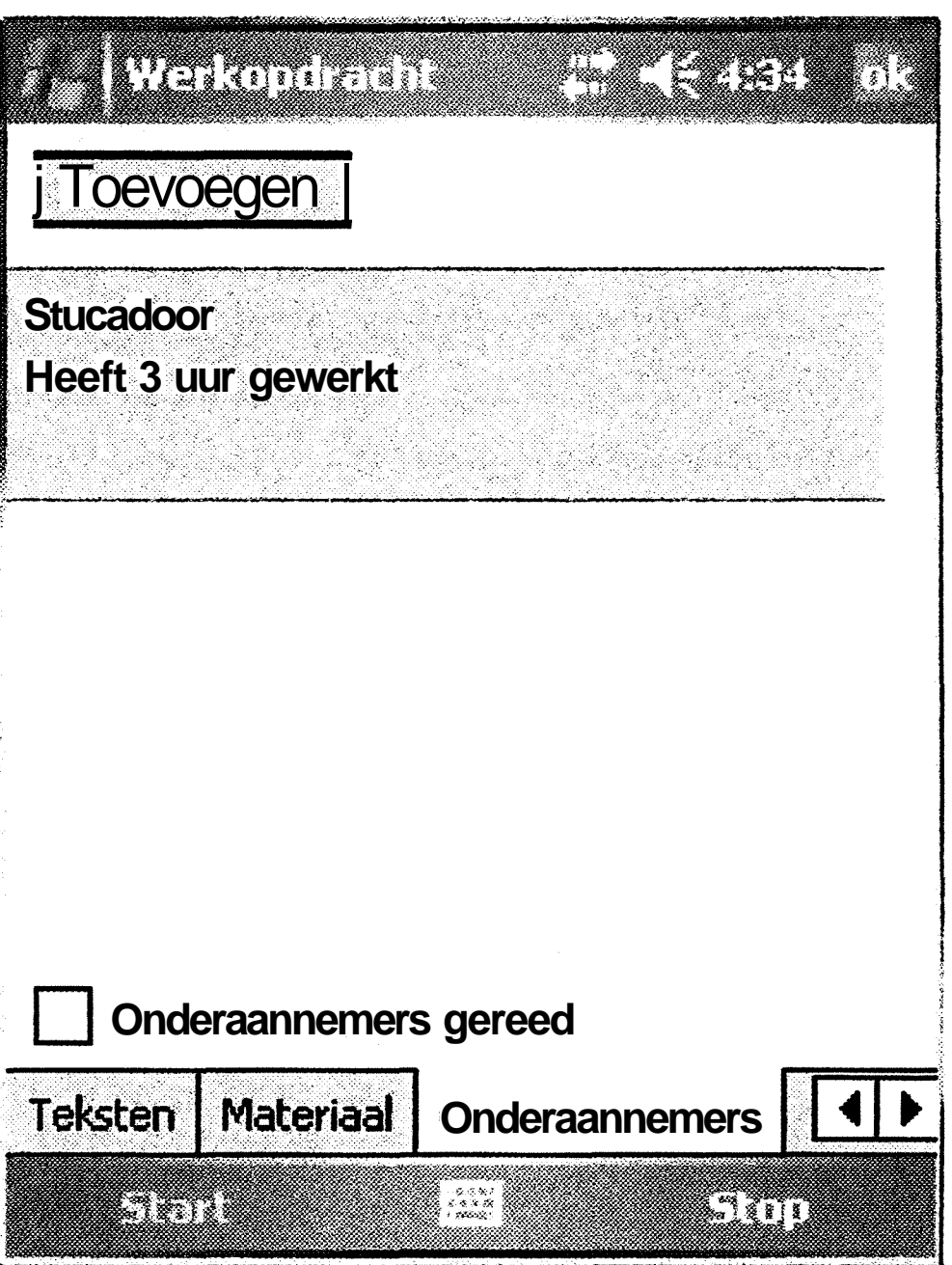

Het derde tabblad van de werkorder is 'Onderaannemers'

Ook hier kan op de zelfde manier worden omgegaan met toevoegen, wijzigen en verwijderen.

7

#### **Afsluiten werkbon**

Voordat een werkbon kan worden afgesloten moeten eerst alle tabbladen zijn gemarkeerd als 'gereed'. Dit kan door de optie 'gereed' aan te vinken onderaan het tabblad. Indien niet alle tabbladen zijn 'afgevinkt' en er toch op 'Stop' wordt geklikt, wordt er een melding gegeven welke tabbladen nog niet zijn gereed zijn gemeld. Dit proces blijft zich herhalen bij het op 'Stop' drukken totdat alle tabbladen zijn afgevinkt. Als alle tabbladen gereed zijn gemeld verschijnt het volgende dialoogscherm:

O)

# Heriotzak HATING THE Werkorder afgehandeld O Werkorder niet afgehandeld, volgende werkc O Werkorder niet afgehandeld, tijdelijke stop O Werkorder niet afgehandeld, einde werkdag

Indien de werkorder is afgehandeld wordt de status naar 'gereed' omgezet. In alle overige gevallen blijft de status van cle werkorder 'in behandeling'. Wel kan de keuze hier invloed hebben wat de starttijd van de volgende gestarte werkbon is.

#### **Synchoniseren**

Om de werkbonnen te synchroniseren, moet er in het synchroniseren menu, op de knop 'Up- en downloaden werkbonnen' worden geklikt. Hierdoor worden eerste de werkbonnen die gewijzigd zijn naar ESO gestuurd, om vervolgens de bijgewerkte (en eventueel) nieuwe werkbonnen op te halen. Tevens worden de minuten die aan de gewijzigde werkbonnen is gewerkt naar een centrale database gestuurd, zodat die later ('s nachts) in UCAM kunnen worden ingeladen.

Tijdens het synchroniseren wordt de status van het synchroniseren weergegeven op het scherm.

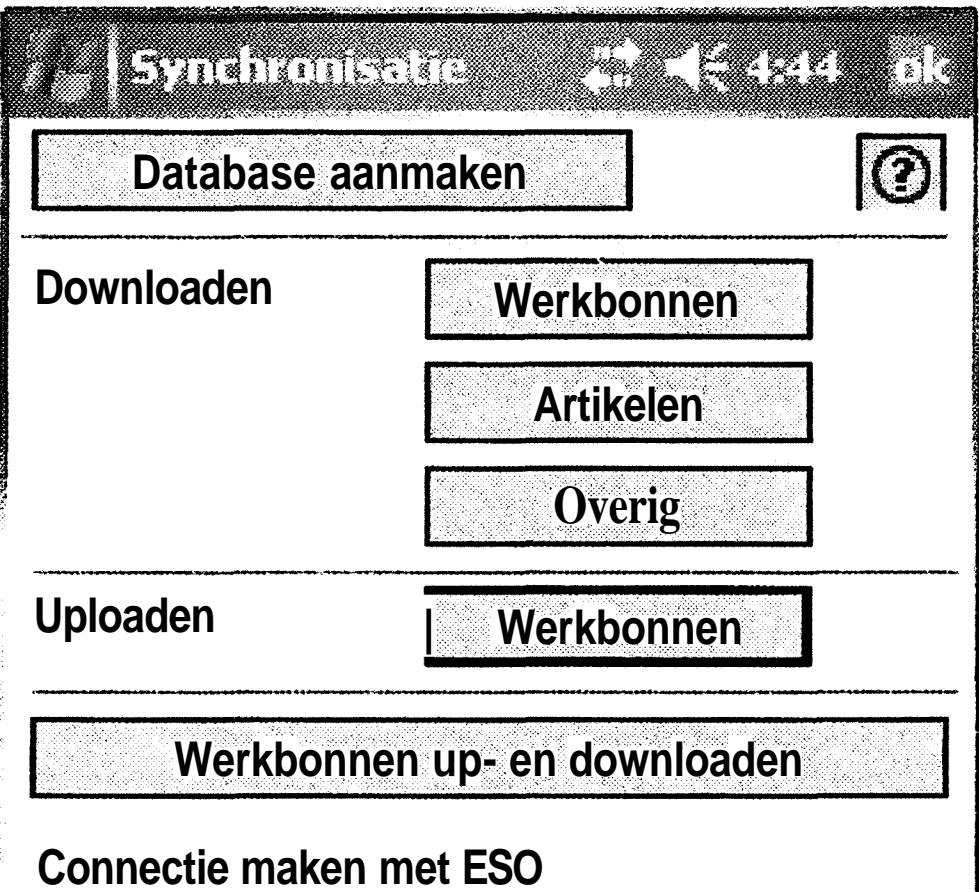

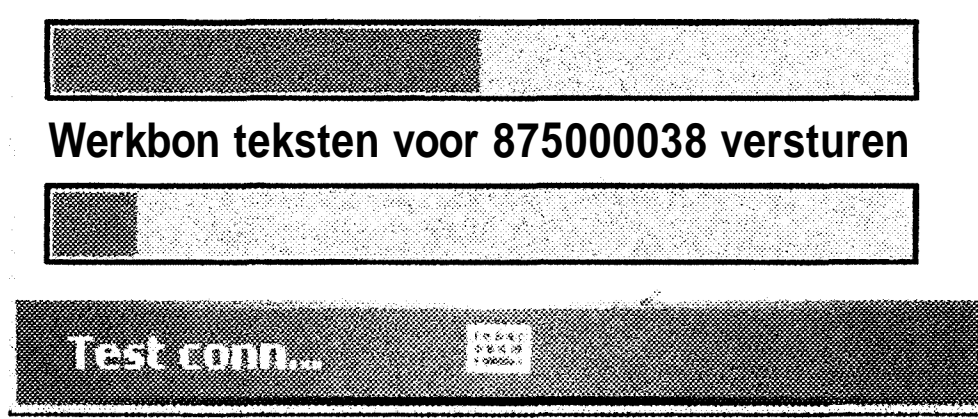

# **BIJLAGE 6: ICT Noviteiten**

Om dit project succesvol te laten worden moet de datacommunicatie zo soepel en efficiënt mogelijk verlopen. Met name in de efficiëntie valt veel voordeel te behalen. Hiervoor zijn technieken gebruikt die nog niet eerder binnen Ballast Nedam ICT zijn gebruikt. Deze bijlage is met name bedoeld voor programmeurs.Voor een niet-programmeur geeft het een aardig inzicht in hoe (in dit geval C#) code eruitziet. Tevens kan deze code dienen als naslagwerk voor toekomstige projecten.

O)

#### **ESOCIassLibrary**

### **StoredProcedure 'InserMagazijnen<sup>1</sup>**

Hieronder staat de volledige code voor de StoredProcedure 'InserMagazijnen'. Deze method haalt de magazijnen op uit ESO om ze vervolgens in de database te plaatsen.

```
/// <summary></summary>
public partial class CSStoreaProcedure
    \mathcal{A}/// <summaryx/summary>
        public static void InsertMagazijnenO
            ESC'CIassesütilities .clearSLQTable ("ESO_Magazijnen") ;
            DataSet ds = ESOClassesUnili^ies .getMonteursGroups () ;
            Dacalable dt = createMonteursMagazijnenDataTable();
            string insertStr = ESOClassesUtxlities.createlnsertString(dt,
"ESO Magazijnen");
             foreach (DataRow dr in ds.Tables[0].Rows)
             \overline{A}try
                 {
                     WebServicesService s = new WebServicesService();
                     MagazijnWrapper[] ms =
s.getMonteursMagazijnen(int .Parse (dr ["externeIdentificatiecode"] .ToString())
\cdotforeach (MaqaziiriWrapper m in ms)
                     {
                          tregion FillDataRow
                         dt.Rows.Add(
                             m. administratie,
```

```
using System;
using System.Collections.Generic;
using System.Data;
using System.Data.SqlClient;
using System.Data.SqlTypes;
using Microsoft.SqlServer.Server;
```

```
-69-
```

```
m.behorendBijMagazij n,
m.magazijn,
m. magazijnadres_l,
m.magazijnadres_2,
m.magazijnadres_3,
m.magazijnniveau,
```
#endregion  $\mathcal{E}$ 

ESOClassesUtilities**.doSQL(dt, insertStr)**;  $\mathcal{F}$ 

ESOClassesütilities**.WriteError(exx.Message);**  $\mathcal{L}$ 

**m.verkorteQmschrijving,**

```
dt.Rows.Clear();
\mathcal{F}
```
int**.Parse(dr[**"externeldentificatiecode"]**.ToString**())

catch (Exceptlon **exx)**

**finally**

 $\mathbf{)}$ 

 $\mathcal{L}$ 

```
private static DataTable createMonteursMagazijnenDataTable()
{
    DataTable dt = new DataTable();
    dt.Columns.Add("administratie");
    dt.Columns.Add("behorendBijMagazij n");
    dt.Columns.Add("magazijn");
    dt.Columns.Add("magazijnadres_l");
    dt.Columns.Add("magazij nadres_2");
    dt.Columns.Add("magazijnadres_3");
    dt.Columns.Add("magazijnniveau");
    dt.Columns.Add("verkorteOmschrijving");
    dt.Columns.Add("externeXdentificatieeode");
```
return **dt;**

 $\mathbf{)}$ 

#### **StoredProcedure 'InsertMaterials'**

```
using System;
using System.Collections.Generic;
using System.Data;
using System.Data.SqlClient;
using System.Data.SqlTypes;
using Microsoft.SqlServer.Server;
/// <summary></summary>
public partial ciass CSStoredProcedures
    /// <summary></summary>
```
Deze method haalt de materialen per ESO-omgeving op uit ESO om ze vervolgens in de database te plaatsen.

```
[Microsoft.SqlServer.Server.SqlProcedure]
public static void InsertMaterials()
\left\{ \right.
```

```
List<string> successSets = new L.ist<string>();
foreach (DataRow dr in ds.Tables[0].Rows)
```

```
ESOCiassesu'-iiiries .clearSLQTable ("ESO_Materials");
```

```
DataSet ds = ESOCiasseslïtilinies .getMonteursGroups ();
```

```
DataTable dt = createMaterialsDataTable();
string insertStr = ESOClassesürilicies.createlnsertString(dt,
```

```
"ESO Materials");
```
**{**

```
if (!successSets.Contains(dr["gegevenssetESO"].ToStringO))
            {
                ESOC.lassesUtiiities.WriteError("try " +
dr["gegevenssetESO"].ToStringO + " : " +
dr["externeldentificatiecode"].ToStringO);
                try
                {
                    WebServicesService s = new WebServicesServiceO;
                    ArtikelWrapper[] ms =
s.getArtikelen(int.Parse(dr["externeldentificatiecode"].ToString()));
                    ESOClassesütiiities.WriteError(ms.Length.ToString());
                    foreach (ArtikelWrapper m in ms)
                        #region FillDataRow
                        dt.Rows.Add(
                         m.aantalDagenLevertijd,
                         m.actieKorting,
                         m.alternatieveEenheid,
                         m.alternatieveEenheid2,
                         m.artikel,
                         m.artikelBlokkeren,
                         m.artikelGroep,
                         m.artikelGroepOmschrijving,
                         m.artikelOmschrijvingl,
                         m.artikelOmschrijving2,
                         m.artikelOmschrijving3,
                         m.artikelOmschrijving4,
                         m.artikelOmschrijving5,
                         m.artikelQmschrijving6,
                         m.artikelOpgemaakt,
                         m.artikelSoort,
```
 $\mathcal{L} \rightarrow \mathbb{R}$ 

**m. artikelstatus, m. artikelZoeknaam, m.bestelcode, m.bewerkingscode, m.boekingscode, m.btwCode, m.datumOnderhoud, m.eenheid, m.factorAlternatieveEenheid, m.factorStatistieknummer, m.gebruikerOnderhoud, m.gemiddeldelnkoopPrijs, m.gemiddeldelnkoopPrijsEenheid, m.hoofdArtikel, m.inkoopprijs, m.inkoopPrij sEenheid, m.korting, m. laatsteNummerLeverancier, m.ontvangstenRegistreren, m.prestatieEenheid, m.prijsAutomatischHerberekend, m.prijsomrekening, m.recordStatus, m.selectieMagazijn, m.soortOnderhoud, m.ti j dOnde rhoud, m.trefwoordl, m.trefwoord2, m.valutaCode, m.valutaPrijs, m.valutaPrij sEenheid, m.verkoopprijs, m.verkoopPrij sEenheid, m.vervangendArtikel, m.voorkeursLeverancier, m.voorraadhoudend, m.waarderingscode**, **dr[**"gegevenssetESO"].**ToString**() ); tendregion

```
}
                     SSOClassesütiIities.doSQL(dt, insertStr);
                     successSets.Add(dr["gegevenssetESO"].ToString());
ESÖCIassesutiilities.WriteError (dr ["gegevenssetESO"] .ToStringO + ":
success")/
                 }
                 catch (Exception exx)
                 \left\{ \right.ESöCIassesütiiities.WriteError(exx.Message);
                 }
                 finally
                 {
                     dt.Rows.Clear();
        \mathcal{L}\mathcal{F}private static DataTable createMaterialsDataTable()
    {
        Dataïable dt = new DataTableO;
        dt.Columns .Add ("aantalDageiiLevertijd") ;
        dt.Columns.Add("actieKorting");
        dt.Columns.Add("alternatieveEenheid");
        dt.Columns.Add("alternatieveEenheid2");
        dt.Columns.Add("artikel");
        dt.Columns.Add("artikelBiokkeren");
        dt.Columns.Add("artikelGroep");
        dt.Columns.Add("artikelGroepOmschrijving");
        dt.Columns.Add("artikelOmschrijvingl");
        dt.Columns.Add("artike!0mschrijving2");
        dt.Columns.Add("artikel0mschrijving3") ;
        dt.Columns.Add("artikel0mschrijving4");
        dt.Columns.Add("artikelOmschrijvingS");
```
return dt;

}

 $\mathcal{F}$ 

**dt Columns** .Add(fIartikel0mschrijving6"); **dt Columns** .Add("artikelOpgemaakt") ; **dt Columns .Add**("artikelSoort"); **dt Columns .Add**("artikelstatus"); **dt Columns** .Add("artikelZoeknaamlf) ; **dt Columns** .Add("bestelcode"); **dt Columns .Add**("bewerkingscode") ; **dt Columns .Add**("boekingscode"); **dt Columns** .AddC'btwCode") ; **dt Columns** .AddC'datumOnderhoud") ; **dt Columns .Add**("eenheid"); **dt Columns** .Add("factorAlternatieveEenheid"); **dt Columns** .Add("factorStatistieknummer"); **dt Columns** .Add("gebruikerOnderhoud") ; **dt Columns** .AddC'gemiddeldelnkoopPrijs"); **dt Columns .Add**("gemiddeldelnkoopPrij sEenheid"); **dt Columns** .AddC'hoofdArtikel") ; **dt Columns** .**Add**("inkoopPrij s"); **dt Columns** .**Add**("inkoopPrijsEenheid") ; **dt Columns .Add**("korting"); **dt Columns .Add**("laatsteNummerLeverancier"); **dt Columns .Add**("ontvangstenRegistreren"); **dt Columns** .Add("prestatieEenheid"); **dt Columns** .Add("prijsAutomatischHerberekend"); **dt Columns** .**Add**("prijsomrekening"); **dt Columns .Add**("recordstatus"); **dt Columns** .Add("selectieMagazijn"); **dt Columns .Add("soortOnderhoud")** ; **dt Columns** .Add("tijdOnderhoud"); **dt Columns** .Add("trefwoordl"); **dt Columns** .Add("trefwoord2"); **dt Columns** .Add("valutaCode"); **dt Columns** .Add("valutaPrijs"); **dt Columns** .**Add**("valutaPrijsEenheid"); **dt Columns .Add**("verkoopprijs"); **dt Columns .Add**("verkoopPrijsEenheid"); **dt Columns** .Add("vervangendArtikel"); **dt Columns** .Add("voorkeursLeverancier"); **dt Columns** .Add("voorraadhoudend"); **dt Columns .Add**("waarderingscode");

0

 $\circledcirc$ 

Ĵ.

**dt.Columns** .Add("gegevenssetESO");

#### **StoredProcedure InsertMonteursInfo**

Deze methocl haalt de monteursgegevens op uit ESO om ze vervolgens in de database te plaatsen.

```
using System;
using System.Collections.Generic;
using System.Data;
using System.Data.SqlClient;
using System.Data.SqlTypes;
using Microsoft.SqlServer.Server;
```
public partial class CSStoredPrcceciures

**{**

```
/// <summary></summary>
[Microsoft.SqlServer.Server.SqlProcedure]
public static void InsertMonteursInfo()
{
```

```
ESGCIassesütilities.clearSLQTable("Monteurslnfo");
```
Dataïable **dt** = **createMonteursInfoDataTable**();

```
string insertStr = ESOClassesutilities.createlnsertstring(dt,
"Monteurslnfo");
```

```
Web3ervices3ervi.ee s = new WebServicesService () ;
try
{
    foreach (MonteurStuurinfoWrapper m in s.getMonteursStuurinfo())
    {
        #region FillDataRow
```
**dt.Rows.Add(**

```
m. administratieESO,
                 m.administratieEUR,
                 m.batchPrefix,
                 m.externeldentificatiecode,
                 m.gegevenssetESO,
                 m.gegevenssetEUR,
                 m.gegevenssetEVR,
                 m.magazijn,
                 m.recordStatus,
                 m. s t amNumme r,
                 m.urensoort,
                 m.werksoort
              ) ;
             #endregion
         }
        ESOClassesïJtilitxes .doSQL{dt, insertStr) ;
        dt.Rows.Clear() ;
    \mathcal{F}catch { }
\mathcal{F}private static DataTabie createMonteursInfoDataTable()
{
    DataTabie dt = new DataTabie ();
    dt.Columns.Add("administratieESO");
    dt.Columns.Add("administratieEOR");
    dt.Columns.AddC'batchPrefix") ;
    dt.Columns.Add("externeldentificatiecode");
    dt.Columns.Add("gegevenssetESO");
    dt.Columns.Add("gegevenssetEUR");
    dt.Columns.Add("gegevens setEVR");
    dt.Columns.Add("magazijn");
    dt.Columns.Add("recordStatus") ;
    dt.Columns.Add("stamNummer");
```
 $\overline{\phantom{a}}$ 

 $\overline{\phantom{a}}$ 

**dt.Columns.Add(**"urensoort"); **dt.Columns.Add(**"werksoort"); return dt;

B.

D,

D,

3

 $\rightarrow$ 

O,

 $\circ$ 

B.

B.

ो

 $\bigcirc$ 

 $\bigcirc$ 

Ŋ

Y

**-75-**

 $\phi^{(n)}$ 

### **Class 'ESOCIassUtilities'**

```
using System;
using System.Collections.Generic;
using System.Data;
using System.Data.SqlClient;
using System.Data.SqlTypes;
using Microsoft.SqlServer.Server;
/// <summary></summary>
public class ESOClassesUtiiities
    /// <summary></summary>
    public static void doSQL(Data?ab!e dt, string insertStr)
    {
        string connStr = "context connection = true";
        SqlConnection conn = new SqlConnection(connStr);
        SalComn-and cmd = null;
        conn.Open();
        try
         {
             foreach (DataRow dr in dt.Rows)
             {
                cmd = new SqlCoirosand (insertStr, conn);
                 foreach (DataCoiumn dCol in dt.Columns)
                 {
                     if (dCol.DataType.ToStringO == "System.String")
                     {
                         cmd.Parameters.AddWithValue("@" +
dCol.ColumnName.ToStringO, dr.ItemArray[dCol.Ordinal].ToStringO);
                     }
                     else
                     {
                         cmd.Parameters.AddWithValue("@" +
dCol.ColumnName.ToString(),
int.Parse(dr.ItemArray[dCol.Ordinal].ToStringO));
                     }
                 }
                cmd.ExecuteNonQuery();
             }
        }
        catch (Exceprion ex)
         {
            conn.Close();
            WriteError(ex.Message);
        }
        finally
         {
            conn.Close();
    /// <summary></summary>
    public static string createInsertString(DataTable dt, string
targetTable)
    {
        string insertStr = string.Format("INSERT INTO {0} (", targetTable);
        string values = "VALUES (";
        bool isFirst = true;
        foreach (DataCcIurrn dCol in dt.Columns)
        {
            if (isFirst)
             {
                insertStr = insertStr + dCol.ColumnName.ToString();
                values = values + "@" + dCol.ColumnName.ToStringO;
            \mathcal{F}
```
Dit is de class met de methode om de gecreëerde tabellen in de SQL database te zetten.

```
else
             {
                 insertStr = insertStr + ", " + dCol.ColumnName.ToString();
                 values = values + ", " + "@" + dCol.ColumnName.ToString () ;
             }
             isFirst = false;
         }
        values = values + ")" ;
        insertStr = insertStr + ")" ;
        insertStr = insertStr + values;
        return insertStr;
    \mathbf{L}/// <summary></summary>
    public static DataSet getMonteursGroups()
    {
        DataSet ds = new DataSet();
         string connStr = "context connection = true";
        SqlConnecrion conn = new SqlCor.nection (connStr) ;
        SqlDataAciap-cer da = new SqlDataAaapter("SELECT * FROM
MonteursInfoByESODataSet", conn);
        conn.Open();
         try
         {
             da.Fill(ds);
         }
         finally
         {
             conn.Close();
        \mathcal{F}return ds;
    \mathbf{)}/// <summary></summary>
    public static void WriteError(string msg)
    \left\{ \right.using (SqlConnection cn2 = new SqlConnection("context
connection=true"))
        \left\{ \right.string query = "INSERT INTO Error {msg) VALUES (8mann)";
             using (SqlCorniïiand insertCommand = new SqlCommand(query, cn2) )
             \sqrt{ }SqlParanieter [] sqlParams = new SqiParameirer [1];
                 sqlParams[0] = new SqiParameter("Smann", msg);
                 insertCommand.Parameters.AddRange(sqlParams);
                 cn2.Open();
                 insertCommand.ExecuteNonQuery();
                 cn2.Close();
             \mathbf{I}\mathcal{L}\}/// <summary></summary>
    public static void clearSLQTable(string tableName)
    {
        string connStr = "context connection = true";
        SqlConnection conn = new SqlConnection(connStr);
        SqlCommand cmd = null;
        conn.Open();
        cmd = new SqiCoinmand (string. Format ("DELETE {0} ", tableName), conn) ;
        cmd.ExecuteNonQuery() ;
        conn.Close();
    \rightarrow
```
 $\mathbf{)}$ 

# **Deploy DLL in SQL Database**

Om de gecreëerde dll in de database te zetten, en de storedProcuderes aan te maken in de database is er een aparte applicatie ontwikkeld. Deze applicatie maakt de dll klaar om in de database te worden gebruikt. Vervolgens wordt er een sql-statement uitgevoerd. Dit statement kan worden ingevoerd in het scherm.

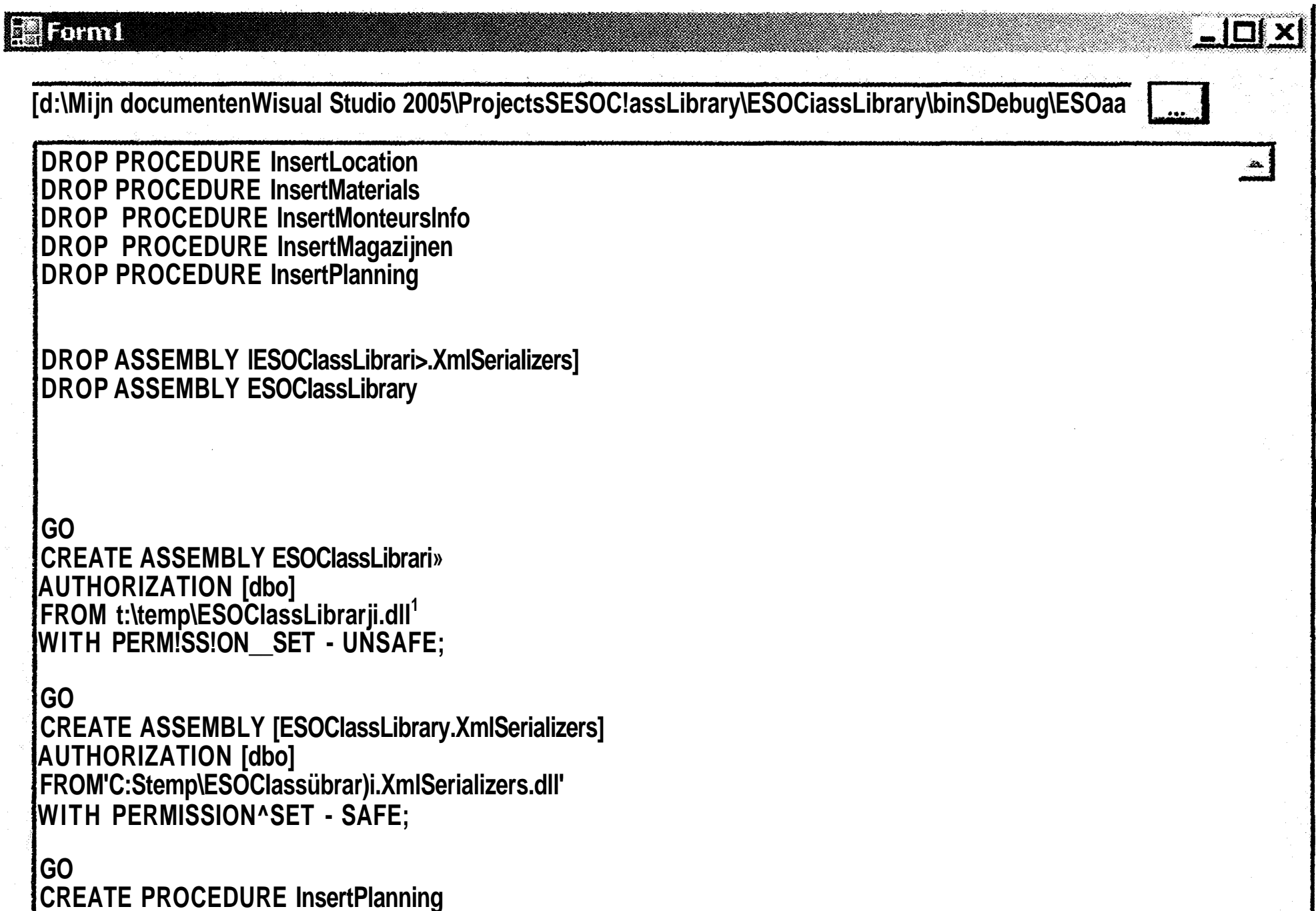

Hieronder staat de code die uitgevoerd wordt als er op de knop <sup>c</sup>Generate' wordt geklikt.

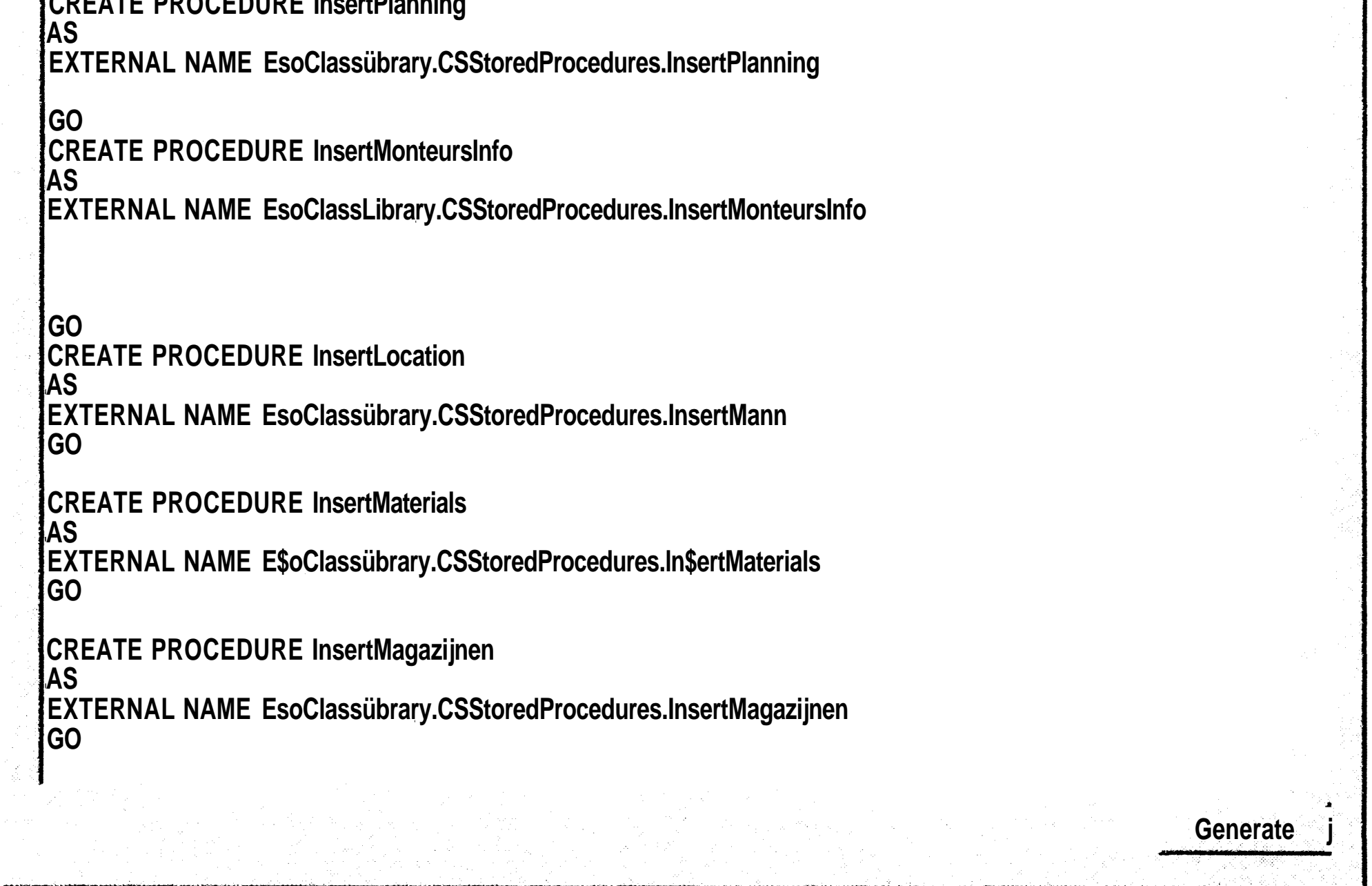

In dit scherm is zichtbaar dat het sql statement eerste de bestaande StoredProcedures verwijderd, vervolgens de gecreëerde dll importeerd, en tenslotte de StoredProcedures aanmaakt.

#### **BIJLAGE 6: ICT Noviteiten**

 $\mathbf{)}$ 

' • %

0

```
using System;
using System.Collections.Generic;
using System.ComponentModel;
using System.Data;
using System.Data.SqlClient;
using System.Drawing;
using System.Text;
using System.Windows.Forms;
using System.10;
namespace DeploySqlAssembly
{
    public partial class Form.1 : Form
        public Forml()
         {
             InitializeComponent();
              S"reamReader reader = new S~reamReader("sql.txt");
              string line;
              while ((line = reader.ReadLine()) != nuil)
              {
                  sqlTxt. AppendText (line + En v i r onrner. t.NewLine) ;
              \mathcal{F}reader.Close();
        \mathcal{F}private void btnSelectDLL_Click(object sender, EventArgs e)
         {
             openFileDialogl.Filter = "DLL files (*.dll){*.dll";
            openFileDialogl.RestoreDirectory = true;
             openFileDialogl.ShowDialog();
             txtBoxDLL.Text = openFileDialogl.FileName;
```

```
if (txtBoxDLL.Text == "")
            \{return;
             }
            StreamWriter writer= new StrearaWnuer ("sql. txt") ;
            writer.Write(sqlTxt.Text);
            writer.Flush();
            writer.Close();
            System.10.Fiielnfo ff = new System.10.Filelnfo(txtBoxDLL.Text);
            ff .CopyTo("C: WTempW" + f f. Name, true);
            string exe = "D: WProgram FilesWMicrosoft Visual Studio
8\\SDK\\v2.0\\Bin\\sgen.exe";
            string strCmdLine = " /a:" + "C: WTempW" + ff.Name + " /force
 \pmb{r}//System.Diagnostics.Process.Start(exe, strCmdLine);
            System.Diagnostics.Process.Start(exe , strCmdLine);
            ff.CopyTo("\W\nwgdev01WC$WTempW" + ff.Name, true);
            Filelnfo xmlDoc = new
Fiielnfo ("C: WTempWESOClassLibrary .XmlSeriaiizers .dll");
            xmlDoc.CopyTo("\\\\nwgdev01WC$WTempW" + xmlDoc.Name, true);
            string sql = "";if (sqlTxt.SelectedText == "")
                \left\{ \right.
```
**private void btnGenerate\_Click(object sender,** EvencArqs e)
- 1

```
sql= sqlTxt.Text;
                  \}else
                  \{sql= sqlTxt.SelectedText;
                  string[] sqls = SplitByString(sql, "GO");string conn = "Data Source=nwgdevÖl; Initial
Catalog=BouwBorg; Persist Security Info=True; user ID=sa; password=*******<sup>1f</sup>;
             SqlConnection con = new SqiConnection(conn);
             con.Open();
             try
              \sqrt{ }foreach (string mySQL in sqls)
                      if (mySQL.TrimO := "")SqICQinmand coiran = new SqlConunand (mySQL, con);
                           comm.ExecuteNonQuery();
                  \mathcal{L}catch (ScriException ex)
                  MessaqeBo:-:. Show (ex. Message) ;
             finally
              \mathcal{L}con.Close();
```

```
private void buttonl_Click(object sender, EventArgs e)
private string[] SplitByString(string testString, string split)
\left\{ \right.int offset = 0;int index = 0;
    int[] offsets = new int[testString.Length + 1];
    while (index < testString.Length)
    \{int indexOf = testString. IndexOf(split, index);
        if (indexOf != -1)\{offsets[offset++] = indexOf;index = (indexOf + split.length)\}else
        \{index = testString. Length;
    \}string U final = new string [offset + 1];
    if (offset == 0)\{final[0] = testString;\}else
    \{offset-;final[0] = testString.Substring(0, offsets[0]);for (int i = 0; i < offset; i++)
```
## **BIJLAGE 6: ICT Noviteiten**

```
final[i + 1] = testString.Substring(offsets[i] +split.Length, offsets[i + 1] - offsets[i] - split.Length);
                 final[offset + 1] = testString.Substring(offsets[offset] +
split.Length);
             return final;
        \mathcal{L}\mathcal{L}
```
**In de SQL database is dit vervolgens het resultaat.**

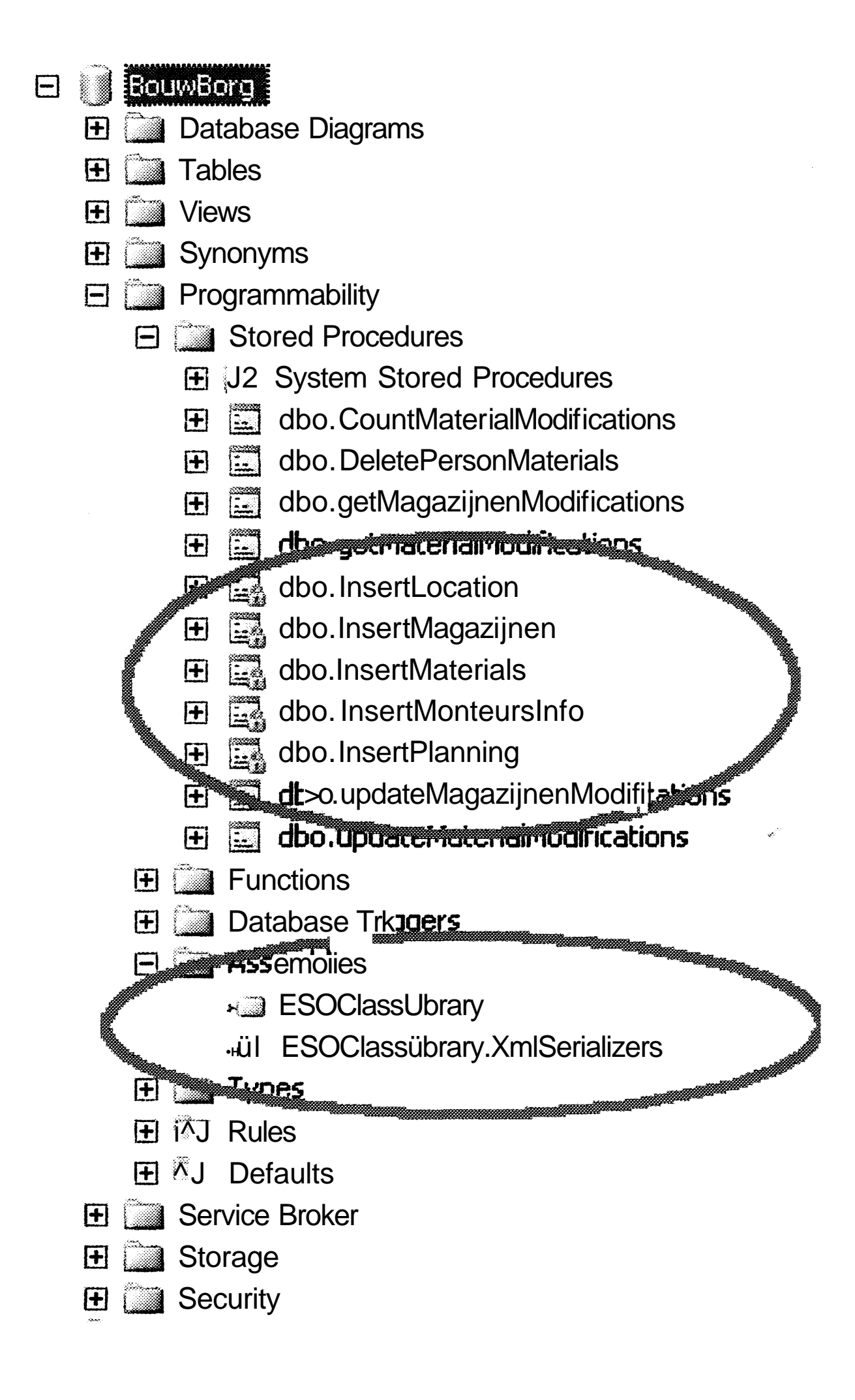

J. ang<br>K  $\begin{pmatrix} 1 & 1 \\ 1 & 1 \end{pmatrix}$  $\label{eq:2.1} \frac{1}{\sqrt{2}}\int_{\mathbb{R}^3} \frac{1}{\sqrt{2}}\left(\frac{1}{\sqrt{2}}\right)^2\left(\frac{1}{\sqrt{2}}\right)^2\left(\frac{1}{\sqrt{2}}\right)^2\left(\frac{1}{\sqrt{2}}\right)^2\left(\frac{1}{\sqrt{2}}\right)^2\left(\frac{1}{\sqrt{2}}\right)^2.$ an Sarahara<br>Santa Tang  $\mathscr{L}^{\mathcal{P}} = \mathscr{L}^{\mathcal{P}}$  $\begin{array}{c} \begin{array}{c} \begin{array}{c} \begin{array}{c} \end{array} \\ \end{array} \end{array} \end{array}$ 

 $\label{eq:2.1} \mathcal{L}(\mathcal{L}(\mathcal{L})) = \mathcal{L}(\mathcal{L}(\mathcal{L})) = \mathcal{L}(\mathcal{L}(\mathcal{L})) = \mathcal{L}(\mathcal{L}(\mathcal{L})) = \mathcal{L}(\mathcal{L}(\mathcal{L})) = \mathcal{L}(\mathcal{L}(\mathcal{L})) = \mathcal{L}(\mathcal{L}(\mathcal{L})) = \mathcal{L}(\mathcal{L}(\mathcal{L})) = \mathcal{L}(\mathcal{L}(\mathcal{L})) = \mathcal{L}(\mathcal{L}(\mathcal{L})) = \mathcal{L}(\mathcal{L}(\mathcal{L})) = \math$ 

 $\label{eq:2} \frac{1}{\sqrt{2}}\left(\frac{1}{\sqrt{2}}\right)^2\left(\frac{1}{\sqrt{2}}\right)^2.$ 

 $\hat{\mathcal{L}}_{\text{max}}(\mathbf{r})$  , where  $\hat{\mathcal{L}}_{\text{max}}(\mathbf{r})$ 

 $\label{eq:2.1} \frac{1}{\sqrt{2}}\int_{\mathbb{R}^3} \frac{1}{\sqrt{2}}\left(\frac{1}{\sqrt{2}}\right)^2\left(\frac{1}{\sqrt{2}}\right)^2\left(\frac{1}{\sqrt{2}}\right)^2\left(\frac{1}{\sqrt{2}}\right)^2\left(\frac{1}{\sqrt{2}}\right)^2\left(\frac{1}{\sqrt{2}}\right)^2\left(\frac{1}{\sqrt{2}}\right)^2\left(\frac{1}{\sqrt{2}}\right)^2\left(\frac{1}{\sqrt{2}}\right)^2\left(\frac{1}{\sqrt{2}}\right)^2\left(\frac{1}{\sqrt{2}}\right)^2\left(\$ 

 $\label{eq:2.1} \frac{1}{\sqrt{2\pi}}\int_{0}^{\infty}\frac{1}{\sqrt{2\pi}}\left(\frac{1}{\sqrt{2\pi}}\int_{0}^{\infty}\frac{1}{\sqrt{2\pi}}\left(\frac{1}{\sqrt{2\pi}}\int_{0}^{\infty}\frac{1}{\sqrt{2\pi}}\right)\frac{1}{\sqrt{2\pi}}\right)\frac{1}{\sqrt{2\pi}}\frac{1}{\sqrt{2\pi}}\int_{0}^{\infty}\frac{1}{\sqrt{2\pi}}\frac{1}{\sqrt{2\pi}}\frac{1}{\sqrt{2\pi}}\frac{1}{\sqrt{2\pi}}\frac{1}{\sqrt{2\pi$ 

 $\label{eq:2.1} \frac{1}{\sqrt{2}}\int_{\mathbb{R}^3}\frac{1}{\sqrt{2}}\left(\frac{1}{\sqrt{2}}\right)^2\frac{1}{\sqrt{2}}\left(\frac{1}{\sqrt{2}}\right)^2\frac{1}{\sqrt{2}}\left(\frac{1}{\sqrt{2}}\right)^2\frac{1}{\sqrt{2}}\left(\frac{1}{\sqrt{2}}\right)^2\frac{1}{\sqrt{2}}\left(\frac{1}{\sqrt{2}}\right)^2\frac{1}{\sqrt{2}}\frac{1}{\sqrt{2}}\frac{1}{\sqrt{2}}\frac{1}{\sqrt{2}}\frac{1}{\sqrt{2}}\frac{1}{\sqrt{2}}$ 

**John Book** J. O) J  $\mathcal{L}^{\text{max}}_{\text{max}}$  and  $\mathcal{L}^{\text{max}}_{\text{max}}$  $\bigcirc$  $\bigcirc$  $\bigcirc$ 

O)

 $\bigcirc$ 

 $\bigcirc$ 

 $\bigcirc$ 

 $\label{eq:2.1} \frac{1}{\sqrt{2}}\int_{\mathbb{R}^3}\frac{1}{\sqrt{2}}\left(\frac{1}{\sqrt{2}}\right)^2\frac{1}{\sqrt{2}}\left(\frac{1}{\sqrt{2}}\right)^2\frac{1}{\sqrt{2}}\left(\frac{1}{\sqrt{2}}\right)^2\frac{1}{\sqrt{2}}\left(\frac{1}{\sqrt{2}}\right)^2.$ 

 $\mathscr{E}^{\mathscr{E}}$  and  $\mathscr{E}^{\mathscr{E}}$  $\label{eq:2.1} \frac{d\mathbf{y}}{d\mathbf{y}} = \frac{1}{2} \left( \frac{\partial \mathbf{y}}{\partial \mathbf{y}} + \frac{\partial \mathbf{y}}{\partial \mathbf{y}} \right) + \frac{1}{2} \left( \frac{\partial \mathbf{y}}{\partial \mathbf{y}} + \frac{\partial \mathbf{y}}{\partial \mathbf{y}} \right) + \frac{1}{2} \left( \frac{\partial \mathbf{y}}{\partial \mathbf{y}} + \frac{\partial \mathbf{y}}{\partial \mathbf{y}} \right) + \frac{1}{2} \left( \frac{\partial \mathbf{y}}{\partial \mathbf{y}} + \frac{\partial \mathbf{y}}$